IBM® Analytical Decision Management Versão 17 Release 0

# *Guia do editor de telas*

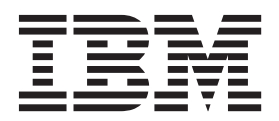

Antes de utilizar estas informações e o produto suportado por elas, leia as informações gerais nos ["Avisos" na página 111.](#page-114-0)

#### **Informações sobre o produto**

**Nota**

Esta edição de aplica à versão 17, liberação 0, modificação 0 do IBM Analytical Decision Management e a todas as liberações e modificações subsequentes até que seja indicado de outra forma em novas edições.

## **Índice**

### **[Capítulo 1. Projetando e configurando](#page-4-0)**

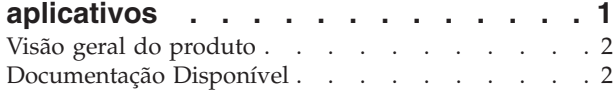

### **[Capítulo 2. Configurando modelos de](#page-8-0)**

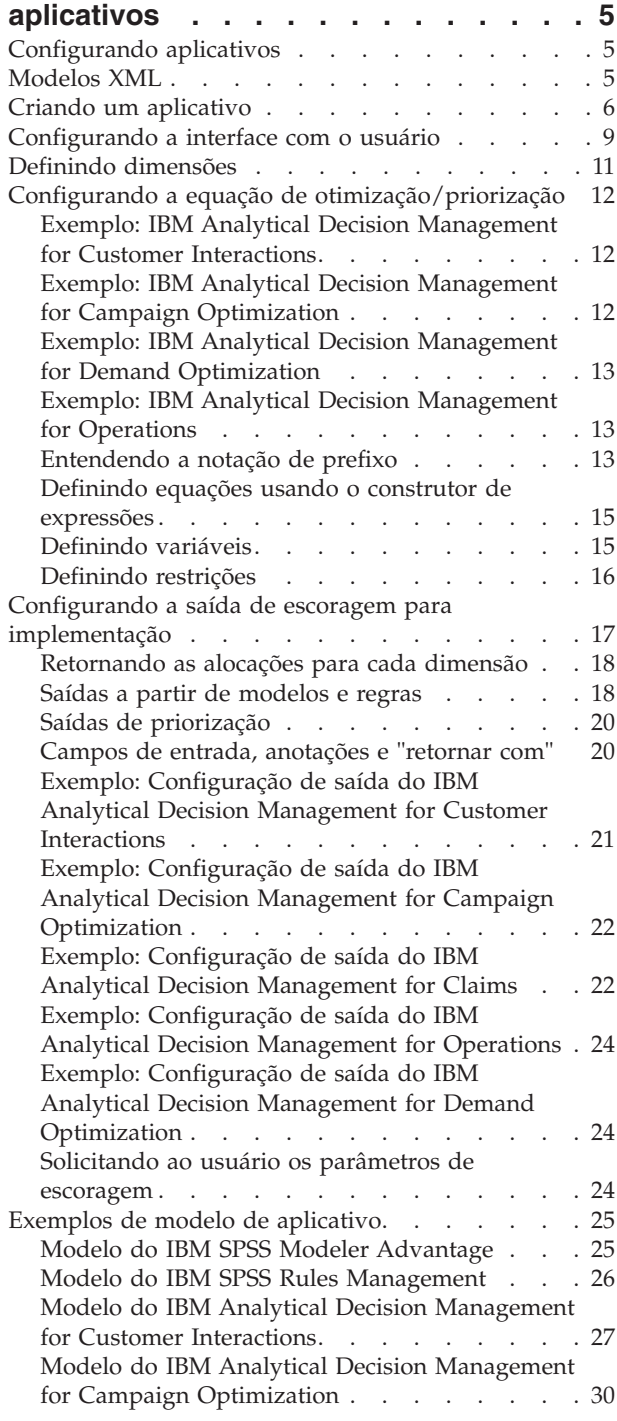

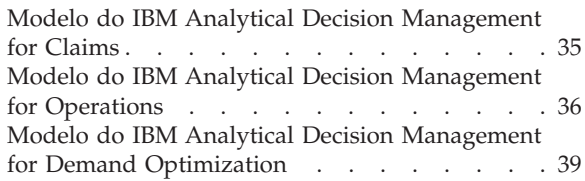

#### **[Capítulo 3. Customizando a interface](#page-48-0)**

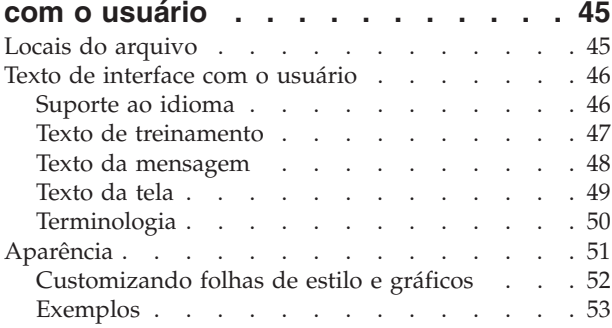

### **[Capítulo 4. Configuração do serviço de](#page-60-0)**

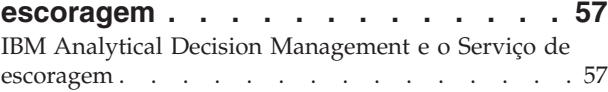

### **[Capítulo 5. Usando as regras do IBM](#page-64-0)**

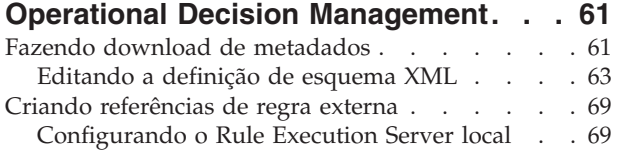

#### **[Capítulo 6. Atualizando os modelos de](#page-80-0)**

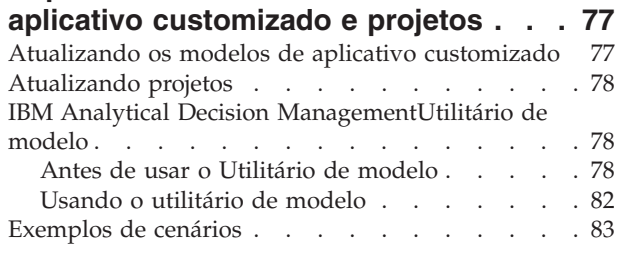

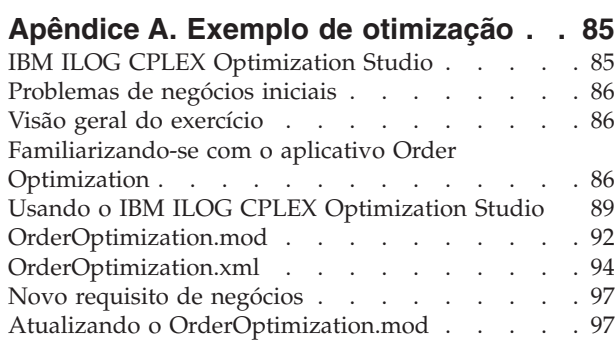

[Atualizando o OrderOptimization.xml](#page-101-0) . . . . . [98](#page-101-0)

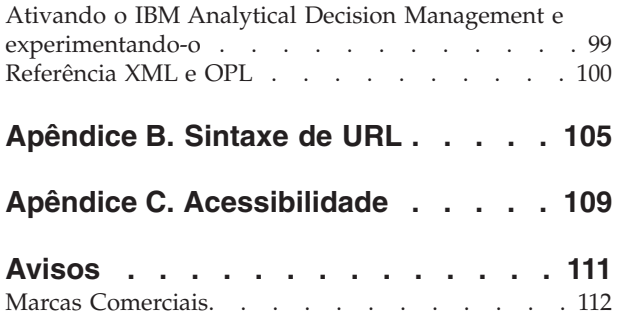

**Índice Remissivo [. . . . . . . . . . 115](#page-118-0)**

## <span id="page-4-0"></span>**Capítulo 1. Projetando e configurando aplicativos**

O IBM® Analytical Decision Management fornece uma estrutura para construir aplicativos configuráveis, orientados por conteúdo que automatizam e priorizam decisões usando modelos e regras, e integram-se às infraestruturas de TI existentes para implementar os resultados em tempo real.

Os recursos disponíveis em cada aplicativo, e a aparência básica são determinados pelo editor de telas que configura o arquivo XML de modelo de aplicativo e outros arquivos associados.

Este guia descreve as etapas para configurar e customizar um modelo de aplicativo para atender a requisitos específicos, definidos pelo usuário corporativo. É necessário um entendimento básico do IBM Analytical Decision Management para configurar os próprios aplicativos. Para obter mais informações, clique no link **Ajuda** em cada aplicativo ou consulte os guias do aplicativo que poderão ser localizados no diretório de instalação do IBM SPSS Collaboration and Deployment Services após a instalação (por exemplo, *C:\Program Files\IBM\SPSS\Deployment\7.0\documentação\DecisionManagement*).

Uma cópia do esquema XML é fornecida com o produto para propósitos de referência. Pode ser útil abrir o esquema *workspace.xsd* principal em um editor XML e familiarizar-se com ele. O esquema está disponível no diretório de instalação do IBM SPSS Collaboration and Deployment Services (por exemplo, *C:\Program Files\IBM\SPSS\Deployment\7.0\Server\components\decision-management\Schemas\ workspace.xsd*). Observe que alguns dos esquemas e elementos são somente para uso interno e alguns foram descontinuados após a primeira introdução. Somente o *workspace.xsd* deverá ser usado.

O gráfico a seguir ilustra a infraestrutura geral do IBM Analytical Decision Management, incluindo os componentes IBM SPSS Collaboration and Deployment Services e IBM SPSS Modeler.

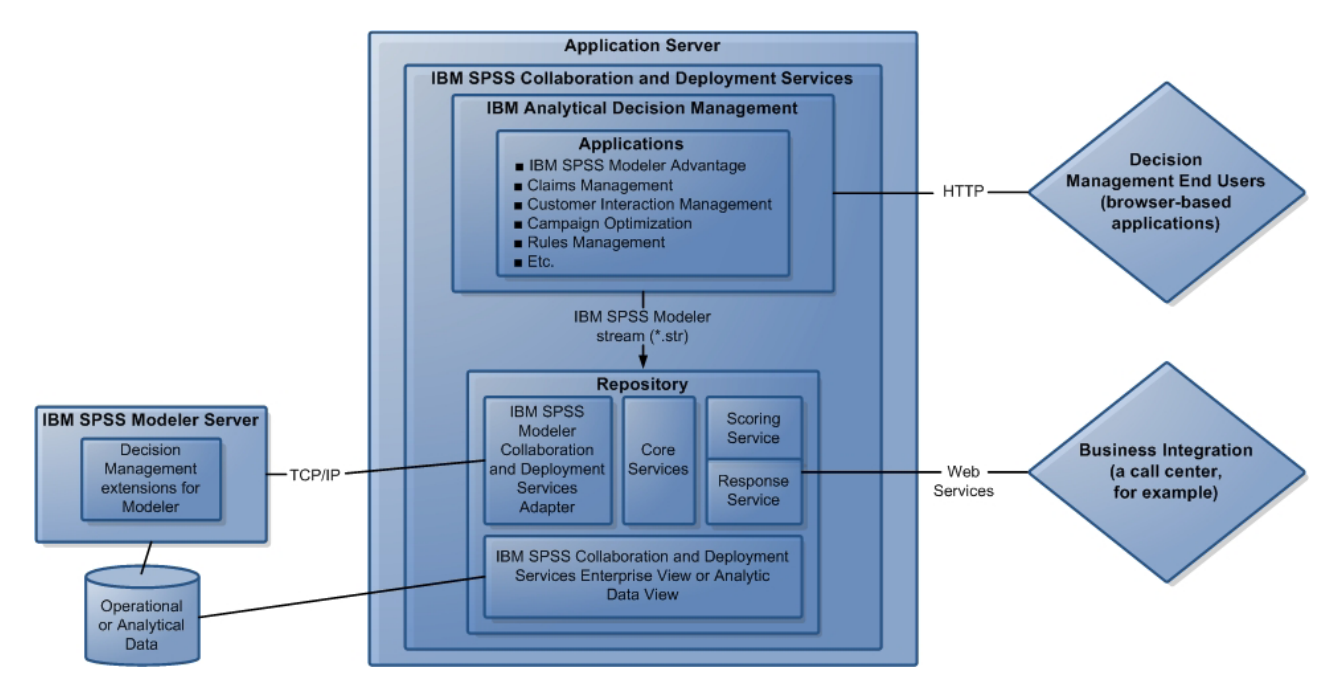

*Figura 1. Infraestrutura do IBM Analytical Decision Management*

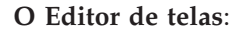

- <span id="page-5-0"></span>v Determina quais recursos estão disponíveis para resolver o problema de negócios, como a capacidade de construir e escorar modelos preditivos, a capacidade de definir regras de negócios e a capacidade de combinar regras e modelos em um aplicativo preditivo de ponta a ponta. Esses recursos são configurados no XML do modelo de aplicativo.
- v Define e customiza o texto da interface com o usuário, as folhas de estilo e os gráficos que determinam a aparência do aplicativo.
- v Especifica as dimensões que definem o problema de negócios. Essas dimensões fornecem o contexto no qual as regras e os modelos são aplicados. As dimensões são configuradas no XML do modelo de aplicativo. Alguns aplicativos, como o IBM SPSS Rules Management ou IBM SPSS Modeler Advantage, podem não usar dimensões.

#### **O Administrador do aplicativo**:

v Define os dados e outras configurações para o aplicativo. Para obter detalhes, consulte o capítulo *Administrando aplicativos* do guia de cada aplicativo.

#### **O Usuário corporativo ou Analista**:

- v Constrói modelo preditivos para obter insight sobre os problemas de negócios da empresa, descobrindo padrões nos dados.
- v Define o intervalo de soluções possíveis para o problema de negócios (como campanhas e ofertas disponíveis) e especifica como os registros são selecionados e alocados para cada uma usando regras de negócios.
- v Experimenta diferentes combinações (executa análises "what if") para identificar a melhor solução.
- v Implementa o aplicativo e monitora os resultados.

### **Visão geral do produto**

O IBM Analytical Decision Management traz o benefício dos analíticos preditivos para problemas de negócios reais, o que permite que você construa aplicativos customizados e destinados aos seus clientes ou segmento de mercado. Embora os aplicativos sejam tipicamente configurados para resolver problemas muito específicos, eles são todos baseados em um conjunto comum de recursos:

- v Automatizar decisões usando regras de negócios.
- v Inclua insight usandos modelos preditivos.
- v Use a priorização, otimização ou simulação para alcançar a melhor decisão baseada nas informações anteriores.

Diversos aplicativos compactados estão disponíveis, personalizados para resolver problemas de negócios específicos. Entre em contato com o seu representante de vendar para mais informações.

### **Documentação Disponível**

A documentação do IBM Analytical Decision Management está disponível em dois formatos. Ao acessar a ajuda no aplicativo, o [IBM Knowledge Center](www-01.ibm.com/support/knowledgecenter/SS6A3P_17.0.0) online é ativado, com o tópico de ajuda relevante exibido. Se você tiver problemas ao ativar a ajuda, contate o administrador no caso de você não ter autoridade para acessar a URL externa do Knowledge Center.

O Knowledge Center é uma coleção online, centralizada de toda a documentação. Está sempre disponível, mesmo quando o produto não está em execução. Recomendamos marcá-lo como favorito no seu navegador. Também contém a documentação para outros produtos IBM, como o IBM SPSS Modeler, IBM SPSS Collaboration and Deployment Services e o Estatísticas.

Às vezes, quando você está sem conexão com a internet, ou quando o Knowledge Center pode estar temporariamente indisponível para manutenção, toda a documentação também está disponível em Portable Document Format (\*.*pdf*). Os arquivos PDF estão disponíveis na mídia de instalação e também são instalados no diretório de instalação do IBM SPSS Collaboration and Deployment Services (por exemplo, *C:\Program Files\IBM\SPSS\Deployment\7.0\Server\documentation\DecisionManagement*).

A documentação PDF também está disponível na web, em [http://www-01.ibm.com/support/](http://www-01.ibm.com/support/docview.wss?uid=swg27043687) [docview.wss?uid=swg27038937,](http://www-01.ibm.com/support/docview.wss?uid=swg27043687) e as notas sobre a liberação estão disponíveis em [http://www-](http://www-01.ibm.com/support/docview.wss?uid=swg27043686)[01.ibm.com/support/docview.wss?uid=swg27038946.](http://www-01.ibm.com/support/docview.wss?uid=swg27043686)

## <span id="page-8-0"></span>**Capítulo 2. Configurando modelos de aplicativos**

## **Configurando aplicativos**

Todos os aplicativos IBM Analytical Decision Management são formados a partir de uma combinação de sete etapas básicas possíveis, conforme mostrado na figura a seguir. Imagine cada etapa como uma tela ou guia na interface com o usuário. Alguns aplicativos podem incluir somente duas ou três etapas, enquanto os aplicativos mais avançados podem incluir sete.

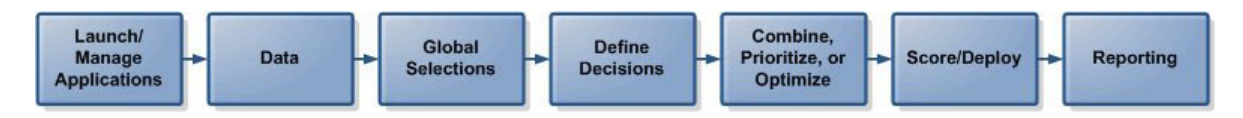

Cada aplicativo é definido por um modelo XML que define os recursos e as dimensões disponíveis para o usuário de negócios. Cada modelo define um aplicativo diferente, conforme apresentado aos usuários corporativos na *página Ativação de aplicativos*. Em seguida, os usuários podem ativar esses aplicativos para criar seus próprios projetos. Para obter mais informações, consulte os guias do aplicativo.

## **Modelos XML**

Um modelo de aplicativo inclui um único elemento PredictiveApplication, que especifica o nome e a versão do modelo de aplicativo usado, o nome do aplicativo a ser usado na interface com o usuário e outros atributos. A seguir estão alguns dos principais elementos filhos do PredictiveApplication:

- v **Elemento InterfaceControl.** Especifica os itens exibidos na interface com o usuário. Esse elemento é fundamental para qualquer aplicativo. Por exemplo, ele inclui o elemento InterfacePages que controla quais guias são incluídas na interface com o usuário de um aplicativo.
- v **Elemento EntityDimension.** Especifica a dimensão da entidade para o aplicativo (a dimensão que define a entidade de interesse). Geralmente é o que está sendo gerenciado ou alocado como clientes, produtos, remessas ou solicitações.
- v **Elemento de dimensão.** Especifica as dimensões ou os fatores que podem ser usados para resolver o problema de negócios, como campanhas, canais e ofertas. As dimensões definem as decisões ou os resultados (como ofertas e ações).
- v **Elemento de otimização.** Especifica como a otimização é executada, incluindo o algoritmo usado e a função objectiva que determina qual valor está sendo otimizado.
- v **Elemento de implementação.** Especifica opções para implementar o aplicativo, como o rótulo usado.

Vários elementos adicionais estão disponíveis, conforme definido no esquema XML público *workspace.xsd* (os esquemas não públicos não devem ser usados). Muitos desses outros elementos são normalmente manipulados pela interface com o usuário do aplicativo e não são incluídos no modelo de aplicativo, na maioria dos casos. Para obter mais informações, consulte o *Guia de referência de esquema* fornecido com o produto.

Uma cópia do esquema XML também é fornecida com o produto para propósitos de referência. Pode ser útil abrir o esquema *workspace.xsd* principal em um editor XML e familiarizar-se com ele. O esquema está disponível no diretório de instalação do IBM SPSS Collaboration and Deployment Services (por exemplo, *C:\Program Files\IBM\SPSS\Deployment\7.0\Server\components\decision-management\Schemas\ workspace.xsd*).

**Nota:** Alguns esquemas e elementos são somente para uso interno e alguns foram descontinuados após a primeira introdução. Somente o *workspace.xsd* deverá ser usado.

### <span id="page-9-0"></span>**Modelo de aplicativo de amostra**

```
<PredictiveApplication xmlns="http://com.spss.pasw.dms/workspace" templateName="ClaimsManagement"
templateVersion="1" appsVersion="17.0" xmlns:xsi="http://www.w3.org/2001/XMLSchema-instance">
 <InterfaceControl>
 <InterfacePages>
   <ApplicationHome stepIncluded="true" showGallery="true"/>
   <DataStep stepIncluded="true"/>
   <GlobalSelectionStep stepIncluded="true"/>
   <DefineStep stepIncluded="true" xmlns:xsi= "http://www.w3.org/2001/XMLSchema-instance"
  xsi:type="typeDecisionHierarchyDefineStep">
   <DimensionSetting name="Claim Area">
     <SelectionSection enabled="true" enableModels="true"/>
     <AggregateRuleSection enabled="true"/>
     <PredictiveModelSection enabled="true"/>
     <AllocationRuleSection enabled="false"/>
    <PlanningSection enableInteractionPoints="true" enableStartEndDates="true"/>
   </DimensionSetting>
   </DefineStep>
   <CombineStep stepIncluded="true" enableWhatif="true" enableTest="true">
   </CombineStep>
   <DeployScoreStep stepIncluded="true">
   <RealTimeScoring enableInteractiveQuestions="true"/>
   <ImmediateBatchScoring enableScoringOptions="true"/>
  </DeployScoreStep>
  <ReportStep stepIncluded="true"/>
 </InterfacePages>
 <InterfaceFeature id="Collaboration"/>
 <InterfaceFeature id="UploadDownload"/>
 <InterfaceFeature id="MetadataDownload"/>
 </InterfaceControl>
 <EntityDimension name="Claim"/>
 <Dimension name="Claim Area">
 </Dimension>
 <Dimension name="Action" parentDimension="Claim Area">
 </Dimension>
 <Optimization algorithm="None">
 <ObjectiveFunction/>
 </Optimization>
 <Deployment>
 <OutputAttribute referenceType="DimensionMember" name="Claim Area"
 returnValue="Claim Area.Allocation-Value">Claim Area</OutputAttribute>
 <OutputAttribute referenceType="DimensionMember" name="Action"
 returnValue="Action.Allocation-Value">Action</OutputAttribute>
</Deployment>
</PredictiveApplication>
```
### **Criando um aplicativo**

O processo para criar seu próprio aplicativo inclui as seguintes etapas gerais:

- v Crie um modelo de aplicativo (arquivo XML) no diretório *Modelos*.
- v Crie um diretório de aplicativos dentro do diretório *Aplicativos*. Modifique determinados arquivos no diretório para definir o atalho do aplicativo exibido na barra de lançamento e para customizar a aparência do aplicativo, caso deseje, substituindo as configurações padrão.

Todos os arquivos são armazenados e editados na máquina em que o IBM SPSS Collaboration and Deployment Services está instalado (por exemplo, *C:\Program Files\IBM\SPSS\Deployment\7.0\ components\decision-management).*

- decision-management
	- □ → Applications
		- **E CampaignOptimization**
		- □ → ClaimsManagement
		- □ → CustomerInteractionManagement
		- **E C** DemandOptimization
		- **E** → ModelerAdvantage
		- **E E**> PredictiveMaintenance
		- 田 **B** RulesManagement
		- **B** Default
		- ⊁ Demo
		- **→ Schemas**
		- Templates
		- **B** Utilities

*Importante*: Antes de iniciar, é recomendado fazer uma cópia de backup do todo o diretório *decision-management* criado.

#### **Para criar um aplicativo**

Aplicativos criados previamente são instalados com o IBM Analytical Decision Management. Em vez de criar um aplicativo desde o início, é mais fácil copiar o aplicativo criado previamente existente que melhor corresponda ao aplicativo desejado e, em seguida, modificá-lo para que se ajuste às suas necessidades.

- 1. Copie um arquivo XML de modelo de aplicativo existente e forneça a ele um novo nome do arquivo. Esse exemplo usa o nome do arquivo *YourApp.xml*. Os modelos XML são armazenados no diretório *Modelos* mostrado na figura anterior.
- 2. Abra o modelo XML que foi renomeado. Altere o valor de templateName para o nome do arquivo dado ao novo modelo XML na etapa 1 (não é necessário incluir a extensão do arquivo): templateName="YourApp"

*Dica*: Embora os arquivos XML possam ser editados usando qualquer editor de texto, há uma série de ferramentas de edição XML que possuem opções para exibir anotações e validar a marcação XML com relação ao esquema do produto *workspace.xsd*.

- 3. Configure o restante do modelo de aplicativo XML para atender às suas necessidades e salve o arquivo. Consulte o restante deste capítulo para obter mais informações.
- 4. Cada aplicativo possui uma pasta correspondente no diretório *Aplicativos*. Crie uma nova pasta para o aplicativo. É possível fornecer à pasta um nome que corresponda ao nome do arquivo de modelo de aplicativo. Neste exemplo, o nome da pasta é *YourApp*.
- 5. Na pasta de um aplicativo existente que melhor corresponda ao novo aplicativo, copie todos os arquivos que você planeja customizar (por exemplo, copie os arquivos da pasta *ClaimsManagement* para a nova pasta *YourApp*). Não é necessário parar nenhum servidor para fazer isso.

Em vez de copiar somente as partes que você planeja customizar, também é possível copiar os conteúdos de uma pasta inteira. Mas isso não é recomendado porque pode complicar o upgrade para novas versões do software.

6. Cada diretório de aplicativo contém um arquivo chamado *appGroup.xml*. O arquivo define o local de diversos recursos específicos para um aplicativo. Edite o arquivo *appGroup.xml* do aplicativo. A seguir há um exemplo de um modelo de aplicativo customizado (YourApp) que usa todas as folhas de estilo, os textos de tela e outros itens de Gerenciamento de reclamação existentes.

```
<?xml version="1.0" encoding="UTF-8" standalone="yes"?>
<ApplicationGroups xmlns:ns2="http://com.spss.pasw.dms/dataset" xmlns="http://com.spss.pasw.dms/appGroups">
<Group mustDisplay="true" template="YourApp">
      <CssFileSpec>/Applications/ClaimsManagement/CSS/branded.css</CssFileSpec>
       <ScreenTextFileSpec>/Applications/ClaimsManagement/ScreenText/</ScreenTextFileSpec>
       <CoachTextFileSpec>/Applications/ClaimsManagement/CoachText/</CoachTextFileSpec>
       <TermFileSpec>/Applications/ClaimsManagement/Terminology/</TermFileSpec>
```
<HelpFileSpec>/Applications/ClaimsManagement/HelpLinks/HelpLinks.properties</HelpFileSpec>

</Group>

</ApplicationGroups>

Em que:

- v mustDisplay="true" determina se um atalho para o novo aplicativo aparecerá na página de ativação para todos os usuários. Se configurado como true, todos os usuários verão o atalho do aplicativo e não poderão removê-lo. Se configurado como false, os usuários poderão incluir e remover o atalho, conforme desejarem.
- v CssFileSpec, ScreenTextFileSpec, CoachTextFileSpec, TermFileSpece HelpFileSpec podem apontar para o local dos arquivos da interface com o usuário customizados, caso seja aplicável. Os arquivos customizados substituirão os arquivos padrão. Essas seções somente serão necessárias se você customizar um ou mais desses arquivos. Neste exemplo, quase todos os arquivos estão sendo customizados. Um aplicativo típico poderá customizar somente alguns CSS, textos de treinamento e textos da tela e, nesse caso, *appGroup.xml* somente conterá essas linhas e as configurações padrão serão aplicadas a todo o restante. Para obter detalhes e instruções completos, consulte ["Locais do](#page-48-0) [arquivo" na página 45](#page-48-0) depois de concluir as etapas neste capítulo.

A ajuda específica para cada aplicativo criado previamente é fornecida no Knowledge Center online, junto com toda a documentação do IBM Analytical Decision Management e toda a documentação do SPSS e da IBM. Use o índice do Knowledge Center para saltar para a documentação de qualquer aplicativo ou produto conforme desejado.

O HelpFileSpec pode ser usado para especificar qual seção do Knowledge Center será usada em um aplicativo. Normalmente, você não deve ter nenhuma razão para alterá-lo. Para fornecer a ajuda customizada para um aplicativo, é recomendado um texto de treinamento. O texto de treinamento é diferente da ajuda e pode ser totalmente customizado. Consulte o tópico ["Texto de treinamento" na](#page-50-0) [página 47](#page-50-0) para obter mais informações.

7. Cada diretório de aplicativo contém um arquivo chamado *description.xml*. O arquivo define o texto exibido na caixa de atalho *página Ativação de aplicativos*.

O arquivo contém as seções para todos os idiomas fornecidos com o produto. É possível incluir uma seção de idioma diferente da sua escolha, usando um código de idioma de acordo com os padrões W3C (consulte a tabela em ["Suporte ao idioma" na página 46](#page-49-0) para obter exemplos). Edite o arquivo *description.xml* do aplicativo. Por exemplo:

<en>

```
<TitleEntry>My App for Handling Claims</TitleEntry>
<ShortDescription>Intelligent risk management in real time</ShortDescription>
<LongDescription>Assess the overall risk level for incoming claims and recommend
the specific action to take.
</LongDescription>
```
 $<$ /en>

*Dica*: Durante a configuração do(s) aplicativo(s), pode ser conveniente compartilhar o diretório *decision-management* inteiro para que seja possível editar os arquivos a partir de outras máquinas na rede. Consulte a documentação do sistema operacional para obter detalhes sobre o compartilhamento de diretórios.

8. Ao terminar de configurar o aplicativo, insira a seguinte URL em um navegador da web suportado para ativar o IBM Analytical Decision Management e verifique o trabalho. Deverá aparecer a tela de login do IBM Analytical Decision Management.

#### *http://hostname:port/DM*

Em que *hostname* é o nome ou o endereço IP da máquina na qual o IBM SPSS Collaboration and Deployment Services está instalado e *port* é o número da porta do servidor de aplicativos.

Se tiver problemas para acessar a URL do IBM Analytical Decision Management ou qualquer URL do IBM SPSS Collaboration and Deployment Services, é possível que um administrador as tenha

<span id="page-12-0"></span>customizado. Entre em contato com seu administrador. Mais informações estão disponíveis no capítulo *Raízes de contexto do aplicativo* do *IBM SPSS Collaboration and Deployment Services Guia de instalação e configuração do repositório*.

### **Configurando a interface com o usuário**

A interface com o usuário de um aplicativo é definida pelo elemento InterfaceControl no modelo XML. <InterfaceControl>

```
<InterfacePages>
            <ApplicationHome stepIncluded="true" showGallery="true"/>
            <DataStep stepIncluded="true"/>
            <GlobalSelectionStep stepIncluded="true"/>
            <DefineStep stepIncluded="true" xmlns:xsi= "http://www.w3.org/2001/XMLSchema-instance"
            xsi:type="typeDecisionHierarchyDefineStep">
                <DimensionSetting name="Claim Area">
                    <SelectionSection enabled="true" enableModels="true"/>
                    <AggregateRuleSection enabled="true"/>
                    <PredictiveModelSection enabled="true"/>
                    <AllocationRuleSection enabled="false"/>
                    <PlanningSection enableInteractionPoints="true" enableStartEndDates="true"/>
                </DimensionSetting>
            </DefineStep>
            <CombineStep stepIncluded="true" enableWhatif="true" enableTest="true">
            </CombineStep>
            <DeployScoreStep stepIncluded="true">
                <RealTimeScoring enableInteractiveQuestions="true"/>
            </DeployScoreStep>
            <ReportStep stepIncluded="true"/>
        </InterfacePages>
        <InterfaceFeature id="Collaboration"/>
       <InterfaceFeature id="UploadDownload"/>
       <InterfaceFeature id="MetadataDownload"/>
</InterfaceControl>
```
Os filhos de primeiro nível de InterfacePages representam as guias principais na interface com o usuário. É possível configurá-los como true ou false para controlar quais guias compõe o aplicativo. Consulte o tópico ["Modelos XML" na página 5](#page-8-0) para obter mais informações.

O elemento InterfaceFeature define os recursos disponíveis para o aplicativo, como a construção e a reutilização de modelos e regras, a capacidade de acessar o Repositório do IBM SPSS Collaboration and Deployment Services e a capacidade de fazer upload e download de arquivos.

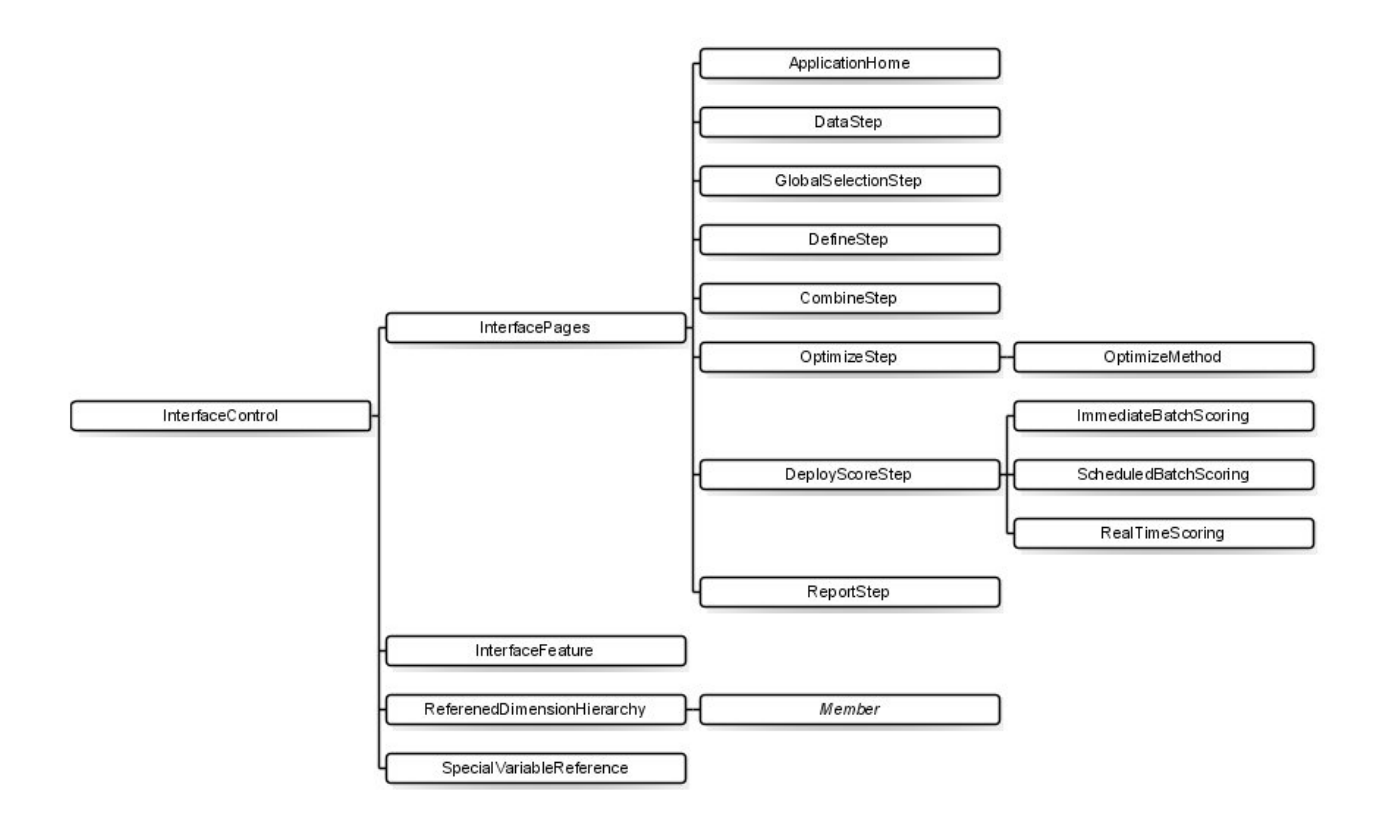

*Figura 2. Elemento InterfaceControl*

Ao configurar aplicativos, tenha em mente as seguintes recomendações:

- v Somente é possível ter um tipo de cada guia em um aplicativo.
- v Somente é possível haver um de cada "widget" dentro de um aplicativo (por exemplo, se o aplicativo tiver uma guia Escore, ele somente poderá incluir uma seção RealTimeScoring).
- v Se mais de um método de alocação for ativado na guia Definir, a etapa Combinar/Priorizar/Otimizar poderá ser usada para determinar como as decisões ou recomendações finais serão determinadas. Por exemplo, se AggregateRuleSection e PredictiveModelSection estiverem ativados, uma matriz de combinação poderá ser usada para reconciliar os casos em que as regras e os modelos possam retornar decisões diferentes. Se somente um método de alocação estiver ativado na guia Definir, a etapa Combinar/Priorizar/Otimizar não será necessária.

A tabela a seguir descreve alguns dos itens gerais que podem ser configurados em cada guia de um aplicativo.

| Guia/Tela        | Principais itens de configuração                                                                                                    |
|------------------|----------------------------------------------------------------------------------------------------|
| Página inicial   | • Se a tela está incluída no aplicativo                                                                                                    |
|                  | • Se a Galeria está incluída                                                                                                    |
| Dados            | • Se guia for incluída no aplicativo                                                                                                    |
|                  | · Se o usuário pode derivar novos atributos                                                                                                    |
|                  | Se a seção Incluir/Editar campos e tabelas adicionais está incluída no aplicativo. Consulte o Guia do Usuário para obter<br>$\bullet$<br>informações adicionais sobre essa funcionalidade.   |
| Seleções globais | • Se guia for incluída no aplicativo                                                                                                    |
|                  | Se os modelos estão ativados ou desativados (se estiverem ativados, também poderá indicar se as seleções globais serão<br>$\bullet$<br>aplicadas a operações de construção de modelo ou não) |

*Tabela 1. Itens de configuração gerais*.

<span id="page-14-0"></span>*Tabela 1. Itens de configuração gerais (continuação)*.

| Guia/Tela                | Principais itens de configuração                                                                                                    |
|--------------------------|----------------------------------------------------------------------------------------------------|
| Definir/Modelagem/Regras | · Se guia for incluída no aplicativo                                                                                                    |
|                          | · Se guia inclui uma árvore de hierarquia de decisão, somente de modelo (para aplicativos de modelagem) ou somente de<br>regras (para aplicativos de gerenciamento de regras) |
|                          | · Se os pontos de interação estão incluídas na guia                                                                                                    |
|                          | · Há outras opções disponíveis, dependendo do tipo de guia usado.                                                                                                    |
|                          | Observe que AggregationRuleSection e PredictiveModelSection podem não estar ambos ativados ao usar mais de duas<br>dimensões.                                                 |
| Combinar/Priorizar       | • Se guia for incluída no aplicativo                                                                                                    |
|                          | · Se uma matriz de priorização ou de combinação (decisão) é usada                                                                                                    |
|                          | Observe que o método MatrixCombine não pode ser usado com mais de duas dimensões.                                                                                             |
| Otimizar                 | · Se guia for incluída no aplicativo                                                                                                    |
|                          | Qual método de otimização é usado<br>$\bullet$                                                                                                    |
| Escorar/Implementar      | · Se guia for incluída no aplicativo                                                                                                    |
|                          | · Se a escoragem de lote imediata (incluindo opções de escoragem) e/ou a implementação em tempo real (incluindo a<br>capacidade de especificar questões interativas) é usada  |
| Relatório                | · Se guia for incluída no aplicativo                                                                                                    |
|                          | · Se o relatório de resumo de resultados é incluído na tela Inicial                                                                                                    |

### **Definindo dimensões**

As dimensões do aplicativo definem os fatores ou os resultados que podem ser usados para resolver o problema de negócios, como campanhas, canais e ofertas. Elas são configuradas usando os elementos EntityDimension e Dimension no modelo XML.

```
<EntityDimension name="Claim"/>
<Dimension name="Claim Area"></Dimension>
<Dimension name="Action" parentDimension="Claim Area"></Dimension>
```
- v O elemento EntityDimension define o que está sendo processado pelo aplicativo, como clientes, solicitações ou pacotes. Em termos práticos, isso é o que cada linha no Modelo de dados do projeto representa.
- v Os elementos Dimension definem os fatores ou resultados que podem ser usados para resolver o problema de negócios, como campanhas, canais e ofertas. Em termos práticos, essas são as possíveis recomendações ou decisões que podem ser retornadas para cada entidade e são exibidas na árvore de dimensão na guia Definir na interface com o usuário do aplicativo.
- v As dimensões podem ser aninhadas usando o atributo parentDimension.
- v Se nenhuma dimensão for especificada, não haverá uma árvore de dimensão na guia Definir e o aplicativo somente poderá produzir regras ou modelos. Nenhuma saída ou recomendação específica será retornada, pois nenhuma terá sido definida.

Observe que a seção **DefineStep** do modelo XML contém um elemento DimensionSetting, observado no exemplo a seguir. Esse elemento controla quais seções da interface com o usuário são incluídas na guia Definir do aplicativo.

```
<DimensionSetting name="Claim Area">
      <SelectionSection enabled="true" enableModels="true"/>
      <AggregateRuleSection enabled="true"/>
      <PredictiveModelSection enabled="true"/>
     <AllocationRuleSection enabled="false"/>
     <PlanningSection enableInteractionPoints="true" enableStartEndDates="true"/>
</DimensionSetting>
```
### <span id="page-15-0"></span>**Configurando a equação de otimização/priorização**

A equação de otimização ou priorização é definida no elemento Optimization e é exibida na guia Otimizar ou Priorizar nos aplicativos que a usam. Para aplicativos que não usam a otimização ou priorização, com o IBM Analytical Decision Management for Claims, o Optimization algorithm é configurado como None.

Os algoritmos Heurística e CPLEX são suportados. Um aplicativo terá uma guia *Priorizar* se estiver configurado para usar o algoritmo heurístico, uma guia *Otimizar* se estiver configurado para usar o algoritmo CPLEX e uma guia *Combinar* se estiver configurado para ter vários resultados de alocação, que poderão ser combinados para fornecer um único resultado usando uma matriz.

## **Exemplo: IBM Analytical Decision Management for Customer Interactions**

<Optimization algorithm="Heurística"> <ObjectiveFunction Domain="double" Functor="-" Name="Expected Profit" description="Expected\_profit\_using\_probability\_to\_respond"> <Expression xmlns="http://com.spss.pasw.dms/rules" Domain="double" Functor="\*"> <Expression Domain="double" Functor="variableReference"> <Expression> <Value>value</Value> </Expression> <Expression> <Value>Variable</Value> </Expression> <Expression> <Value>Prob.to Respond</Value> </Expression> <Expression> <Value>Value</Value> </Expression> </Expression> <Expression Domain="double" Functor="variableReference"> <Expression> <Value>value</Value> </Expression> <Expression> <Value>Variable</Value> </Expression> <Expression> <Value>Revenue</Value> </Expression> <Expression> <Value>Value</Value> </Expression> </Expression> </Expression> <Expression xmlns="http://com.spss.pasw.dms/rules" Domain="double" Functor="variableReference"> <Expression> <Value>value</Value> </Expression> <Expression> <Value>Variable</Value> </Expression> <Expression> <Value>Cost</Value> </Expression> <Expression> <Value>Value</Value> </Expression> </Expression> </ObjectiveFunction> </Optimization>

A equação resultante é exibida na guia Priorizar na interface com o usuário do IBM Analytical Decision Management for Customer Interactions.

## **Exemplo: IBM Analytical Decision Management for Campaign Optimization**

<Optimization algorithm="CPLEX" objectiveValueName="ObjectiveValue" path="/Applications/CampaignOptimization/Optimization/ CampaignOptimization.mod"> <ObjectiveFunction Domain="double" Name="Expected Profit" description="Expected\_profit\_using\_probability\_to\_respond">

```
<ExpressionFormat format="( ${Prob.to Respond} * ${Revenue})-( ${OfferCost} + ${ChannelCost} )"/>
<ExternalUsage controlVariable="use_expected_profit_function" variableType="int" enabledValue="1" disabledValue="0"/>
</ObjectiveFunction>
<ObjectiveFunction Domain="double" Name="ROI" description="Return_On_Investment" functionType="nonLinear">
 <ExpressionFormat format="${FN_sum} ( ( ${Prob.to Respond} * ${Revenue} ) - (${OfferCost} + ${ChannelCost}) ) / ${FN_sum}
( (${OfferCost} + ${ChannelCost}) )"/>
 <ExternalUsage controlVariable="use_roi_function" variableType="int" enabledValue="1" disabledValue="0"/>
</ObjectiveFunction>
```
Neste exemplo de algoritmo do CPLEX, é definido um caminho que aponta para um arquivo de modelo de otimização (*CampaignOptimization.mod*) fornecido com o IBM Analytical Decision Management. Não modifique esse arquivo. Se precisar modificar o arquivo, entre em contato com um representante IBM SPSS.

As equações resultantes são exibidas na guia Otimizar na interface com o usuário do IBM Analytical Decision Management for Campaign Optimization.

O elemento ExpressionFormat é para propósito de exibição na interface com o usuário. A implementação real da função objectiva é definida no IBM CPLEX Otimização Studio.

### **Exemplo: IBM Analytical Decision Management for Demand Optimization**

<Optimization algorithm="CPLEX" objectiveValueName="ObjectiveValue" path="/Applications/DemandOptimization/Optimization/ DemandOptimization.mod">

<ObjectiveFunction Domain="double" Name="ExpectedRevenue" description="ExpectedRevenueDescription">

<ExpressionFormat format="( \${UnitRevenue} \* \${StockRequested} )"/>

<ExternalUsage controlVariable="use\_expected\_revenue\_function" variableType="int" enabledValue="1" disabledValue="0"/> </ObjectiveFunction>

<ObjectiveFunction Domain="double" Name="ExpectedRevenueWithPreferred" description="ExpectedRevenueWithPreferredDescription"> <ExpressionFormat format="( \${UnitRevenue} \* \${StockRequested} \* \${RequestPriority} )"/> <ExternalUsage controlVariable="use\_prioritize\_preferred\_function" variableType="int" enabledValue="1" disabledValue="0"/> </ObjectiveFunction>

Neste exemplo de algoritmo do CPLEX, é definido um caminho que aponta para um arquivo de modelo de otimização (*DemandOptimization.mod*) fornecido com o IBM Analytical Decision Management for Demand Optimization. Não modifique esse arquivo. Se precisar modificar o arquivo, entre em contato com um representante IBM SPSS.

As equações resultantes são exibidas na guia Otimizar na interface com o usuário do IBM Analytical Decision Management for Demand Optimization.

### **Exemplo: IBM Analytical Decision Management for Operations**

<Optimization algorithm="CPLEX" objectiveValueName="ObjectiveValue" path="/Applications/PredictiveMaintenance/Optimization/ PredictiveMaintenance.mod">

```
<ObjectiveFunction Domain="double" Name="ExpectedSavings" description="ExpectedSavingsFunction">
<ExpressionFormat format="( ${ProbOfFailure} * ${Revenue})-( ${TimeInHours} * ${CostPerHour} )"/>
</ObjectiveFunction>
```
Neste exemplo de algoritmo do CPLEX, é definido um caminho que aponta para um arquivo de modelo de otimização (*PredictiveMaintenance.mod*) fornecido com o IBM Analytical Decision Management for Operations. Não modifique esse arquivo. Se precisar modificar o arquivo, entre em contato com um representante IBM SPSS.

A equação resultante é exibida na guia Otimizar na interface com o usuário do IBM Analytical Decision Management for Operations.

### **Entendendo a notação de prefixo**

As expressões no IBM Analytical Decision Management são definidas na notação *Prefixo* (também conhecida como notação *polonesa*). As notações *Infix* e *Prefixo* são duas maneiras diferentes, mas equivalentes de gravar expressões. A coluna *Infix* exibe as fórmulas com as quais as pessoas estão acostumadas e a coluna *Prefixo* exibe a notação equivalente que seria usada nas expressões do IBM Analytical Decision Management. Todos os parênteses estão aplicados na coluna *Prefixo*. Eles foram incluídos para facilitar a leitura, mostrando a ordem de avaliação.

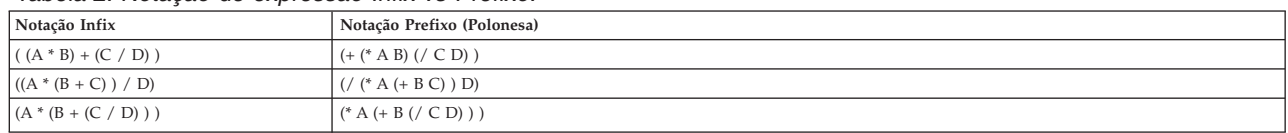

*Tabela 2. Notação de expressão Infix vs Prefixo*.

Um exemplo seria codificado da seguinte forma:

 $\mathbf{u}\perp\mathbf{u}$  $^{\rm H}$   $\star$   $^{\rm H}$ ProbabilityToRespond Receita Custo

A expressão real começa com o elemento ObjectiveFunction que especifica o tipo de dados de armazenamento do resultado, seu nome e a inicial Functor que é a notação *Prefixo* para subtração. <ObjectiveFunction Domain="double" Functor="-" Name="Predicted Profit">

A menos que seja especificado de outra forma, a função de subtração será aplicada a todas as expressões com essa função objetivo.

A próxima operação especifica a multiplicação como a função, substituindo o padrão. Nessa expressão, duas referências de variáveis são definidas, inserindo os valores das variáveis Prob.to Respond e Revenue e multiplicando-as juntas.

```
<Expression xmlns="http://com.spss.pasw.dms/rules" Domain="double" Functor="*">
        <Expression Domain="double" Functor="variableReference">
            <Expression>
                <Value>value</Value>
            </Expression>
            <Expression>
               <Value>Variable</Value>
            </Expression>
            <Expression>
                <Value>Prob.to Respond</Value>
            </Expression>
            <Expression>
               <Value>Value</Value>
           </Expression>
        </Expression>
        <Expression Domain="double" Functor="variableReference">
            <Expression>
                <Value>value</Value>
            </Expression>
            <Expression>
                <Value>Variable</Value>
            </Expression>
            <Expression>
               <Value>Revenue</Value>
            </Expression>
            <Expression>
                <Value>Value</Value>
            </Expression>
        </Expression>
```

```
</Expression>
```
Em outras palavras, a expressão de exemplo está fazendo referência a um simples value de uma Variável chamada ProbabilityToRespond para usar seu campo de saída chamado Value neste local da equação.

Uma terceira referência de variável insere o valor da variável Cost. Como ela é uma filha do elemento ObjectiveFunction de nível superior (e não a expressão multiplicação) seu valor é subtraído.

<Expression xmlns="http://com.spss.pasw.dms/rules" Domain="double" Functor="variableReference">

<Expression> <Value>value</Value> </Expression> <Expression> <Value>Variable</Value>

```
</Expression>
        <Expression>
            <Value>Cost</Value>
        </Expression>
        <Expression>
            <Value>Value</Value>
        </Expression>
</Expression>
```
## **Definindo equações usando o construtor de expressões**

É possível usar o Construtor de expressões como um atalho para construir expressões. Embora a notação de prefixo seja um pouco demorada para aprender, é possível construir expressões usando o Construtor de expressões e, em seguida, copiar o código resultante.

Por exemplo, suponha que você deseje definir a seguinte equação:

profit = quantity  $*$  (price - unit cost - promotion cost)

- 1. Crie um projeto usando qualquer modelo de aplicativo válido. (Pode ser um modelo customizado ou um aplicativo de amostra como o IBM Analytical Decision Management for Customer Interactions ou o IBM Analytical Decision Management for Claims.)
- 2. Na guia Dados, escolha uma origem de dados que inclua os campos que deseja usar na equação e escolha-o para o Modelo de dados do projeto. (Para esse exemplo, serão necessários campos denominados *quantidade*, *preço*, *custo unitário* e *custo de promoção*. Não é necessário usar dados reais, somente é necessário que esses campos existam no modelo de dados para que seja possível escolhê-los no Construtor de expressões.)
- 3. Na guia Dados, clique em **Incluir/Editar campos e tabelas adicionais** e, em seguida, clique em **Incluir uma expressão**.
- 4. Especifique a expressão desejada.
- 5. Salve o projeto e faça o download para uma unidade local, por exemplo, *profitexpression.str*.
- 6. Altere a extensão de nome do arquivo para \*.*zip* (por exemplo, *profitexpression.zip*) e extraia-o. (Os arquivos de fluxo são arquivos \*.*zip* compactados e podem ser extraídos para acessar as partes do componente, que incluem um arquivo principal denominado *ClementineStream.xml* juntamente com vários arquivos \*.*dat*.)
- 7. Abra o arquivo extraído *\data\0001.dat* em um editor de XML ou de texto e procure um elemento de expressão como o seguinte:

```
<Expression Functor="*" Domain="double">
   <Expression Domain="long"><Attribute>quantity</Attribute></Expression>
   <Expression Functor="-" Domain="double">
      <Expression Functor="-" Domain="double">
        <Expression Domain="long"><Attribute>price</Attribute></Expression>
        <Expression Domain="double"><Attribute>unit cost</Attribute></Expression>
      </Expression>
      <Expression Domain="double"><Attribute>promotion cost</Attribute></Expression>
   </Expression>
</Expression>
```
8. Copie o código da expressão no modelo XML, substitua os atributos pelas referências de variável e inclua as definições de variável e os atributos de saída, conforme o necessário (consulte "Definindo variáveis").

## **Definindo variáveis**

Defina todas as variáveis que serão usadas como entradas para a otimização. Cada variável referenciada na função de otimização deve ser definida em um elemento Variable que pode ser um filho de EntityDimension ou Dimension. Em termos práticos, a localização da definição de variável determina o nível no qual a entrada é especificada (embora o usuário possa alterar isso na interface com o usuário do aplicativo).

Por exemplo, suponha que você esteja priorizando campanhas e ofertas com base no lucro esperado, calculado da seguinte forma:

<span id="page-19-0"></span>expected profit = probability to respond  $*$  revenue - cost

Para fazer isso, as entradas necessárias (probability, revenue e cost) devem ser especificadas para cada campanha ou oferta, conforme apropriado. Na interface com o usuário, essas entradas são especificadas na guia Priorizar ou Otimizar.

Se você desejar que o mesmo valor seja usado para todas as ofertas dentro de uma campanha, será possível especificar essa entrada no nível da campanha. Para fazer isso, clique em **Customizar tabela** na guia Priorizar ou Otimizar. (Oferta é o filho de campanha, portanto, a especificação no nível da campanha aplica o valor a todas as ofertas dentro dessa campanha.) Como alternativa, é possível especificar entradas diferentes para cada oferta.

No modelo XML, as mesmas entradas são definidas como variáveis na dimensão relevante.

```
<Dimension name="Offer">
     <Variable name="Prob.to Respond" dataType="double" simulateName="Offers Accepted"
     simulateAction="sum"
     optimizationInputItem="true" prompt="">
        <ValueSource xmlns:xsi="http://www.w3.org/2001/XMLSchema-instance" xsi:type=
        "ConstantValueSource">
            <Value>0</Value>
        </ValueSource>
     </Variable>
     <Variable name="Revenue" dataType="double" optimizationInputItem="true" prompt="">
        <ValueSource xmlns:xsi="http://www.w3.org/2001/XMLSchema-instance" xsi:type=
        "ConstantValueSource">
            <Value>0</Value>
       </ValueSource>
     </Variable>
     <Variable name="Cost" dataType="double" simulateAction="sum" simulateName="Total
     Cost" optimizationInputItem="true" prompt="">
        <ValueSource xmlns:xsi="http://www.w3.org/2001/XMLSchema-instance" xsi:type=
        <"ConstantValueSource">
            <Value>0</Value>
        </ValueSource>
    </Variable>
</Dimension>
```
Como alternativa, se você desejar especificar uma ou mais entradas no nível da Campanha, será possível incluí-las como variáveis na dimensão da Campanha. Mover a definição de variável de Oferta para Campanha é o mesmo que selecionar **Campanha** na interface com o usuário do aplicativo.

```
<Dimension name="Campaign">
     <Variable name="Prob.to Respond" dataType="double" simulateName="Offers Accepted"
     simulateAction="sum"
     optimizationInputItem="true" prompt="">
        <ValueSource xmlns:xsi="http://www.w3.org/2001/XMLSchema-instance" xsi:type=
        "ConstantValueSource">
            <Value>0</Value>
       </ValueSource>
     </Variable>
</Dimension>
```
Além disso, observe que é possível incluir o simulateAction opcional como mostrado nos exemplos anteriores para especificar que a variável deverá ser incluída nos resultados da simulação. É possível fornecer a ela o valor sum (simulateAction="sum") ou average (simulateAction="average"), que determina como o valor de resumo é calculado para a variável. Também é possível especificar o simulateName, como mostrado nos exemplos acima para especificar o rótulo a ser usado para o valor de resumo nos resultados de simulação.

### **Definindo restrições**

As variáveis também podem ser referenciadas em restrições. Aplica-se a mesma regra geral. É necessário definir a variável antes que ela possa ser usada. Mas neste caso, a definição de variável e a restrição podem ser filhas da dimensão à qual se aplicam.

<span id="page-20-0"></span>A seguir está um exemplo das restrições predefinidas no modelo de aplicativo IBM Analytical Decision Management for Campaign Optimization. Os usuários finais no aplicativo não criam restrições sozinhos. Na guia Otimizar da interface com o usuário, eles podem escolher desativar as restrições que não desejam usar. As restrições são definidas no IBM CPLEX Optimization Studio.

<!--Constraint type="min" name="ctMinProfitConstraint">

<Boundary xmlns:xsi="http://www.w3.org/2001/XMLSchema-instance" xsi:type="VariableReferenceBoundary" value="Min.Profit"/> <ExpressionFormat format="\${ObjectiveValue}"/>

<ExternalUsage controlVariable="use\_min\_profit\_constraint" variableType="int" enabledValue="1" disabledValue="0"/> </Constraint-->

<Constraint type="max" name="ctCampaignBudgetConstraint" entityScoped="false" enabled="false" description= "CampaignBudgetConstraint">

<Boundary xmlns:xsi="http://www.w3.org/2001/XMLSchema-instance" xsi:type="VariableReferenceBoundary" value="CampaignBudget"/> <ExpressionFormat format="\${FN\_sum} ( \${OfferCost} + \${ChannelCost} )"/>

<ExternalUsage controlVariable="use\_campaign\_budget\_constraint" variableType="int" enabledValue="1" disabledValue="0"/> </Constraint>

<Constraint type="min" name="ctMinCampaignSizeConstraint" entityScoped="false" enabled="false" description="MinCampaignOffers"> <Boundary xmlns:xsi="http://www.w3.org/2001/XMLSchema-instance" xsi:type="VariableReferenceBoundary" value= "MinCampaignOfferCount"/>

<ExpressionFormat format="\${FN\_count} ( \${Offer} )"/>

<ExternalUsage controlVariable="use\_min\_campaign\_offers\_constraint" variableType="int" enabledValue="1" disabledValue="0"/> </Constraint>

<!--Constraint type="max" name="ctCampaignSizeConstraint" entityScoped="false" description="MaxOffersPerCampaign"> <Boundary xmlns:xsi="http://www.w3.org/2001/XMLSchema-instance" xsi:type="VariableReferenceBoundary" value="CampaignSize"/> <ExpressionFormat format="\${FN\_count} ( \${Offer} )"/>

<ExternalUsage controlVariable="use\_campaign\_size\_constraint" variableType="int" enabledValue="1" disabledValue="0"/> </Constraint-->

<Constraint type="max" name="ctOffersAvailableConstraint" entityScoped="false" description="MaxOffersAvailable"> <Boundary xmlns:xsi="http://www.w3.org/2001/XMLSchema-instance" xsi:type="VariableReferenceBoundary" value="OffersAvailable"/> <ExpressionFormat format="\${FN\_count} ( \${Offer} )"/>

<ExternalUsage controlVariable="use\_offers\_available\_constraint" variableType="int" enabledValue="1" disabledValue="0"/> </Constraint>

<Constraint type="max" name="ctTotalBudgetConstraint" entityScoped="false" description="TotalBudgetForAllCampaigns"> <Boundary xmlns:xsi="http://www.w3.org/2001/XMLSchema-instance" xsi:type="VariableReferenceBoundary" value="TotalBudget"/> <ExpressionFormat format="\${FN\_sum} ( \${OfferCost} + \${ChannelCost} )"/>

<ExternalUsage controlVariable="use\_total\_budget\_constraint" variableType="int" enabledValue="1" disabledValue="0"/> </Constraint>

<Constraint type="max" name="ctMaxOffersConstraint" description="MaxOffersPerCustomer">

<Boundary xmlns:xsi="http://www.w3.org/2001/XMLSchema-instance" xsi:type="VariableReferenceBoundary" value="MaxOffersNum"/>

<ExpressionFormat format="\${FN\_count} ( \${Offer} / \${Customer} ) + ( \${RecentOffersNum} )"/><br><ExternalUsage controlVariable="use max offers constraint" variableType="int" enabledValue="1" disabledValue="0"/> </Constraint>

<Constraint type="max" name="ctChannelCapacityConstraint" entityScoped="false" description="MaxOffersPerChannel"> <Boundary xmlns:xsi="http://www.w3.org/2001/XMLSchema-instance" xsi:type="VariableReferenceBoundary" value="Capacity"/> <ExpressionFormat format="\${FN\_count} ( \${Channel} )"/>

<ExternalUsage controlVariable="use\_channel\_capacity\_constraint" variableType="int" enabledValue="1" disabledValue="0"/> </Constraint>

### **Configurando a saída de escoragem para implementação**

Para os aplicativos que serão implementados para escoragem em lote ou em tempo real, o elemento Deployment no modelo XML especifica as saídas de fluxo padrão. Elas podem incluir:

- v As opções padrão para a guia Implementar (para Escoragem em tempo real e Escoragem em lote). No entanto, os usuários finais podem alterá-las na guia Implementar. Consulte o tópico ["IBM Analytical](#page-60-0) [Decision Management e o Serviço de escoragem" na página 57](#page-60-0) para obter mais informações.
- v As alocações ou decisões finais para cada dimensão, se determinadas por meio de regras, priorização ou matriz de combinação.
- v As saídas dos modelos e das regras dentro do fluxo, que normalmente funcionam como entradas para essas decisões.
- v Quaisquer variáveis de priorização definidas.
- v Os campos de entrada e os campos Anotações e "Retornar com" especificados para cada dimensão.

Cada de saída é definida usando um elemento OutputAttribute separado dentro do elemento Deployment do modelo XML. As saídas definidas desta maneira podem ser selecionadas para inclusão no conjunto de resultados durante a criação da configuração de escoragem.

```
<Deployment>
      <OutputAttribute referenceType="DimensionMember" name="Claim Area"
         returnValue="Claim Area.Allocation-Value">Claim Area</OutputAttribute>
      <OutputAttribute referenceType="DimensionMember" name="Action"
        returnValue="Action.Allocation-Value">Action</OutputAttribute>
</Deployment>
```
*Figura 3. Especificação de OutputAttribute de amostra*

### **Retornando as alocações para cada dimensão**

As alocações de cada dimensão geralmente representam a "resposta final" retornada pelo aplicativo, como a oferta a ser apresentada a um cliente ou a ação a ser realizada em uma reclamação. Um campo de alocação separado é retornado para cada dimensão. Esses campos podem ser configurados como saídas padrão no elemento Deployment, da seguinte forma:

```
<Deployment>
      <OutputAttribute referenceType="DimensionMember" name="Claim Area"
          returnValue="Claim Area.Allocation-Value">Claim Area</OutputAttribute>
      <OutputAttribute referenceType="DimensionMember" name="Action"
          returnValue="Action.Allocation-Value">Action</OutputAttribute>
</Deployment>
```
Em que:

- referenceType é DimensionMember.
- name é o nome da dimensão que está sendo alocada.
- v returnValue é o nome da dimensão seguido por .Allocation-Value.

### **Saídas a partir de modelos e regras**

Cada modelo ou regra usada em uma alocação retorna um ou mais campos de saída. Quando combinadas com a alocação final para cada dimensão, essas saídas podem ser úteis para entender como um determinado resultado foi determinado. Por exemplo, se uma reclamação for indicada para investigação com base no número total de pontos de risco, será possível saber quais regras contribuíram para o total. Os campos disponíveis dependem das dimensões alocadas e dos tipos de regras e modelos usados, conforme detalhado abaixo.

#### **Alocação usando regras de segmento**

Quando usadas em uma alocação (<AllocationRuleSection enabled="true" />), as regras de segmento retornam os seguintes campos:

- v <<Dimension>>.Allocation-Segment. A lista de valores de índice de todos os segmentos que retornam o valor *true*.
- v <<Dimension>>.Allocation-Segment Name. A lista de nomes de todos os segmentos que retornam o valor de *true*, na mesma ordem que o campo Allocation-Segment.

Esses campos podem ser configurados para escoragem no elemento Deployment, da seguinte forma:

```
<Deployment>
      <OutputAttribute referenceType="DimensionMember" name="Offer"
         returnValue="Offer.Allocation-Segment">Segment</OutputAttribute>
      <OutputAttribute referenceType="DimensionMember" name="Offer"
         returnValue="Offer.Allocation-Segment Name">Segment Name</OutputAttribute>
```
</Deployment>

Em que:

- v referenceType é DimensionMember.
- name corresponde ao nome da dimensão que está sendo alocada.
- v returnValue corresponde ao nome do campo que está sendo retornado.

### **Alocação usando porcentagens aleatórias**

Quando usadas em uma alocação, as regras de porcentagem aleatórias (<AllocationRuleSection enabled="true" />), retornam o seguinte campo:

• << Dimension>>.Allocation-Segment Name. A lista de nomes de todos os segmentos que retornam o valor *true*.

Esse campo pode ser configurado para escoragem, da seguinte forma: <Deployment> <OutputAttribute referenceType="DimensionMember" name="Offer" returnValue="Offer.Allocation-Segment Name">Offer Segment Name</OutputAttribute>

```
</Deployment>
```
### **Alocação usando os totais de pontos agregados**

As regras que alocam decisões com base nos totais de pontos agregados (<AggregateRuleSection enabled="true"/>) retornam os seguintes campos:

- v <<Dimension>>.Allocation.Rule-Value. A alocação final retornada pela regra.
- v <<Dimension>>.Allocation.Rule.Aggregate-Value. O total de pontos agregados em todos os segmentos que retornaram o valor *true*. Esta é a soma dos valores listados para Aggregate-Segment Points.
- v <<Dimension>>.Allocation.Rule.Aggregate-Segment. A lista de valores de índice de todos os segmentos que retornam o valor *true*.
- v <<Dimension>>.Allocation.Rule.Aggregate-Segment Name. Os nomes de todos os segmentos que retornam *true*, na mesma ordem que o campo Aggregate-Segment.
- v <<Dimension>>.Allocation.Rule.Aggregate-Segment Points. A lista de "pontos" para todos os segmentos que retornam *true*, na mesma ordem que o campo Aggregate-Segment.
- v <<Dimension>>.Allocation.Rule-Threshold. O índice do segmento ao qual o registro foi alocado com base na soma de pontos.
- v <<Dimension>>.Allocation.Rule-Threshold Segment. O número mínimo de pontos que precisam ser incluídos nesse segmento.
- <<Dimension>>.Allocation.Rule-Threshold Test Value. O valor agregado testado. Ele deve corresponder ao total de pontos retornado para Aggregate-Value.

Esses campos podem ser configurados para escoragem, da seguinte forma:

```
<Deployment>
      <OutputAttribute referenceType="DimensionMember" name="Action"
          returnValue="Action.Allocation.Rule-Value">Rule Action</OutputAttribute>
      <OutputAttribute referenceType="DimensionMember" name="Action"
         returnValue="Action.Allocation.Rule-Aggregate-Value">Total Risk Points</OutputAttribute>
</Deployment>
```
### **Alocação com base em escores de modelo**

Quando usados em uma alocação, os modelos preditivos (<PredictiveModelSection enabled="true"/>) retornam os campos a seguir:

- v <<Dimension>>.Allocation.Model-Value. A probabilidade, propensão ou o valor de confiança retornado pelo modelo.
- v <<Dimension>>.Allocation.Model-Threshold. O índice do segmento ao qual o registro foi alocado com base no valor do modelo.
- v <<Dimension>>.Allocation.Model-Threshold Segment. O valor mínimo que precisa ser incluído nesse segmento.
- v <<Dimension>>.Allocation.Model-Threshold Test Value. O valor de modelo testado. Isso deverá corresponder ao valor retornado para Model-Value.

<span id="page-23-0"></span>Esses campos podem ser configurados para escoragem, da seguinte forma:

```
<Deployment>
      <OutputAttribute referenceType="DimensionMember" name="Action"
          returnValue="Action.Allocation.Model-Value">Model Action</OutputAttribute>
      <OutputAttribute referenceType="DimensionMember" name="Action"
          returnValue="Action.Allocation.Model-Threshold">Model Threshold</OutputAttribute>
</Deployment>
```
## **Saídas de priorização**

As saídas de priorização incluem o resultado da equação de priorização, como lucro, além de quaisquer variáveis priorização.

### **Equação de priorização**

O resultado da equação de priorização é a saída para um campo chamado <<objective function>-Valor >. Esse campo pode ser configurado para escoragem, da seguinte forma:

<Deployment>

```
<OutputAttribute referenceType="Objective" name="Expected Profit"
        returnValue="Expected Profit-Value">Expected Profit</OutputAttribute>
</Deployment>
```
Em que:

- referenceType é Objective.
- name corresponde ao valor do atributo Name especificado para o elemento ObjectiveFunction.
- v returnValue corresponde ao nome do campo que está sendo retornado. Por convenção, esse é o nome do elemento ObjectiveFunction com -Value anexado.

### **Variáveis de priorização**

As variáveis podem ser configuradas como saídas padrão, da seguinte forma:

```
<Deployment>
     <OutputAttribute referenceType="Variable" name="MaxOffersNum"
       returnValue="MaxOffersNum.Variable-Value">Max Offer</OutputAttribute>
     <OutputAttribute referenceType="Variable" name="Min.Profit"
       returnValue="Min.Profit.Variable-Value">Min Profit</OutputAttribute>
</Deployment>
```
Em que:

- referenceType é Variable.
- name corresponde ao nome da variável.
- v returnValue é o nome da variável com .Variable-Value anexado.

### **Campos de entrada, anotações e "retornar com"**

As saídas padrão desses itens são configuradas automaticamente e não precisam ser definidas no modelo XML (não é necessária uma especificação OutputAttribute para usar esses campos).

Todos os campos "Retornar com" são configurados automaticamente como saídas padrão e não precisam ser especificados no modelo XML. O menu suspenso **Chave de <entidade>** na interface com o usuário mostra as saídas padrão e é possível usar a guia Implementar para incluir outras, se desejado.

## <span id="page-24-0"></span>**Exemplo: Configuração de saída do IBM Analytical Decision Management for Customer Interactions**

Ao escorar o IBM Analytical Decision Management for Customer Interactions, os campos de saída disponíveis incluem as campanhas e as ofertas retornadas para cada cliente, juntamente com as saídas de alocação e priorização que podem ser úteis para determinar o motivo pelo qual uma recomendação específica foi feita.

As saídas para este aplicativo podem ser configuradas no elemento Deployment, conforme a seguir: <Deployment>

```
<OutputAttribute referenceType="DimensionMember" name="Campaign"
 returnValue="Campaign.Allocation-Value">Campaign</OutputAttribute>
<OutputAttribute referenceType="DimensionMember" name="Offer"
  returnValue="Offer.Allocation-Value">Offer</OutputAttribute>
<OutputAttribute referenceType="DimensionMember" name="Offer"
 returnValue="Offer.Allocation-Segment">Segment</OutputAttribute>
<OutputAttribute referenceType="DimensionMember" name="Offer"
 returnValue="Offer.Allocation-Segment Name">Segment Name</OutputAttribute>
<OutputAttribute referenceType="DimensionMember" name="Offer"
  returnValue="Offer.Allocation-Annotation">Annotation</OutputAttribute>
<OutputAttribute referenceType="DimensionMember" name="Offer"
 returnValue="Offer.$ReturnWithVariable">Age Youngest Child</OutputAttribute>
<OutputAttribute referenceType="Objective" name="Expected Profit"
  returnValue="Expected Profit-Value">Expected Profit</OutputAttribute>
<OutputAttribute referenceType="Variable" name="MaxOffersNum"
 returnValue="MaxOffersNum.Variable-Value">Max Offer</OutputAttribute>
<OutputAttribute referenceType="Variable" name="Min.Profit"
  returnValue="Min.Profit.Variable-Value">Min Profit</OutputAttribute>
<OutputAttribute referenceType="Variable" name="Prob.to Respond"
 returnValue="Prob.to Respond.Variable-Value">Prob to Respond</OutputAttribute>
<OutputAttribute referenceType="Variable" name="Revenue"
 returnValue="Revenue.Variable-Value">Revenue</OutputAttribute>
<OutputAttribute referenceType="Variable" name="Cost"
 returnValue="Cost.Variable-Value">Cost</OutputAttribute>
```
</Deployment>

Esta configuração pode retornar os seguintes campos de saída:

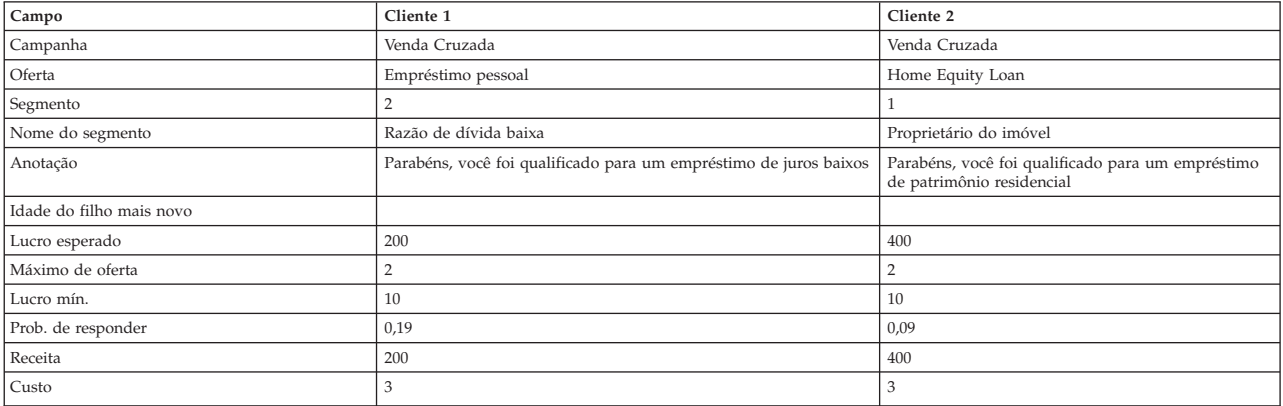

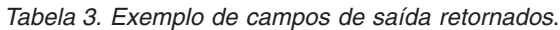

Revisando essa saída, o seguinte pode ser determinado:

- v O cliente 1 recebeu a oferta *Empréstimo pessoal*, o cliente 2 recebeu a oferta *Empréstimo de patrimônio residencial*. Esses resultados foram determinadas pelas regras *Razão de dívida baixa* e *Proprietário do imóvel*, que foram os segundo e primeiro segmentos no conjunto de alocação, respectivamente.
- v As anotações são retornadas com cada oferta e são específicas para essa oferta.

<span id="page-25-0"></span>v O campo *Lucro esperado* listará o valor retornado pela equação de priorização e será usado para determinar se a oferta foi feita. Os outros campos incluem as variáveis e as restrições usadas neste cálculo.

## **Exemplo: Configuração de saída do IBM Analytical Decision Management for Campaign Optimization**

Semelhante ao IBM Analytical Decision Management for Customer Interactions, ao escorar o IBM Analytical Decision Management for Campaign Optimization, os campos de saída disponíveis incluem as campanhas e ofertas retornadas para cada cliente, juntamente com as saídas de alocação e otimização que podem ser úteis para determinar o motivo pelo qual uma determinada recomendação foi feita.

As saídas para este aplicativo podem ser configuradas no elemento Deployment, conforme a seguir:

```
<Deployment>
     <OutputAttribute referenceType="DimensionMember" name="Campaign"
       returnValue="Campaign.Allocation-Value">Campaign</OutputAttribute>
     <OutputAttribute referenceType="DimensionMember" name="Offer"
       returnValue="Offer.Allocation-Value">Offer</OutputAttribute>
     <OutputAttribute referenceType="Objective" name="ObjectiveValue"
       returnValue="ObjectiveValue-Value">Output-ObjectiveValue</OutputAttribute>
     <OutputAttribute referenceType="Variable" name="MaxOffersNum"
       returnValue="MaxOffersNum.Variable-Value">Output-MaxOffersNum</OutputAttribute>
     <OutputAttribute referenceType="Variable" name="RecentOffersNum"
       returnValue="RecentOffersNum.Variable-Value">Output-RecentOffersNum</OutputAttribute>
     <OutputAttribute referenceType="Variable" name="TotalBudget"
       returnValue="TotalBudget.Variable-Value">Output-TotalBudget</OutputAttribute>
     <!-- OutputAttribute referenceType="Variable" name="CampaignSize"
      returnValue="CampaignSize.Variable-Value">Output-CampaignSize</OutputAttribute-->
     <!-- OutputAttribute referenceType="Variable" name="Min.Profit"
       returnValue="Min.Profit.Variable-Value">Output-MinProfit</OutputAttribute-->
     <OutputAttribute referenceType="Variable" name="Prob.to Respond"
       returnValue="Prob.to Respond.Variable-Value">Output-ProbToRespond</OutputAttribute>
     <OutputAttribute referenceType="Variable" name="Revenue"
       returnValue="Revenue.Variable-Value">Output-Revenue</OutputAttribute>
     <OutputAttribute referenceType="Variable" name="OfferCost"
      returnValue="OfferCost.Variable-Value">Output-OfferCost</OutputAttribute>
     <OutputAttribute referenceType="Variable" name="ChannelCost"
       returnValue="ChannelCost.Variable-Value">Output-ChannelCost</OutputAttribute>
</Deployment>
```
## **Exemplo: Configuração de saída do IBM Analytical Decision Management for Claims**

Ao escorar o IBM Analytical Decision Management for Claims, os campos de saída disponíveis incluem a área e a ação de reclamação finais retornadas para cada reclamação, juntamente com as saídas de regra e modelo que podem ser úteis para determinar o motivo pelo qual uma recomendação específica foi feita.

As saídas para este aplicativo podem ser configuradas no elemento Deployment, conforme a seguir: <Deployment>

```
<OutputAttribute referenceType="DimensionMember" name="Claim Area"
    returnValue="Claim Area.Allocation-Value">Claim Area</OutputAttribute>
 <OutputAttribute referenceType="DimensionMember" name="Action"
    returnValue="Action.Allocation-Value">Action</OutputAttribute>
<OutputAttribute referenceType="DimensionMember" name="Action"
    returnValue="Action.Allocation.Rule-Value">Rule Action</OutputAttribute>
  <OutputAttribute referenceType="DimensionMember" name="Action"
    returnValue="Action.Allocation.Rule.Aggregate-Value">Aggregate Value</OutputAttribute>
 <OutputAttribute referenceType="DimensionMember" name="Action"
    returnValue="Action.Allocation.Rule.Aggregate-Segment">Rule Segment</OutputAttribute>
  <OutputAttribute referenceType="DimensionMember" name="Action"
    returnValue="Action.Allocation.Rule.Aggregate-Segment Name">Rule Segment Name</OutputAttribute>
  <OutputAttribute referenceType="DimensionMember" name="Action"
    returnValue="Action.Allocation.Rule.Aggregate-Segment Points">Rule Segment Points</OutputAttribute>
 <OutputAttribute referenceType="DimensionMember" name="Action"
```
returnValue="Action.Allocation.Rule-Threshold">Rule Threshold</OutputAttribute>

<OutputAttribute referenceType="DimensionMember" name="Action"

returnValue="Action.Allocation.Rule-Threshold Segment">Rule Threshold Segment</OutputAttribute> <OutputAttribute referenceType="DimensionMember" name="Action"

returnValue="Action.Allocation.Rule-Threshold Test Value">Rule Threshold Test Value</OutputAttribute>

```
<OutputAttribute referenceType="DimensionMember" name="Action"
      returnValue="Action.Allocation.Model-Value">Model Action</OutputAttribute>
     <OutputAttribute referenceType="DimensionMember" name="Action"
       returnValue="Action.Allocation.Model-Threshold">Model Threshold</OutputAttribute>
     <OutputAttribute referenceType="DimensionMember" name="Action"
       returnValue="Action.Allocation.Model-Threshold Segment">Model Threshold Segment</OutputAttribute>
     <OutputAttribute referenceType="DimensionMember" name="Action"
      returnValue="Action.Allocation.Model-Threshold Test Value">Model Threshold Test Value</OutputAttribute>
</Deployment>
```
Esta configuração pode retornar os seguintes campos de saída:

| Campo                              | Reclamação 1       | Reclamação 2                                                       |
|------------------------------------|--------------------|--------------------------------------------------------------------|
| Área de reclamação                 | Automotiva         | Automotiva                                                         |
| Ação                               | Padrão             | Padrão                                                             |
| Ação da regra                      | Padrão             | Padrão                                                             |
| Valor agregado                     | 3,0                | 3,0                                                                |
| Segmento de regra                  | 2                  | 1 4 5                                                              |
| Nome do segmento de regra          | Várias reclamações | Intervenção de polícia   Custo acima de 3K   Tipo de<br>reclamação |
| Pontos de segmento de regra        | 3                  | 1 1 1                                                              |
| Limite de regra                    | $\overline{2}$     |                                                                    |
| Segmento de limite de regra        | $\overline{2}$     | 2                                                                  |
| Valor de teste de limite de regra  | 3,0                | 3,0                                                                |
| Ação do modelo                     | Caminho rápido     | Padrão                                                             |
| Limite de modelo                   |                    | 0,3                                                                |
| Segmento de limite de modelo       | $\Omega$           | $\overline{2}$                                                     |
| Valor de teste de limite de modelo | 0,06               | 0,51                                                               |

*Tabela 4. Exemplo de campos de saída retornados*.

Revisando essa saída, o seguinte pode ser determinado:

- v A ação final recomendada pelo aplicativo para ambas as reclamações é usar o processamento padrão.
- v Para ambas reclamações, a ação recomendada com base nas regras também era usar o processamento padrão. Cada reclamação tinha um total de três pontos de riscos designados, embora regras diferentes tenham sido disparadas para atingir esse total.
- v Para a Reclamação 1, o segmento de regra chamado *Várias reclamações* dispararam *true*. Três pontos de risco foram designados para este segmento, conforme especificado na guia Definir no aplicativo.
- v Para a Reclamação 2, três segmentos diferentes dispararam *true* (*Intervenção da polícia*, *Custo acima de 3K*, *Tipo de reclamação*). Estes foram o primeiro, o quarto e o quinto segmento no conjunto, respectivamente. Um único ponto de risco foi designado para cada um desses segmentos, novamente conforme especificado na guia Definir.
- v O valor *2* do Limite de regra indica que a reclamação precisava de pelo menos dois pontos de risco para ser designada a esta ação. (As reclamações com menos de dois pontos de risco são alocadas para *FastTrack*.)
- v A alocação com base em modelos era *FastTrack* para a Reclamação 1 e *Padrão* para a Reclamação 2. A Reclamação 1 falhou ao ultrapassar o valor 0,3 do Limite de modelo para o processamento padrão, portanto, será alocada ao Segmento 0 e nenhum valor de limite será mostrado.

### <span id="page-27-0"></span>**Exemplo: Configuração de saída do IBM Analytical Decision Management for Operations**

Ao escorar o IBM Analytical Decision Management for Operations, os campos de saída disponíveis incluem caso de uso, ação e grupo de serviços para cada máquina, juntamente com as saídas de alocação e otimização que podem ser úteis para determinar o motivo pelo qual uma recomendação específica foi feita.

As saídas para este aplicativo podem ser configuradas no elemento Deployment, conforme a seguir: <Deployment>

- <OutputAttribute referenceType="DimensionMember" name="Usecase" returnValue="Usecase.Allocation-Value">Usecase </OutputAttribute>
- <OutputAttribute referenceType="DimensionMember" name="Action" returnValue="Action.Allocation-Value">Action </OutputAttribute>
	- <OutputAttribute referenceType="DimensionMember" name="ServiceGroup" returnValue="ServiceGroup.Allocation-Value"> ServiceGroup</OutputAttribute>

<OutputAttribute referenceType="Variable" name="ProbOfFailure" returnValue="ProbOfFailure.Variable-Value">

ProbOfFailure</OutputAttribute> <OutputAttribute referenceType="Variable" name="Revenue" returnValue="Revenue.Variable-Value">Revenue

- </OutputAttribute> <OutputAttribute referenceType="Variable" name="TimeInHours" returnValue="TimeInHours.Variable-Value">
- TimeInHours</OutputAttribute> <OutputAttribute referenceType="Variable" name="CostPerHour" returnValue="CostPerHour.Variable-Value"> CostPerHour</OutputAttribute>
- <OutputAttribute referenceType="Variable" name="TotalCost" returnValue="TotalCost.Variable-Value">TotalCost
- </OutputAttribute> <OutputAttribute referenceType="Objective" name="ObjectiveValue" returnValue="ObjectiveValue-Value">ExpectedSaving </OutputAttribute>

```
</Deployment>
```
### **Exemplo: Configuração de saída do IBM Analytical Decision Management for Demand Optimization**

Ao escorar o IBM Analytical Decision Management for Operations, os campos de saída disponíveis incluem o ID da loja e o estoque solicitados, juntamente com as saídas de alocação e otimização que podem ser úteis para determinar porque uma determinada recomendação foi feita.

```
As saídas para este aplicativo podem ser configuradas no elemento Deployment, conforme a seguir:
<Deployment>
```

```
<!-- OutputAttribute referenceType="DimensionMember" name="Inventory" returnValue="Inventory.Allocation-Value">
Inventory</OutputAttribute-->
<OutputAttribute referenceType="Variable" name="StoreID" returnValue="StoreID.Variable-Value">Output-StoreID
</OutputAttribute>
<OutputAttribute referenceType="Variable" name="StockRequested" returnValue="StockRequested.Variable-Value">
Output-StockRequested</OutputAttribute>
<OutputAttribute referenceType="Objective" name="StockAllocated" returnValue="StockAllocation-Value">
Output-StockAllocated</OutputAttribute>
<OutputAttribute referenceType="Variable" name="UnitRevenue" returnValue="UnitRevenue.Variable-Value">
Output-UnitRevenue</OutputAttribute>
<OutputAttribute referenceType="Objective" name="ObjectiveValue" returnValue="ObjectiveValue-Value">
Output-ObjectiveValue</OutputAttribute>
</Deployment>
```
### **Solicitando ao usuário os parâmetros de escoragem**

Nos casos em que alguns parâmetros possam ser fornecidos no tempo de escoragem, a configuração de escoragem solicitará ao usuário o que for necessário. Esses parâmetros podem ser definidos no modelo XML da seguinte forma:

```
<Variable name="MaxOffersNum" dataType="integer" optimizationInputItem="true" prompt="Max Offers">
     <ValueSource xmlns:xsi="http://www.w3.org/2001/XMLSchema-instance"
         xsi:type="ConstantValueSource">
         <Value>1</Value>
    </ValueSource>
</Variable>
```
Nesse exemplo, a configuração de escoragem solicitará que o usuário especifique o *Máximo de ofertas*.

<span id="page-28-0"></span>Opcionalmente, essa variável pode ser definida como uma sequência traduzível, da seguinte forma: <Variable name="MaxOffersNum" dataType="integer" optimizationInputItem="true" prompt="\$\$cim/Max Offers">

Para que isso funcione, o valor de \$\$cim/Max Offers deverá ser definido como uma chave traduzível no IBM SPSS Collaboration and Deployment Services e os valores deverão ser fornecidos para os idiomas relevantes.

### **Exemplos de modelo de aplicativo**

Esta seção fornece XML de amostra para vários exemplos de modelos de aplicativos diferentes.

### **Modelo do IBM SPSS Modeler Advantage**

O IBM SPSS Modeler Advantage é um aplicativo fácil de usar que coloca o poder da modelagem preditiva nas mãos dos usuários corporativos. Usando modelos preditivos, é possível identificar padrões baseados no que aconteceu no passado e usá-los para prever o que provavelmente ocorrerá no futuro. Para obter mais informações, consulte o *IBM SPSS Modeler Advantage User's Guide* ou a ajuda.

O modelo para o IBM SPSS Modeler Advantage é mostrado abaixo.

```
<?xml version="1.0" encoding="UTF-8"?>
<PredictiveApplication xmlns="http://com.spss.pasw.dms/workspace" templateName="ModelerAdvantage"
templateVersion="1" appsVersion="17.0">
   <InterfaceControl>
        <InterfacePages>
            <ApplicationHome stepIncluded="true" showGallery="true"/>
            <DataStep stepIncluded="true"/>
            <GlobalSelectionStep stepIncluded="false"/>
            <DefineStep stepIncluded="true" xmlns:xsi= "http://www.w3.org/2001/XMLSchema-instance"
            xsi:type="typeModelingDefineStep"/>
            <DeployScoreStep stepIncluded="true">
                <ImmediateBatchScoring enableScoringOptions="true"/>
            </DeployScoreStep>
            <ReportStep stepIncluded="false"/>
       </InterfacePages>
 <InterfaceFeature id="Collaboration"/>
 <InterfaceFeature id="UploadDownload"/>
       <InterfaceFeature id="MetadataDownload"/>
   </InterfaceControl>
</PredictiveApplication>
```
A seguir há uma descrição detalhada do modelo XML que compõe um aplicativo de modelagem típico. Informações sobre todos os elementos disponíveis no esquema são incluídas no *Schema Reference Guide*.

Consulte o exemplo XML anterior ao ler as informações a seguir.

v O elemento templatename especifica o nome do arquivo do modelo de aplicativo. Não é necessário incluir a extensão do arquivo. Este atributo é necessário.

```
templateName="ModelerAdvantage"
```
v Os elementos templateVersion e appsVersion devem ser atualizados ao fazer upgrade de um modelo de aplicativo customizado. Os modelos de aplicativos criados previamente incluídos com o IBM Analytical Decision Management são atualizados automaticamente sempre que uma nova versão do produto é liberada. Consulte o tópico [Capítulo 6, "Atualizando os modelos de aplicativo customizado e](#page-80-0) [projetos", na página 77](#page-80-0) para obter mais informações.

templateVersion="1" appsVersion="17.0"

v O elemento ApplicationHome indica se a página Inicial e a seção Galeria de modelo serão incluídas no aplicativo. Estes atributos são opcionais. O padrão é true.

ApplicationHome stepIncluded="true" showGallery="true"

v Os elementos a seguir indicam quais guias aparecerão na interface com o usuário. Neste aplicativo de modelagem, somente as guias Dados, Modelagem e Escore serão incluídas. As outras guias como

<span id="page-29-0"></span>Seleções globais, Priorizar/Otimizar e Relatórios não serão. Todos esses atributos são opcionais. O padrão é true. Para obter uma descrição detalhada das diversas guias na interface com o usuário, consulte os guias do usuário.

```
<DataStep stepIncluded="true"/>
<GlobalSelectionStep stepIncluded="false"/>
<DefineStep stepIncluded="true" xmlns:xsi= "http://www.w3.org/2001/XMLSchema-instance"
xsi:type="typeModelingDefineStep"/>
<DeployScoreStep stepIncluded="true">
    <ImmediateBatchScoring enableScoringOptions="true"/>
</DeployScoreStep>
<ReportStep stepIncluded="false"/>
```
v Como parte do elemento DefineStep, type="typeModelingDefineStep" indica que a guia Definir será do tipo de modelagem. Para outros tipos de aplicativos, será possível usar typeRulesManagementDefineStep ou typeDecisionHierarchyDefineStep.

Por padrão, todos os tipos de modelagem estão disponíveis na interface com o usuário. Mas se você desejar desativar algum tipo de modelagem, será possível incluir atributos no typeModelingDefineStep. Por exemplo, para excluir o tipo de modelagem de associação da interface com o usuário, inclua o atributo enableAssocationModeling=false.

- v Como parte do elemento DeployScoreStep, o elemento ImmediateBatchScoring indica se as opções de escoragem serão incluídas na interface. Esse atributo é opcional. ImmediateBatchScoring enableScoringOptions="true"
- v O elemento InterfaceFeature identifica os recursos principais a serem incluídos na interface com o usuário. Essa flexibilidade será útil se você desejar bloquear usuários para determinada funcionalidade. É necessário, pelo menos, um valor. Os valores possíveis são descritos na tabela a seguir. Consulte os guias do usuário para obter detalhes sobre os recursos da interface com o usuário.

Observe que a inclusão de Collaboration e UploadDownload permite todos os outros recursos, como é o caso neste exemplo de modelagem.

| Valores possíveis                                           | Recursos ativados                                                                                                    |
|-------------------------------------------------------------|----------------------------------------------------------------------------------------------------|
| <interfacefeature id="ModelExport"></interfacefeature>      | Capacidade de salvar modelos no Repositório do IBM SPSS Collaboration and Deployment Services                                      |
| <interfacefeature id="ModelBuild"></interfacefeature>       | Capacidade de construir modelos em aplicativos do IBM Analytical Decision Management que não sejam o IBM SPSS<br>Modeler Advantage |
| <interfacefeature id="RuleExport"></interfacefeature>       | Capacidade de salvar regras no Repositório do IBM SPSS Collaboration and Deployment Services                                       |
| <interfacefeature id="RuleReference"></interfacefeature>    | Capacidade de referenciar regras armazenadas no Repositório do IBM SPSS Collaboration and Deployment Services                      |
| <interfacefeature id="ModelReference"></interfacefeature>   | Capacidade de referenciar modelos armazenados no Repositório do IBM SPSS Collaboration and Deployment Services                     |
| <interfacefeature id="UploadDownload"></interfacefeature>   | Capacidade de abrir arquivos a partir do, ou salvar arquivos no, sistema de arquivos do usuário local                              |
| <interfacefeature id="Collaboration"></interfacefeature>    | A capacidade de referenciar ou salvar objetos no Repositório do IBM SPSS Collaboration and Deployment Services                     |
| <interfacefeature id="MetadataDownload"></interfacefeature> | A capacidade de fazer download de um arquivo .zip com metadados para o projeto atual                                               |

*Tabela 5. Valores possíveis para o elemento InterfaceFeature*.

### **Modelo do IBM SPSS Rules Management**

O IBM SPSS Rules Management fornece uma ferramenta central para a criação e a edição de regras compartilhadas. Essas regras podem ser usadas em todos os aplicativos para selecionar e processar registros e automatizar decisões da maneira adequada.

O modelo para o IBM SPSS Rules Management é mostrado abaixo.

```
<?xml version="1.0" encoding="UTF-8"?>
<PredictiveApplication xmlns="http://com.spss.pasw.dms/workspace" templateName="RulesManagement"
templateVersion="1" appsVersion="17.0">
   <InterfaceControl>
        <InterfacePages>
            <ApplicationHome stepIncluded="true" showGallery="true"/>
            <DataStep stepIncluded="true"/>
            <GlobalSelectionStep stepIncluded="false"/>
            <DefineStep stepIncluded="true" xmlns:xsi= "http://www.w3.org/2001/XMLSchema-instance"
            xsi:type="typeRulesManagementDefineStep"/>
            <CombineOptimizeStep stepIncluded="false">
                <CombineOptimizeMethod/>
```

```
</CombineOptimizeStep>
            <DeployScoreStep stepIncluded="false"/>
            <ReportStep stepIncluded="false"/>
        </InterfacePages>
  <InterfaceFeature id="Collaboration"/>
        <InterfaceFeature id="MetadataDownload"/>
    </InterfaceControl>
</PredictiveApplication>
```
- v Neste exemplo, o nome do arquivo XML de modelo de aplicativo é *RulesManagement.xml*: templateName="RulesManagement"
- v Este aplicativo possui uma Página inicial e duas guias: Dados e Regras. A única funcionalidade incluída neste aplicativo é DefineStep do tipo de gerenciamento de regras:

```
<DefineStep stepIncluded="true" xmlns:xsi= "http://www.w3.org/2001/XMLSchema-instance"
xsi:type="typeRulesManagementDefineStep"/>
```
### **Modelo do IBM Analytical Decision Management for Customer Interactions**

O IBM Analytical Decision Management for Customer Interactions decide quais promoções deverão ser oferecidas aos clientes quando eles entrarem em contato com a organização e fornece recomendações para uma central de atendimento, um website ou localização de loja em tempo real. Combinando a lógica de regras de negócios com o insight adquirido por meio da modelagem preditiva, o aplicativo identifica a decisão mais rentável para cada cliente. Para obter mais informações, consulte o *IBM Analytical Decision Management for Customer Interactions User's Guide* ou a ajuda.

O modelo para o IBM Analytical Decision Management for Customer Interactions é mostrado abaixo.

```
<?xml version="1.0" encoding="UTF-8"?>
<PredictiveApplication xmlns="http://com.spss.pasw.dms/workspace" templateName="CustomerInteractionManagement" templateVersion="1"
appsVersion="17.0" priorityDimension="Offer">
 <InterfaceControl>
  <InterfacePages>
   <ApplicationHome stepIncluded="true" showGallery="true"/>
   <DataStep stepIncluded="true"/>
   <GlobalSelectionStep stepIncluded="true"/>
   <DefineStep stepIncluded="true" xmlns:xsi="http://www.w3.org/2001/XMLSchema-instance" xsi:type=
   "typeDecisionHierarchyDefineStep">
    <DimensionSetting name="Campaign">
     <PlanningSection enableInteractionPoints="true" enableStartEndDates="true"/>
     <SelectionSection enabled="true" enableModels="true"/>
     <AllocationRuleSection enabled="true" />
     <AggregateRuleSection enabled="false"/>
     <PredictiveModelSection enabled="false"/>
    </DimensionSetting>
   </DefineStep>
   <OptimizeStep stepIncluded="true">
    <OptimizeMethod enableNumReturnsByIP="true" xmlns:xsi="http://www.w3.org/2001/XMLSchema-instance" xsi:type=
    "PrioritizationOptimization"/>
   </OptimizeStep>
   <DeployScoreStep stepIncluded="true">
   <RealTimeScoring enableInteractiveQuestions="true"/>
    <ImmediateBatchScoring enableScoringOptions="true"/>
   </DeployScoreStep>
   <ReportStep stepIncluded="true"/>
  </InterfacePages>
  <InterfaceFeature id="Collaboration"/>
  <InterfaceFeature id="UploadDownload"/>
  <InterfaceFeature id="MetadataDownload"/>
 </InterfaceControl>
<EntityDimension
name="Customer">
 <Variable name="MaxOffersNum" dataType="integer" optimizationInputItem="true" prompt="MaxNumOfOffers">
   <ValueSource xmlns:xsi="http://www.w3.org/2001/XMLSchema-instance" xsi:type="ConstantValueSource">
    <Value>1</Value>
   </ValueSource>
  </Variable>
  <Constraint type="max" description="MaxOffersNum">
   <Boundary xmlns:xsi="http://www.w3.org/2001/XMLSchema-instance" xsi:type="VariableReferenceBoundary" value=
   "MaxOffersNum"/>
   <Function Domain="double" Functor="variableReference">
   <Expression xmlns="http://com.spss.pasw.dms/rules" Domain="string">
     <Value>count</Value>
    </Expression>
```
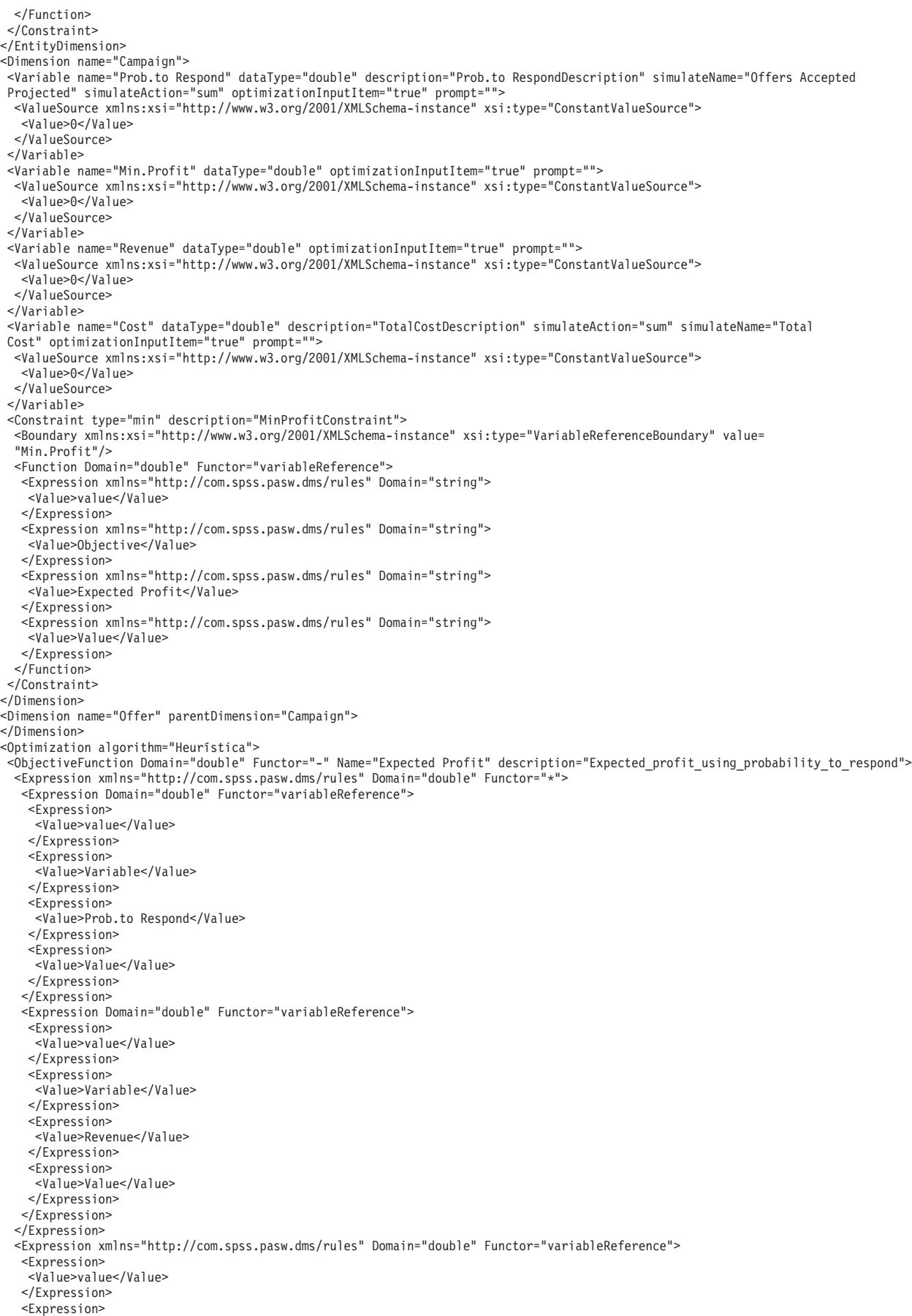

```
<Value>Variable</Value>
    </Expression>
    <Expression>
     <Value>Cost</Value>
    </Expression>
    <Expression>
     <Value>Value</Value>
    </Expression>
  </Expression>
  </ObjectiveFunction>
 </Optimization>
 <Deployment>
  <OutputAttribute referenceType="DimensionMember" name="Campaign" returnValue="Campaign.Allocation-Value">Campaign
  </OutputAttribute>
  <OutputAttribute referenceType="DimensionMember" name="Offer" returnValue="Offer.Allocation-Value">Offer
  </OutputAttribute>
  <OutputAttribute referenceType="Objective" name="Expected Profit" returnValue="Expected Profit-Value">
  Output-PredictedProfit</OutputAttribute>
  <OutputAttribute referenceType="Variable" name="MaxOffersNum" returnValue="MaxOffersNum.Variable-Value">
  Output-MaxOffersNum</OutputAttribute>
  <OutputAttribute referenceType="Variable" name="Min.Profit" returnValue="Min.Profit.Variable-Value">Output-MinProfit
  </OutputAttribute>
  <OutputAttribute referenceType="Variable" name="Prob.to Respond" returnValue="Prob.to Respond.Variable-Value">
  Output-ProbToRespond</OutputAttribute>
  <OutputAttribute referenceType="Variable" name="Revenue" returnValue="Revenue.Variable-Value">Output-Revenue
  </OutputAttribute>
  <OutputAttribute referenceType="Variable" name="Cost" returnValue="Cost.Variable-Value">Output-Cost
  </OutputAttribute>
 </Deployment>
</PredictiveApplication>
```
- v Neste exemplo, o nome do arquivo XML de modelo de aplicativo é *CustomerInteractionManagement.xml*: templateName="CustomerInteractionManagement"
- v Este aplicativo possui seis guias: Dados, Seleções globais, Definir, Priorizar (OptimizeStep), Implementar e Relatórios:

```
<DataStep stepIncluded="true"/>
<GlobalSelectionStep stepIncluded="true"/>
<DefineStep stepIncluded="true" xmlns:xsi="http://www.w3.org/2001/XMLSchema-instance" xsi:type=
"typeDecisionHierarchyDefineStep">
<DimensionSetting name="Campaign">
 <PlanningSection enableInteractionPoints="true" enableStartEndDates="true"/>
 <SelectionSection enabled="true" enableModels="true"/>
 <AllocationRuleSection enabled="true" />
 <AggregateRuleSection enabled="false"/>
 <PredictiveModelSection enabled="false"/>
</DimensionSetting>
</DefineStep>
<OptimizeStep stepIncluded="true">
<OptimizeMethod enableNumReturnsByIP="true" xmlns:xsi="http://www.w3.org/2001/XMLSchema-instance"
xsi:type="PrioritizationOptimization"/>
</OptimizeStep>
<DeployScoreStep stepIncluded="true">
<RealTimeScoring enableInteractiveQuestions="true"/>
<ImmediateBatchScoring enableScoringOptions="true"/>
</DeployScoreStep>
<ReportStep stepIncluded="true"/>
```
v O XML deste aplicativo também define uma dimensão de entidade de nível superior (Customer) e dois membros de dimensão principais (Campaign e Offer). Observe que os nomes das variáveis são definidos para as dimensões. Eles são codificado permanentemente no modelo de aplicativo XML em vez de serem definidos nos arquivos de propriedades de texto de tela.

Os aplicativos somente podem ter um nível de filhos por dimensão (na guia Definir, a interface com o usuário não pode exibir mais de um nível sob cada dimensão).

```
<EntityDimension
name="Customer">
.
.
.
<Dimension name="Campaign">
.
.
.
<Dimension name="Offer" parentDimension="Campaign">
```
v O elemento Optimization define a equação usada para "avaliar" cada resultado potencial pelo algoritmo de otimização, pois procura encontrar a solução com o valor mínimo ou máximo. Os <span id="page-33-0"></span>algoritmos suportados incluem Heurística, que indica que a forma de priorização "gananciosa" de otimização será usada ou CPLEX, que indica que a forma avançada do IBM CPLEX de otimização será usada. Também é possível especificar Nenhuma para desativar o uso da otimização.

<Optimization algorithm="Heurística">

O elemento Optimization contém o ObjectiveFunction. Se você desejar customizar a função objetiva (a equação de otimização ou a equação de priorização) usada em um aplicativo, entre em contato com o representante SPSS, caso tenha perguntas.

A equação de priorização usada no aplicativo IBM Analytical Decision Management for Customer Interactions de amostra é exibida na guia Priorizar na interface com o usuário.

## **Modelo do IBM Analytical Decision Management for Campaign Optimization**

O IBM Analytical Decision Management for Campaign Optimization é semelhante ao aplicativo IBM Analytical Decision Management for Customer Interactions no sentido de que ele decide quais promoções deverão ser oferecidas aos clientes quando eles entrarem em contato com a organização e fornece recomendações para um canal como uma central de atendimento, um website de varejo ou uma localização de loja. Combinando a lógica de regras de negócios com o insight adquirido por meio da modelagem preditiva, o aplicativo identifica a decisão mais rentável para cada cliente. O IBM Analytical Decision Management for Campaign Optimization usa a otimização do IBM CPLEX e possui o valor agregado de maximizar o retorno sobre o investimento da campanha ao determinar as melhores ofertas para clientes individuais dentro de restrições como o orçamento, a capacidade do canal e as políticas de contato.

Para obter mais informações, consulte o *IBM Analytical Decision Management for Campaign Optimization User's Guide* ou a ajuda.

O modelo para o IBM Analytical Decision Management for Campaign Optimization é mostrado abaixo.

```
<?xml version="1.0" encoding="UTF-8"?>
<PredictiveApplication xmlns="http://com.spss.pasw.dms/workspace" templateName="CampaignOptimization" templateVersion="1"
appsVersion="17.0" priorityDimension="Offer">
<InterfaceControl>
  <InterfacePages>
  <ApplicationHome stepIncluded="true" showGallery="true"/>
   <DataStep stepIncluded="true"/>
  <GlobalSelectionStep stepIncluded="true"/>
   <DefineStep stepIncluded="true" xmlns:xsi="http://www.w3.org/2001/XMLSchema-instance" xsi:type=
   "typeDecisionHierarchyDefineStep">
    <DimensionSetting name="Campaign">
    <PlanningSection enableInteractionPoints="true" enableStartEndDates="true"/>
     <SelectionSection enabled="true" enableModels="true"/>
     <AllocationRuleSection enabled="true" />
     <AggregateRuleSection enabled="false"/>
     <PredictiveModelSection enabled="false"/>
    </DimensionSetting>
    <DimensionSetting name="Channel">
     <PlanningSection enableInteractionPoints="true" enableStartEndDates="true"/>
     <SelectionSection enabled="true" enableModels="true"/>
     <AllocationRuleSection enabled="false"/>
    <AggregateRuleSection enabled="false"/>
     <PredictiveModelSection enabled="false"/>
    </DimensionSetting>
  </DefineStep>
   <OptimizeStep stepIncluded="true">
    <OptimizeMethod enableNumReturnsByIP="true" xmlns:xsi="http://www.w3.org/2001/XMLSchema-instance"
    xsi:type="PrioritizationOptimization"/>
   </OptimizeStep>
   <DeployScoreStep stepIncluded="true">
    <RealTimeScoring enableInteractiveQuestions="true"/>
    <ImmediateBatchScoring enableScoringOptions="true"/>
  </DeployScoreStep>
   <ReportStep stepIncluded="true"/>
  </InterfacePages>
  <InterfaceFeature id="Collaboration"/>
  <InterfaceFeature id="UploadDownload"/>
  <InterfaceFeature id="MetadataDownload"/>
 </InterfaceControl>
 <EntityDimension
name="Customer">
```
<Variable name="MaxOffersNum" dataType="integer" description="MaxOffersNumDescription" optimizationInputItem="true" prompt="MaxOffersNum"> <ValueSource xmlns:xsi="http://www.w3.org/2001/XMLSchema-instance" xsi:type="ConstantValueSource"> <Value>1</Value> </ValueSource> </Variable> <Variable name="TotalBudget" dataType="double" description="TotalBudgetDescription" optimizationInputItem="true" prompt="TotalBudget"> <ValueSource xmlns:xsi="http://www.w3.org/2001/XMLSchema-instance" xsi:type="ConstantValueSource"> <Value>10000</Value> </ValueSource> </Variable> <Variable name="RecentOffersNum" dataType="integer" description="RecentOffersNumDescription" optimizationInputItem= "true" prompt="RecentOffersNum"> <ValueSource xmlns:xsi="http://www.w3.org/2001/XMLSchema-instance" xsi:type="ConstantValueSource"> <Value>0</Value> </ValueSource> </Variable> <DerivedVariable name="TotalCost" dataType="double" description="BudgetSpentDescription" simulateName="Total Budget Spent" simulateAction="sum" > <VariableExpression expression="'\${OfferCost}' + '\${ChannelCost}'"/> </DerivedVariable> </EntityDimension> <Dimension name="Campaign" description="CampaignDescriptionText"> <Variable name="CampaignBudget" dataType="double" description="CampaignBudgetDescription" optimizationInputItem="true" prompt="" inherited="false"> <ValueSource xmlns:xsi="http://www.w3.org/2001/XMLSchema-instance" xsi:type="ConstantValueSource"> <Value>0</Value> </ValueSource> </Variable> <Variable name="MinCampaignOfferCount" dataType="integer" description="MinCampaignOfferCountDescription" optimizationInputItem="true" prompt="" inherited="false"> <ValueSource xmlns:xsi="http://www.w3.org/2001/XMLSchema-instance" xsi:type="ConstantValueSource"> <Value>0</Value> </ValueSource> </Variable> <!--Variable name="CampaignSize" dataType="integer" optimizationInputItem="true" prompt="" inherited="false"> <ValueSource xmlns:xsi="http://www.w3.org/2001/XMLSchema-instance" xsi:type="ConstantValueSource"> <Value>0</Value> </ValueSource> </Variable--> </Dimension> <Dimension name="Offer" parentDimension="Campaign" description="OfferDescriptionText"> <Variable name="Prob.to Respond" dataType="double" description="Prob.to RespondDescription" simulateName="Offers<br>Accepted Projected" simulateAction="sum" optimizationInputItem="true" prompt=""> <ValueSource xmlns:xsi="http://www.w3.org/2001/XMLSchema-instance" xsi:type="ConstantValueSource"> <Value>0</Value> </ValueSource> </Variable> <!--Variable name="Min.Profit" dataType="double" optimizationInputItem="true" prompt=""> <ValueSource xmlns:xsi="http://www.w3.org/2001/XMLSchema-instance" xsi:type="ConstantValueSource"> <Value>0</Value> </ValueSource> </Variable--> <Variable name="Revenue" dataType="double" description="RevenueDescription" optimizationInputItem="true" prompt=""> <ValueSource xmlns:xsi="http://www.w3.org/2001/XMLSchema-instance" xsi:type="ConstantValueSource"> <Value>0</Value> </ValueSource> </Variable> <Variable name="OfferCost" dataType="double" description="OfferCostDescription" simulateAction="sum" simulateName="Total Offer Cost" optimizationInputItem="true" prompt=""> <ValueSource xmlns:xsi="http://www.w3.org/2001/XMLSchema-instance" xsi:type="ConstantValueSource"> <Value>0</Value> </ValueSource> </Variable> <Variable name="OffersAvailable" dataType="integer" description="OffersAvailableDescription" optimizationInputItem= "true" prompt="" inherited="false"> <ValueSource xmlns:xsi="http://www.w3.org/2001/XMLSchema-instance" xsi:type="ConstantValueSource"> <Value>0</Value> </ValueSource> </Variable> </Dimension> <Dimension name="Channel" description="ChannelDescriptionText"> <Variable name="Capacity" dataType="integer" description="CapacityDescription" optimizationInputItem="true" prompt=""> <ValueSource xmlns:xsi="http://www.w3.org/2001/XMLSchema-instance" xsi:type="ConstantValueSource">

Capítulo 2. Configurando modelos de aplicativos **31**

<Value>0</Value> </ValueSource>

</Variable>

<Variable name="ChannelCost" dataType="double" description="ChannelCostDescription" simulateAction="sum" simulateName= "Total Channel Cost" optimizationInputItem="true" prompt="">

<ValueSource xmlns:xsi="http://www.w3.org/2001/XMLSchema-instance" xsi:type="ConstantValueSource">

<Value>0</Value>

</ValueSource>

</Variable>

</Dimension>

<Optimization algorithm="CPLEX" objectiveValueName="ObjectiveValue" path="/Applications/CampaignOptimization/Optimization/ CampaignOptimization2.mod">

<ObjectiveFunction Domain="double" Name="Expected Profit" description="Expected\_profit\_using\_probability\_to\_respond"> <ExpressionFormat format="( \${Prob.to Respond} \* \${Revenue} ) - ( \${OfferCost} + \${ChannelCost} )"/><br><ExternalUsage controlVariable="use expected profit function" variableType="int" enabledValue="1"

disabledValue="0"/>

</ObjectiveFunction>

<ObjectiveFunction Domain="double" Name="ROI" description="Return\_On\_Investment" simulateAction="average"> <ExpressionFormat format="((\${Prob.to Respond} \* \${Revenue}) - (\${OfferCost} + \${ChannelCost})) / (\${OfferCost} +

\${ChannelCost})"/>

<ExternalUsage controlVariable="use\_roi\_function" variableType="int" enabledValue="1" disabledValue="0"/>

</ObjectiveFunction>

<!--Constraint type="min" name="ctMinProfitConstraint">

<Boundary xmlns:xsi="http://www.w3.org/2001/XMLSchema-instance" xsi:type="VariableReferenceBoundary" value= "Min.Profit"/>

<ExpressionFormat format="\${ObjectiveValue}"/>

<ExternalUsage controlVariable="use\_min\_profit\_constraint" variableType="int" enabledValue="1" disabledValue="0"/> </Constraint-->

<Constraint type="max" name="ctCampaignBudgetConstraint" entityScoped="false" enabled="false" description=

- "CampaignBudgetConstraint">
- <Boundary xmlns:xsi="http://www.w3.org/2001/XMLSchema-instance" xsi:type="VariableReferenceBoundary" value= "CampaignBudget"/>

<ExpressionFormat format="\${FN\_sum} ( \${OfferCost} + \${ChannelCost} )"/>

- <ExternalUsage controlVariable="use\_campaign\_budget\_constraint" variableType="int" enabledValue="1" disabledValue="0"/>
- </Constraint>

<Constraint type="min" name="ctMinCampaignSizeConstraint" entityScoped="false" enabled="false" description= "MinCampaignOffers">

<Boundary xmlns:xsi="http://www.w3.org/2001/XMLSchema-instance" xsi:type="VariableReferenceBoundary" value= "MinCampaignOfferCount"/>

- <ExpressionFormat format="\${FN\_count} ( \${Offer} )"/>
- <ExternalUsage controlVariable="use\_min\_campaign\_offers\_constraint" variableType="int" enabledValue="1" disabledValue="0"/>

</Constraint>

<!--Constraint type="max" name="ctCampaignSizeConstraint" entityScoped="false" description="MaxOffersPerCampaign"> <Boundary xmlns:xsi="http://www.w3.org/2001/XMLSchema-instance" xsi:type="VariableReferenceBoundary" value=

"CampaignSize"/>

<ExpressionFormat format="\${FN\_count} ( \${Offer} )"/>

<ExternalUsage controlVariable="use\_campaign\_size\_constraint" variableType="int" enabledValue="1" disabledValue="0"/> </Constraint-->

#### <Constraint type="max" name="ctOffersAvailableConstraint" entityScoped="false" description="MaxOffersAvailable"> <Boundary xmlns:xsi="http://www.w3.org/2001/XMLSchema-instance" xsi:type="VariableReferenceBoundary" value= "OffersAvailable"/>

<ExpressionFormat format="\${FN\_count} ( \${Offer} )"/>

<ExternalUsage controlVariable="use\_offers\_available\_constraint" variableType="int" enabledValue="1" disabledValue="0"/>

</Constraint>

<Constraint type="max" name="ctTotalBudgetConstraint" entityScoped="false" description="TotalBudgetForAllCampaigns"> <Boundary xmlns:xsi="http://www.w3.org/2001/XMLSchema-instance" xsi:type="VariableReferenceBoundary" value= "TotalBudget"/>

<ExpressionFormat format="\${FN\_sum} ( \${OfferCost} + \${ChannelCost} )"/><br><ExternalUsage controlVariable="use total budget constraint" variableType="int" enabledValue="1" disabledValue="0"/> </Constraint>

<Constraint type="max" name="ctMaxOffersConstraint" description="MaxOffersPerCustomer"> <Boundary xmlns:xsi="http://www.w3.org/2001/XMLSchema-instance" xsi:type="VariableReferenceBoundary" value= "MaxOffersNum"/>

<ExpressionFormat format="\${FN\_count} ( \${Offer} / \${Customer})+( \${RecentOffersNum} )"/>

<ExternalUsage controlVariable="use\_max\_offers\_constraint" variableType="int" enabledValue="1" disabledValue="0"/> </Constraint>

<Constraint type="max" name="ctChannelCapacityConstraint" entityScoped="false" description="MaxOffersPerChannel"> <Boundary xmlns:xsi="http://www.w3.org/2001/XMLSchema-instance" xsi:type="VariableReferenceBoundary" value= "Capacity"/>

<ExpressionFormat format="\${FN\_count} ( \${Channel} )"/>

<ExternalUsage controlVariable="use\_channel\_capacity\_constraint" variableType="int" enabledValue="1"

disabledValue="0"/>

</Constraint>

<OPLMapping tupleSetVariable="EntityAllocations" outputDecisionVariable="ObjectiveFunction">

<EntityField referenceType="Variable" name="MaxOffersNum" dataReturn="Value" tupleField=

"MaxOffersNum\_Variable\_Value" tupleFieldType="int"/>

<EntityField referenceType="Variable" name="RecentOffersNum" dataReturn="Value" tupleField=

"RecentOffersNum\_Variable\_Value" tupleFieldType="int"/>

<EntityField referenceType="Variable" name="TotalBudget" dataReturn="Value" tupleField= "TotalBudget\_Variable\_Value" tupleFieldType="float"/>
<EntityField referenceType="System" name="entity" tupleField="entity" tupleFieldType="int"/> <EntityField referenceType="DimensionMember" name="Campaign" dataReturn="Value" tupleField= "Campaign\_Allocation\_Value" tupleFieldType="string"/> <EntityField referenceType="Variable" name="CampaignBudget" dataReturn="Value" tupleField="Budget\_Variable\_Value" tupleFieldType="float"/> <EntityField referenceType="Variable" name="MinCampaignOfferCount" dataReturn="Value" tupleField= "MinCampaignOfferCount\_Variable\_Value" tupleFieldType="int"/> <!-- EntityField referenceType="Variable" name="CampaignSize" dataReturn="Value" tupleField=<br>"CampaignSize Variable Value" tupleFieldType="int"/--> <EntityField referenceType="DimensionMember" name="Offer" dataReturn="Value" tupleField="Offer\_Allocation\_Value" tupleFieldType="string"/> <!-- EntityField referenceType="DimensionMember" name="Offer" dataReturn="Segment" tupleField= "Offer\_Allocation\_Segment" tupleFieldType="string"/--> <!--EntityField referenceType="DimensionMember" name="Offer" dataReturn="Segment Name" tupleField= "Offer\_Allocation\_Segment\_Name" tupleFieldType="string"/--> <EntityField referenceType="DimensionMember" name="Channel" dataReturn="Value" tupleField= "Channel\_Allocation\_Value" tupleFieldType="string"/> <EntityField referenceType="Variable" name="Prob.to Respond" dataReturn="Value" tupleField= "Prob\_to\_Respond\_Variable\_Value" tupleFieldType="float"/><br><!-- EntityField referenceType="Variable" name="Min.Profit" dataReturn="Value" tupleField=<br>"Min\_Profit\_Variable\_Value" tupleFieldType="float"/--><br><EntityField refer tupleFieldType="float"/> <EntityField referenceType="Variable" name="OfferCost" dataReturn="Value" tupleField="OfferCost\_Variable\_Value" tupleFieldType="float"/> <EntityField referenceType="Variable" name="OffersAvailable" dataReturn="Value" tupleField= "OffersAvailable\_Variable\_Value" tupleFieldType="int"/> <EntityField referenceType="Variable" name="Capacity" dataReturn="Value" tupleField="Capacity\_Variable\_Value" tupleFieldType="int"/> <EntityField referenceType="Variable" name="ChannelCost" dataReturn="Value" tupleField= "ChannelCost\_Variable\_Value" tupleFieldType="float"/> <EntityField referenceType="System" name="priority" tupleField="priority" tupleFieldType="int"/><br><EntityField referenceType="System" name="entity allocation id" tupleField="entity allocation id" tupleFieldType= "int"/> <!-- EntityField referenceType="Objective" name="ObjectiveValue" dataReturn="Value" tupleField= "Expected\_Profit\_Value" tupleFieldType="float"/--> <OptimizationOutput name="IsOptimal-Value" valueVariable="OptimalAllocations" variableType="int" thresholdType= "equal" thresholdValue="1"/> <OptimizationOutput name="ObjectiveValue-Value" valueVariable="Contribution" variableType="float" role= "objectiveValue" selectionOnly="false"/> </OPLMapping> </Optimization> <Deployment> <OutputAttribute referenceType="DimensionMember" name="Campaign" returnValue="Campaign.Allocation-Value">Campaign </OutputAttribute> <OutputAttribute referenceType="DimensionMember" name="Offer" returnValue="Offer.Allocation-Value">Offer </OutputAttribute> <OutputAttribute referenceType="Objective" name="ObjectiveValue" returnValue="ObjectiveValue-Value"> Output-ObjectiveValue</OutputAttribute> <OutputAttribute referenceType="Variable" name="MaxOffersNum" returnValue="MaxOffersNum.Variable-Value"> Output-MaxOffersNum</OutputAttribute> <OutputAttribute referenceType="Variable" name="RecentOffersNum" returnValue="RecentOffersNum.Variable-Value"> Output-RecentOffersNum</OutputAttribute> <OutputAttribute referenceType="Variable" name="TotalBudget" returnValue="TotalBudget.Variable-Value">Output-TotalBudget </OutputAttribute> <!-- OutputAttribute referenceType="Variable" name="CampaignSize" returnValue="CampaignSize.Variable-Value"> Output-CampaignSize</OutputAttribute--> <!-- OutputAttribute referenceType="Variable" name="Min.Profit" returnValue="Min.Profit.Variable-Value">Output-MinProfit </OutputAttribute--> <OutputAttribute referenceType="Variable" name="Prob.to Respond" returnValue="Prob.to Respond.Variable-Value"> Output-ProbToRespond</OutputAttribute> <OutputAttribute referenceType="Variable" name="Revenue" returnValue="Revenue.Variable-Value">Output-Revenue </OutputAttribute> <OutputAttribute referenceType="Variable" name="OfferCost" returnValue="OfferCost.Variable-Value">Output-OfferCost </OutputAttribute> <OutputAttribute referenceType="Variable" name="ChannelCost" returnValue="ChannelCost.Variable-Value">Output-ChannelCost </OutputAttribute> </Deployment> </PredictiveApplication> v Neste exemplo, o nome do arquivo XML de modelo de aplicativo é *CampaignOptimization.xml*: templateName="CampaignOptimization" v Este aplicativo possui seis guias: Dados, Seleções globais, Definir, Otimizar, Implementar e Relatórios: <DataStep stepIncluded="true"/> <GlobalSelectionStep stepIncluded="true"/>

- <DefineStep stepIncluded="true" xmlns:xsi="http://www.w3.org/2001/XMLSchema-instance" xsi:type=
	- "typeDecisionHierarchyDefineStep">
		- <DimensionSetting name="Campaign">
			- <PlanningSection enableInteractionPoints="true" enableStartEndDates="true"/> <SelectionSection enabled="true" enableModels="true"/>
			-

```
<AggregateRuleSection enabled="false"/>
         <PredictiveModelSection enabled="false"/>
    </DimensionSetting>
    <DimensionSetting name="Channel">
         <PlanningSection enableInteractionPoints="true" enableStartEndDates="true"/>
<SelectionSection enabled="true" enableModels="true"/>
<AllocationRuleSection enabled="false"/>
         <AggregateRuleSection enabled="false"/>
         <PredictiveModelSection enabled="false"/>
    </DimensionSetting>
</DefineStep>
<OptimizeStep stepIncluded="true" enableTest="false">
    <OptimizeMethod enableNumReturnsByIP="true" xmlns:xsi="http://www.w3.org/2001/XMLSchema-instance" xsi:type=
      "PrioritizationOptimization"/>
</OptimizeStep>
<DeployScoreStep stepIncluded="true">
    <RealTimeScoring enableInteractiveQuestions="false"/>
    <ImmediateBatchScoring enableScoringOptions="true"/>
</DeployScoreStep>
<ReportStep stepIncluded="true"/>
```
v Como com o aplicativo IBM Analytical Decision Management for Customer Interactions, esse XML do aplicativo também define uma dimensão de entidade Customer e uma dimensão de Campaign de nível superior com um filho Offer. No entanto, uma segunda dimensão de nível superior chamada Channel também é definida. As duas dimensões de nível superior (Campaign e Channel) aparecem como guias na guia Definir da interface com o usuário do aplicativo. Quando os usuários criarem novos projetos do IBM Analytical Decision Management for Campaign Optimization, será solicitado que eles selecionem se serão exibidas uma ou ambas as dimensões e em qual ordem nas guias. As duas guias são exibidas por padrão, com a guia Campanha aparecendo primeiro.

Observe que os nomes das variáveis são definidos para as dimensões. Eles são codificado permanentemente no modelo de aplicativo XML em vez de serem definidos nos arquivos de propriedades de texto de tela.

Os aplicativos somente podem ter um nível de filhos por dimensão (na guia Definir, a interface com o usuário não pode exibir mais de um nível sob cada dimensão).

```
<EntityDimension
name="Customer">
.
.
.
<Dimension name="Campaign">
.
.
.
<Dimension name="Offer" parentDimension="Campaign">
.
.
.
<Dimension name="Channel">
```
v O elemento Optimization define a equação usada para "avaliar" cada resultado potencial pelo algoritmo de otimização, pois procura encontrar a solução com o valor mínimo ou máximo. Os algoritmos suportados incluem o CPLEX, que indica que a forma de otimização avançada do IBM CPLEX será usada ou Heurística, que indica que a forma de priorização "gananciosa" de otimização será usada. Também é possível especificar Nenhuma para desativar o uso da otimização.

O aplicativo IBM Analytical Decision Management for Campaign Optimization usa a otimização do CPLEX e aponta para o modelo de otimização *CampaignOptimization.mod* que é enviado com o IBM Analytical Decision Management. Não modifique esse arquivo. Se precisar modificar o arquivo, entre em contato com um representante IBM SPSS.

<Optimization algorithm="CPLEX" objectiveValueName="ObjectiveValue" path=

"/Applications/CampaignOptimization/Optimization/CampaignOptimization.mod">

O elemento Optimization contém o ObjectiveFunction. Se você desejar customizar a função objetiva (a equação de otimização ou a equação de priorização) usada em um aplicativo, entre em contato com o representante SPSS, caso tenha perguntas.

As duas equações de otimização usadas no aplicativo IBM Analytical Decision Management for Campaign Optimization de amostra são exibidas na guia Otimizar na interface com o usuário. É possível escolher entre uma equação *Lucro total projetado com base nas configurações atuais do projeto* ou uma equação *Retorno sobre investimento*. Para obter mais informações, consulte o *IBM Analytical Decision Management for Campaign Optimization User's Guide* ou a ajuda.

O elemento de Otimização também contém várias restrições (CampaignBudgetConstraint, MinCampaignOffers, MaxOffersPerCampaign, MaxOffersAvailable, TotalBudgetForAllCampaigns, MaxOffersPerCustomer e MaxOffersPerChannel. Estas restrições são exibidas na guia Otimizar do aplicativo, permitindo que os usuários selecionem quais restrições se aplicam ao projeto atual.

# **Modelo do IBM Analytical Decision Management for Claims**

Usando o IBM Analytical Decision Management for Claims, as organizações podem aproveitar o poder da análise preditiva para processar solicitações recebidas em tempo real. Por exemplo, as solicitações podem ser configuradas em um "caminho rápido" para pagamento imediato, processadas da maneira normal ou encaminhadas à unidade de investigações especiais. Para obter mais informações, consulte o *IBM Analytical Decision Management for Claims User's Guide* ou a ajuda.

O modelo para o IBM Analytical Decision Management for Claims é mostrado abaixo.

```
<?xml version="1.0" encoding="UTF-8"?>
<PredictiveApplication xmlns="http://com.spss.pasw.dms/workspace" templateName="ClaimsManagement"
templateVersion="1" appsVersion="17.0" xmlns:xsi="http://www.w3.org/2001/XMLSchema-instance">
 <InterfaceControl>
  <InterfacePages>
  <ApplicationHome stepIncluded="true" showGallery="true"/>
  <DataStep stepIncluded="true"/>
  <GlobalSelectionStep stepIncluded="true"/>
  <DefineStep stepIncluded="true" xmlns:xsi= "http://www.w3.org/2001/XMLSchema-instance"
  xsi:type="typeDecisionHierarchyDefineStep">
   <DimensionSetting name="Claim Area">
    <SelectionSection enabled="true" enableModels="true"/>
     <AggregateRuleSection enabled="true"/>
    <PredictiveModelSection enabled="true"/>
    <AllocationRuleSection enabled="false"/>
     <PlanningSection enableInteractionPoints="true" enableStartEndDates="true"/>
   </DimensionSetting>
  </DefineStep>
  <CombineStep stepIncluded="true" enableWhatif="true" enableTest="true">
   </CombineStep>
  <DeployScoreStep stepIncluded="true">
   <RealTimeScoring enableInteractiveQuestions="true"/>
   <ImmediateBatchScoring enableScoringOptions="true"/>
  </DeployScoreStep>
  <ReportStep stepIncluded="true"/>
  </InterfacePages>
  <InterfaceFeature id="Collaboration"/>
  <InterfaceFeature id="UploadDownload"/>
 <InterfaceFeature id="MetadataDownload"/>
 </InterfaceControl>
 <EntityDimension name="Claim"/>
 <Dimension name="Claim Area">
 </Dimension>
 <Dimension name="Action" parentDimension="Claim Area">
 </Dimension>
 <Optimization algorithm="None">
 <ObjectiveFunction/>
 </Optimization>
 <Deployment>
  <OutputAttribute referenceType="DimensionMember" name="Claim Area"
 returnValue="Claim Area.Allocation-Value">Claim Area</OutputAttribute>
  <OutputAttribute referenceType="DimensionMember" name="Action"
  returnValue="Action.Allocation-Value">Action</OutputAttribute>
</Deployment>
</PredictiveApplication>
v Neste exemplo, o nome do arquivo XML de modelo de aplicativo é ClaimsManagement.xml:
```
templateName="ClaimsManagement"

v Este aplicativo possui seis guias: Dados, Seleções globais, Definir, Combinar, Implementar e Relatórios: <DataStep stepIncluded="true"/>

```
<GlobalSelectionStep stepIncluded="true"/>
<DefineStep stepIncluded="true" xmlns:xsi= "http://www.w3.org/2001/XMLSchema-instance"
xsi:type="typeDecisionHierarchyDefineStep">
    <DimensionSetting name="Claim Area">
        <SelectionSection enabled="true" enableModels="true"/>
        <AggregateRuleSection enabled="true"/>
        <PredictiveModelSection enabled="true"/>
        <AllocationRuleSection enabled="false"/>
```

```
<PlanningSection enableInteractionPoints="true" enableStartEndDates="true"/>
    </DimensionSetting>
</DefineStep>
<CombineStep stepIncluded="true" enableWhatif="true" enableTest="true">
</CombineStep>
<DeployScoreStep stepIncluded="true">
   <RealTimeScoring enableInteractiveQuestions="true"/>
    <ImmediateBatchScoring enableScoringOptions="true"/>
</DeployScoreStep>
<ReportStep stepIncluded="true"/>
```
v O XML deste aplicativo também define uma dimensão de entidade de nível superior (Claim) e dois membros de dimensão principais (Claim Area e Action) e seus membros de dimensão. Essas dimensões serão exibidas na guia Definir na interface com o usuário.

Os aplicativos somente podem ter um nível de filhos por dimensão (na guia Definir, a interface com o usuário não pode exibir mais de um nível sob cada dimensão).

```
<EntityDimension name="Claim"/>
<Dimension name="Claim Area">
.
.
.
```
<Dimension name="Action" parentDimension="Claim Area">

# **Modelo do IBM Analytical Decision Management for Operations**

O IBM Analytical Decision Management for Operations usa a otimização para evitar tempos de inatividade dispendiosos e visitas de engenheiro desnecessárias, prevendo falhas futuras da máquina. É possível prever quais partes têm possibilidade de falhar primeiro e substituí-las no momento oportuno. Isso ajuda a maximizar os lucros e evitar perdas devidos a falhas e inatividade de máquinas, prevendo quando elas falharão.

Para obter mais informações, consulte o *IBM Analytical Decision Management for Operations User's Guide* ou a ajuda.

O modelo para o IBM Analytical Decision Management for Operations é mostrado abaixo.

```
<?xml version="1.0" encoding="UTF-8"?>
<PredictiveApplication xmlns="http://com.spss.pasw.dms/workspace" templateName="PredictiveMaintenance" templateVersion="1"
appsVersion="17.0">
 <InterfaceControl>
  <InterfacePages>
  <ApplicationHome stepIncluded="true" showGallery="true"/>
   <DataStep stepIncluded="true"/>
   <GlobalSelectionStep stepIncluded="true"/>
  <DefineStep stepIncluded="true" enableInteractionPoints="false" xmlns:xsi="http://www.w3.org/2001/
  XMLSchema-instance" xsi:type="typeDecisionHierarchyDefineStep">
    <DimensionSetting name="Usecase">
                    <SelectionSection enabled="true" enableModels="true"/>
                    <AggregateRuleSection enabled="false"/>
                    <PredictiveModelSection enabled="false"/>
                    <AllocationRuleSection enabled="true" />
                    <PlanningSection enableInteractionPoints="false" enableStartEndDates="false"/>
    </DimensionSetting>
    <DimensionSetting name="ServiceGroup">
     <SelectionSection enabled="true" enableModels="true"/>
                    <AggregateRuleSection enabled="false"/>
                    <AllocationRuleSection enabled="false"/>
     <PredictiveModelSection enabled="false"/>
                   <PlanningSection enableInteractionPoints="false" enableStartEndDates="false"/>
               </DimensionSetting>
   </DefineStep>
   <OptimizeStep stepIncluded="true" enableTest="true">
    <OptimizeMethod enableNumReturnsByIP="false" xmlns:xsi="http://www.w3.org/2001/XMLSchema-instance"
    xsi:type="PrioritizationOptimization"/>
  </OptimizeStep>
  <DeployScoreStep stepIncluded="true">
               <ImmediateBatchScoring enableScoringOptions="true"/>
                <RealTimeScoring enableInteractiveQuestions="false"/>
  </DeployScoreStep>
  <ReportStep stepIncluded="false"/>
  </InterfacePages>
  <InterfaceFeature id="Collaboration"/>
  <InterfaceFeature id="UploadDownload"/>
  <InterfaceFeature id="MetadataDownload"/>
 </InterfaceControl>
```
<EntityDimension name="Machine"> <Variable name="TotalBudget" dataType="double" description="TotalBudgetDescription" optimizationInputItem="true" prompt=""> <ValueSource xmlns:xsi="http://www.w3.org/2001/XMLSchema-instance" xsi:type="ConstantValueSource"> <Value>10000</Value> </ValueSource> </Variable> <Variable name="HoursInPeriod" dataType="double" description="HoursInPeriodDescription" optimizationInputItem="true" prompt=""> <ValueSource xmlns:xsi="http://www.w3.org/2001/XMLSchema-instance" xsi:type="ConstantValueSource"> <Value>8</Value> </ValueSource> </Variable> <DerivedVariable name="TotalCost" dataType="double" description="TotalCostDescription" simulateName="BudgetSpent" simulateAction="sum" > <VariableExpression expression="'\${TimeInHours}' \* '\${CostPerHour}'"/> </DerivedVariable> </EntityDimension> <Dimension name="Usecase" description="UsecaseDescription"> </Dimension> <Dimension name="Action" parentDimension="Usecase" description="ActionDescription"><br><Variable name="ProbOfFailure" dataType="double" description="ProbOfFailureDescription" simulateName="FailuresPrevented"<br>simulateAction="s <ValueSource xmlns:xsi="http://www.w3.org/2001/XMLSchema-instance" xsi:type="ConstantValueSource"> <Value>0</Value> </ValueSource> </Variable> <Variable name="Revenue" dataType="double" description="RevenueDescription" optimizationInputItem="true" prompt=""> <ValueSource xmlns:xsi="http://www.w3.org/2001/XMLSchema-instance" xsi:type="ConstantValueSource"> <Value>0</Value> </ValueSource> </Variable> <Variable name="TimeInHours" dataType="double" description="TimeInHoursDescription" simulateAction="sum" simulateName= "TotalTimeInHours" optimizationInputItem="true" prompt=""> <ValueSource xmlns:xsi="http://www.w3.org/2001/XMLSchema-instance" xsi:type="ConstantValueSource"> <Value>0</Value> </ValueSource> </Variable> </Dimension> <Dimension name="ServiceGroup" description="ServiceGroupDescription"> <Variable name="NumberOfStaff" dataType="double" description="NumberOfStaffDescription" optimizationInputItem="true" prompt=""> <ValueSource xmlns:xsi="http://www.w3.org/2001/XMLSchema-instance" xsi:type="ConstantValueSource"> <Value>0</Value> </ValueSource> </Variable> <Variable name="CostPerHour" dataType="double" description="CostPerHourDescription" optimizationInputItem="true" prompt=""> <ValueSource xmlns:xsi="http://www.w3.org/2001/XMLSchema-instance" xsi:type="ConstantValueSource"> <Value>0</Value> </ValueSource> </Variable> </Dimension> <Optimization algorithm="CPLEX" objectiveValueName="ObjectiveValue" path="/Applications/PredictiveMaintenance/Optimization/ PredictiveMaintenance.mod"> <ObjectiveFunction Domain="double" Name="ExpectedSavings" description="ExpectedSavingsFunction"> <ExpressionFormat format="( \${ProbOfFailure} \* \${Revenue})-( \${TimeInHours} \* \${CostPerHour} )"/> </ObjectiveFunction> <Constraint type="max" name="ctTotalBudgetConstraint" entityScoped="false" description="TotalBudgetConstraint"> <Boundary xmlns:xsi="http://www.w3.org/2001/XMLSchema-instance" xsi:type="VariableReferenceBoundary" value= "TotalBudget"/> <ExternalUsage controlVariable="use\_total\_budget\_constraint" variableType="int" enabledValue="1" disabledValue="0"/> <ExpressionFormat format="\${FN\_sum} ( \${TimeInHours} \* \${CostPerHour} )"/> </Constraint> <Constraint type="max" name="ctNumberOfStaffConstraint" entityScoped="false" description="NumberOfStaffConstraint"> <Boundary xmlns:xsi="http://www.w3.org/2001/XMLSchema-instance" xsi:type="VariableReferenceBoundary" value= "NumberOfStaff"/> <ExternalUsage controlVariable="use\_number\_of\_staff\_constraint" variableType="int" enabledValue="1" disabledValue="0"/> <ExpressionFormat format="\${FN\_count} ( \${FN\_sum} ( \${TimeInHours} ) / \${HoursInPeriod} )"/> </Constraint> <OPLMapping tupleSetVariable="EntityAllocations" outputDecisionVariable="ObjectiveFunction"> <EntityField referenceType="System" name="entity" tupleField="entity" tupleFieldType="int"/> <EntityField referenceType="DimensionMember" name="Usecase" dataReturn="Value" tupleField="Usecase\_Allocation\_Value" tupleFieldType="string"/> <EntityField referenceType="DimensionMember" name="Action" dataReturn="Value" tupleField="Action\_Allocation\_Value" tupleFieldType="string"/> <EntityField referenceType="DimensionMember" name="ServiceGroup" dataReturn="Value" tupleField= "ServiceGroup\_Allocation\_Value" tupleFieldType="string"/> <EntityField referenceType="Variable" name="TotalBudget" dataReturn="Value" tupleField="TotalBudget\_Variable\_Value" tupleFieldType="float"/>

<EntityField referenceType="Variable" name="ProbOfFailure" dataReturn="Value" tupleField= "ProbOfFailure\_Variable\_Value" tupleFieldType="float"/> <EntityField referenceType="Variable" name="Revenue" dataReturn="Value" tupleField="Revenue\_Variable\_Value" tupleFieldType="float"/> <EntityField referenceType="Variable" name="TimeInHours" dataReturn="Value" tupleField= "TimeInHours\_Variable\_Value" tupleFieldType="float"/> <EntityField referenceType="Variable" name="CostPerHour" dataReturn="Value" tupleField= "CostPerHour Variable Value" tupleFieldType="float"/> <EntityField referenceType="Variable" name="NumberOfStaff" dataReturn="Value" tupleField= "NumberOfStaff Variable Value" tupleFieldType="float"/> <EntityField referenceType="Variable" name="HoursInPeriod" dataReturn="Value" tupleField= "HoursInPeriod\_Variable\_Value" tupleFieldType="float"/> <EntityField referenceType="System" name="entity\_allocation\_id" tupleField="entity\_allocation\_id" tupleFieldType=  $"int"$ /> <OptimizationOutput name="IsOptimal-Value" valueVariable="OptimalAllocations" variableType="int" thresholdType="equal" thresholdValue="1"/> <OptimizationOutput name="ObjectiveValue-Value" valueVariable="Contribution" variableType="float" role="objectiveValue" selectionOnly="false"/> </OPLMapping> </Optimization> <Deployment> <OutputAttribute referenceType="DimensionMember" name="Usecase" returnValue="Usecase.Allocation-Value">Usecase </OutputAttribute> <OutputAttribute referenceType="DimensionMember" name="Action" returnValue="Action.Allocation-Value">Action</OutputAttribute> <OutputAttribute referenceType="DimensionMember" name="ServiceGroup" returnValue="ServiceGroup.Allocation-Value">ServiceGroup </OutputAttribute> <OutputAttribute referenceType="Variable" name="ProbOfFailure" returnValue="ProbOfFailure.Variable-Value">ProbOfFailure </OutputAttribute> <OutputAttribute referenceType="Variable" name="Revenue" returnValue="Revenue.Variable-Value">Revenue</OutputAttribute> <OutputAttribute referenceType="Variable" name="TimeInHours" returnValue="TimeInHours.Variable-Value">TimeInHours </OutputAttribute> <OutputAttribute referenceType="Variable" name="CostPerHour" returnValue="CostPerHour.Variable-Value">CostPerHour </OutputAttribute> <OutputAttribute referenceType="Variable" name="TotalCost" returnValue="TotalCost.Variable-Value">TotalCost </OutputAttribute> <OutputAttribute referenceType="Objective" name="ObjectiveValue" returnValue="ObjectiveValue-Value">ExpectedSaving </OutputAttribute> </Deployment> </PredictiveApplication> v Neste exemplo, o nome do arquivo XML de modelo de aplicativo é *PredictiveMaintenance.xml*: templateName="PredictiveMaintenance" v Este aplicativo possui cinco guias: Dados, Seleções globais, Definir, Otimizar e Implementar: <DataStep stepIncluded="true"/> <GlobalSelectionStep stepIncluded="true"/> <DefineStep stepIncluded="true" enableInteractionPoints="false" xmlns:xsi="http://www.w3.org/2001/ XMLSchema-instance" xsi:type="typeDecisionHierarchyDefineStep"> <DimensionSetting name="Usecase"> <SelectionSection enabled="true" enableModels="true"/> <AggregateRuleSection enabled="false"/> <PredictiveModelSection enabled="false"/> <AllocationRuleSection enabled="true" /> <PlanningSection enableInteractionPoints="false" enableStartEndDates="false"/> </DimensionSetting> <DimensionSetting name="ServiceGroup"> <SelectionSection enabled="true" enableModels="true"/> <AggregateRuleSection enabled="false"/> <AllocationRuleSection enabled="false"/> <PredictiveModelSection enabled="false"/> <PlanningSection enableInteractionPoints="false" enableStartEndDates="false"/> </DimensionSetting>

```
</DefineStep>
<OptimizeStep stepIncluded="true" enableTest="true">
```

```
<OptimizeMethod enableNumReturnsByIP="false" xmlns:xsi="http://www.w3.org/2001/XMLSchema-instance"
xsi:type="PrioritizationOptimization"/>
</OptimizeStep>
<DeployScoreStep stepIncluded="true">
            <ImmediateBatchScoring enableScoringOptions="true"/>
            <RealTimeScoring enableInteractiveQuestions="false"/>
</DeployScoreStep>
<ReportStep stepIncluded="false"/>
```
v O XML deste aplicativo define uma dimensão de entidade Machine e uma dimensão Usecase de nível superior com um filho Action. No entanto, uma segunda dimensão de nível superior chamada Service Group também é definida. As duas dimensões de nível superior (Usecase e Service Group) aparecem como guias na guia Definir da interface com o usuário do aplicativo. Quando os usuários criarem novos projetos do IBM Analytical Decision Management for Operations, será solicitado que eles selecionem se serão exibidas uma ou ambas as dimensões e em qual ordem nas guias. As duas guias são exibidas por padrão, com a guia Caso de uso aparecendo primeiro.

Observe que os nomes das variáveis são definidos para as dimensões. Eles são codificado permanentemente no modelo de aplicativo XML em vez de serem definidos nos arquivos de propriedades de texto de tela.

Os aplicativos somente podem ter um nível de filhos por dimensão (na guia Definir, a interface com o usuário não pode exibir mais de um nível sob cada dimensão).

```
<EntityDimension
name="Machine">
.
.
.
<Dimension name="Usecase">
.
.
.
<Dimension name="Action">
.
.
.
<Dimension name="ServiceGroup">
```
v O elemento Optimization define a equação usada para "avaliar" cada resultado potencial pelo algoritmo de otimização, pois procura encontrar a solução com o valor mínimo ou máximo. Os algoritmos suportados incluem o CPLEX, que indica que a forma de otimização avançada do IBM CPLEX será usada ou Heurística, que indica que a forma de priorização "gananciosa" de otimização será usada. Também é possível especificar None para desativar o uso da otimização.

O aplicativo IBM Analytical Decision Management for Operations usa a otimização do CPLEX e aponta para o modelo de otimização *PredictiveMaintenance.mod* que é enviado com o IBM Analytical Decision Management. Não modifique esse arquivo. Se precisar modificar o arquivo, entre em contato com um representante IBM SPSS.

<Optimization algorithm="CPLEX" objectiveValueName="ObjectiveValue" path= "/Applications/PredictiveMaintenance/Optimization/PredictiveMaintenance.mod">

O elemento Optimization contém o elemento ObjectiveFunction. Se você desejar customizar a função objetiva (a equação de otimização) em um aplicativo, entre em contato com o representante SPSS, caso tenha perguntas.

A equação de priorização usada no aplicativo IBM Analytical Decision Management for Operations de amostra é exibida na guia Otimizar na interface com o usuário. Para obter mais informações, consulte o *IBM Analytical Decision Management for Operations User's Guide* ou a ajuda.

O elemento de otimização também contém duas restrições (ctTotalBudgetConstraint e ctNumberOfStaffConstraint. Estas restrições são exibidas na guia Otimizar do aplicativo, permitindo que os usuários selecionem quais restrições se aplicam ao projeto atual.

# **Modelo do IBM Analytical Decision Management for Demand Optimization**

O IBM Analytical Decision Management for Demand Optimization é semelhante ao aplicativo IBM Analytical Decision Management for Campaign Optimization no sentido de que ele ajuda a decidir qual produto será alocado a qual localização da loja e entrega recomendações para localizações de lojas. Combinando a lógica de regras de negócios com o insight adquirido por meio da modelagem preditiva, o aplicativo identifica a decisão mais rentável para cada cliente.

O IBM Analytical Decision Management for Demand Optimization usa a otimização do IBM CPLEX e possui o valor agregado de maximizar lucros e evitar perdas devido às insuficiências e taxas de reposição de inventário pela alocação da quantia certa de inventário a cada loja, respeitando restrições como o estoque disponível, o nível mínimo de estoque a ser mantido e o tamanho mínimo do pedido que pode ser enviado a uma loja.

Para obter mais informações, consulte o *IBM Analytical Decision Management for Demand Optimization User's Guide* ou a ajuda.

O modelo para o IBM Analytical Decision Management for Demand Optimization é mostrado abaixo.

<?xml version="1.0" encoding="UTF-8"?> <PredictiveApplication xmlns="http://com.spss.pasw.dms/workspace" templateName="DemandOptimization" templateVersion="1" appsVersion="17.0"> <InterfaceControl> <InterfacePages> <ApplicationHome stepIncluded="true" showGallery="true"/> <DataStep stepIncluded="true"/> <GlobalSelectionStep stepIncluded="true"/> <DefineStep stepIncluded="true" xmlns:xsi="http://www.w3.org/2001/XMLSchema-instance" xsi:type= "typeDecisionHierarchyDefineStep"> <DimensionSetting name="Inventory"> <PlanningSection enableInteractionPoints="true" enableStartEndDates="true"/> <SelectionSection enabled="true" enableModels="true"/> <AllocationRuleSection enabled="false"/> <AggregateRuleSection enabled="false"/> <PredictiveModelSection enabled="false"/> </DimensionSetting> </DefineStep> <OptimizeStep stepIncluded="true"> <OptimizeMethod enableNumReturnsByIP="true" xmlns:xsi="http://www.w3.org/2001/XMLSchema-instance" xsi:type="PrioritizationOptimization"/> </OptimizeStep> <DeployScoreStep stepIncluded="true"> <RealTimeScoring enableInteractiveQuestions="false"/> <ImmediateBatchScoring enableScoringOptions="true"/> </DeployScoreStep> <ReportStep stepIncluded="true"/> </InterfacePages> <InterfaceFeature id="Collaboration"/> <InterfaceFeature id="UploadDownload"/> <InterfaceFeature id="MetadataDownload"/> </InterfaceControl> <EntityDimension name="Order" description="OrderDescriptionText"> <Variable name="StockRequested" dataType="integer" description="StockRequestedDescription" optimizationInputItem="true" prompt="StockRequested" simulateName="TotalStockRequested" simulateAction="sum"> <ValueSource xmlns:xsi="http://www.w3.org/2001/XMLSchema-instance" xsi:type="ConstantValueSource"> <Value>0</Value> </ValueSource> </Variable> <!-- Variable name="ExpectedSales" dataType="double" description="ExpectedSalesDescription" optimizationInputItem="true" prompt="ExpectedSales"> <ValueSource xmlns:xsi="http://www.w3.org/2001/XMLSchema-instance" xsi:type="ConstantValueSource"> <Value>1.0</Value> </ValueSource> </Variable --> <Variable name="RequestPriority" dataType="double" description="RequestPriorityDescription" optimizationInputItem="true" prompt="RequestPriority"> <ValueSource xmlns:xsi="http://www.w3.org/2001/XMLSchema-instance" xsi:type="ConstantValueSource"> <Value>1.0</Value> </ValueSource> </Variable> <Variable name="StoreID" dataType="string" description="StoreIDDescription" optimizationInputItem="true" prompt="StoreID"> <ValueSource xmlns:xsi="http://www.w3.org/2001/XMLSchema-instance" xsi:type="ConstantValueSource"> <Value></Value> </ValueSource> </Variable> <Variable name="MinStoreOrder" dataType="integer" description="MinStoreOrderDescription" optimizationInputItem="true" prompt="MinStoreOrder"> <ValueSource xmlns:xsi="http://www.w3.org/2001/XMLSchema-instance" xsi:type="ConstantValueSource"> <Value>0</Value> </ValueSource> </Variable> </EntityDimension> <Dimension name="Inventory" description="InventoryDescriptionText"> <Variable name="UnitRevenue" dataType="double" description="UnitRevenueDescription" optimizationInputItem="true" prompt= "UnitRevenue"> <ValueSource xmlns:xsi="http://www.w3.org/2001/XMLSchema-instance" xsi:type="ConstantValueSource"> <Value>0</Value> </ValueSource> </Variable> <Variable name="StockAvailable" dataType="integer" description="StockAvailableDescription" optimizationInputItem="true" prompt="StockAvailable"> <ValueSource xmlns:xsi="http://www.w3.org/2001/XMLSchema-instance" xsi:type="ConstantValueSource"> <Value>0</Value> </ValueSource> </Variable> <Variable name="MinStockLevel" dataType="integer" description="MinStockLevelDescription" optimizationInputItem="true" prompt="MinStockLevel"> <ValueSource xmlns:xsi="http://www.w3.org/2001/XMLSchema-instance" xsi:type="ConstantValueSource">

<Value>0</Value> </ValueSource> </Variable> </Dimension> <Optimization algorithm="CPLEX" objectiveValueName="ObjectiveValue" path="/Applications/DemandOptimization/Optimization/ DemandOptimization.mod"> <ObjectiveFunction Domain="double" Name="ExpectedRevenue" description="ExpectedRevenueDescription"> <ExpressionFormat format="( \${UnitRevenue} \* \${StockRequested} )"/> <ExternalUsage controlVariable="use\_expected\_revenue\_function" variableType="int" enabledValue="1" disabledValue="0"/> </ObjectiveFunction> <ObjectiveFunction Domain="double" Name="ExpectedRevenueWithPreferred" description="ExpectedRevenueWithPreferredDescription"> <ExpressionFormat format="( \${UnitRevenue} \* \${StockRequested} \* \${RequestPriority} )"/> <ExternalUsage controlVariable="use\_prioritize\_preferred\_function" variableType="int" enabledValue="1" disabledValue="0"/> </ObjectiveFunction> <Constraint type="greaterThanEqual" name="StockAvailableConstraint" entityScoped="false" description= "StockAvailableConstraintDescription"> <Boundary xmlns:xsi="http://www.w3.org/2001/XMLSchema-instance" xsi:type="VariableReferenceBoundary" value= "StockAvailable"/> <ExpressionFormat format="\${FN\_sum} ( \${StockRequested} )"/> <ExternalUsage controlVariable="use\_stock\_available\_constraint" variableType="int" enabledValue="1" disabledValue="0"/> </Constraint> <Constraint type="lessThanEqual" name="MinStockConstraint" entityScoped="false" description="MinStockConstraintDescription"> <Boundary xmlns:xsi="http://www.w3.org/2001/XMLSchema-instance" xsi:type="VariableReferenceBoundary" value= "MinStockLevel"/> <ExpressionFormat format="\${StockAvailable} - \${FN\_sum} ( \${StockRequested} )"/><br><ExternalUsage controlVariable="use min stock constraint" variableType="int" enabledValue="1" disabledValue="0"/> </Constraint> <Constraint type="lessThanEqual" name="MinOrderSizeConstraint" entityScoped="false" description="MinOrderSizeDescription"> <Boundary xmlns:xsi="http://www.w3.org/2001/XMLSchema-instance" xsi:type="VariableReferenceBoundary" value= "MinStoreOrder"/> <ExpressionFormat format="\${FN\_sum} ( \${StockRequested} ) / \${StoreID}"/> <ExternalUsage controlVariable="use\_min\_order\_constraint" variableType="int" enabledValue="1" disabledValue="0"/> </Constraint> <OPLMapping tupleSetVariable="EntityAllocations" outputDecisionVariable="ObjectiveFunction"> <EntityField referenceType="Variable" name="StockRequested" dataReturn="Value" tupleField= "StockRequested Variable Value" tupleFieldType="int"/> <!-- EntityField referenceType="Variable" name="ExpectedSales" dataReturn="Value" tupleField= "ExpectedSales\_Variable\_Value" tupleFieldType="float"/--> <EntityField referenceType="Variable" name="RequestPriority" dataReturn="Value" tupleField= "RequestPriority\_Variable\_Value" tupleFieldType="float"/> <EntityField referenceType="Variable" name="StoreID" dataReturn="Value" tupleField="StoreID\_Variable\_Value" tupleFieldType="string"/> <EntityField referenceType="Variable" name="MinStoreOrder" dataReturn="Value" tupleField= "MinStoreOrder\_Variable\_Value" tupleFieldType="int"/> <EntityField referenceType="System" name="entity" tupleField="entity" tupleFieldType="int"/> <EntityField referenceType="DimensionMember" name="Inventory" dataReturn="Value" tupleField= "Inventory\_Allocation\_Value" tupleFieldType="string"/> <EntityField referenceType="Variable" name="UnitRevenue" dataReturn="Value" tupleField= "UnitRevenue\_Variable\_Value" tupleFieldType="float"/><br><EntityField referenceType="Variable" name="StockAvailable" dataReturn="Value" tupleField=<br>"StockAvailable Variable Value" tupleFieldType="int"/> <EntityField referenceType="Variable" name="MinStockLevel" dataReturn="Value" tupleField=<br>"MinStockLevel Variable Value" tupleFieldType="int"/> <EntityField referenceType="System" name="entity\_allocation\_id" tupleField="entity\_allocation\_id" tupleFieldType= "int"/> <!-- EntityField referenceType="System" name="priority" tupleField="priority" tupleFieldType="int"/--> <!-- EntityField referenceType="Objective" name="ObjectiveValue" dataReturn="Value" tupleField= "Expected\_Profit\_Value" tupleFieldType="float"/--> <OptimizationOutput name="StockAllocation-Value" valueVariable="StockAllocations" role="optimizedValue" variableType="int" selectionOnly="false" thresholdType="greaterThanEqual" thresholdValue="0"/> <OptimizationOutput name="ObjectiveValue-Value" valueVariable="Contribution" role="objectiveValue" variableType= "float" selectionOnly="false" /> </OPLMapping> </Optimization> <Deployment> <!-- OutputAttribute referenceType="DimensionMember" name="Inventory" returnValue="Inventory.Allocation-Value">Inventory </OutputAttribute--> <OutputAttribute referenceType="Variable" name="StoreID" returnValue="StoreID.Variable-Value">Output-StoreID </OutputAttribute> <OutputAttribute referenceType="Variable" name="StockRequested" returnValue="StockRequested.Variable-Value"> Output-StockRequested</OutputAttribute> <OutputAttribute referenceType="Objective" name="StockAllocated" returnValue="StockAllocation-Value">

Output-StockAllocated</OutputAttribute>

```
<OutputAttribute referenceType="Variable" name="UnitRevenue" returnValue="UnitRevenue.Variable-Value">
  Output-UnitRevenue</OutputAttribute>
  <OutputAttribute referenceType="Objective" name="ObjectiveValue" returnValue="ObjectiveValue-Value">
  Output-ObjectiveValue</OutputAttribute>
 </Deployment>
</PredictiveApplication>
```
- v Neste exemplo, o nome do arquivo XML de modelo de aplicativo é *DemandOptimization.xml*: templateName="DemandOptimization"
- v Este aplicativo possui seis guias: Dados, Seleções globais, Definir, Otimizar, Implementar e Relatórios:

```
<DataStep stepIncluded="true"/>
<GlobalSelectionStep stepIncluded="true"/>
<DefineStep stepIncluded="true" xmlns:xsi="http://www.w3.org/2001/XMLSchema-instance" xsi:type="typeDecisionHierarchyDefineStep">
<DimensionSetting name="Inventory">
  <PlanningSection enableInteractionPoints="true" enableStartEndDates="true"/>
  <SelectionSection enabled="true" enableModels="true"/>
<AllocationRuleSection enabled="false"/>
  <AggregateRuleSection enabled="false"/>
  <PredictiveModelSection enabled="false"/>
</DimensionSetting>
</DefineStep>
<OptimizeStep stepIncluded="true">
<OptimizeMethod enableNumReturnsByIP="true" xmlns:xsi="http://www.w3.org/2001/XMLSchema-instance" xsi:type="PrioritizationOptimization"/>
</OptimizeStep>
<DeployScoreStep stepIncluded="true">
<RealTimeScoring enableInteractiveQuestions="false"/>
<ImmediateBatchScoring enableScoringOptions="true"/>
</DeployScoreStep>
<ReportStep stepIncluded="true"/>
```
v O XML deste aplicativo define uma dimensão de entidade Order e uma única dimensão Inventory sem filhos.

Observe que os nomes das variáveis são definidos para as dimensões. Eles são codificado permanentemente no modelo de aplicativo XML em vez de serem definidos nos arquivos de propriedades de texto de tela.

Os aplicativos somente podem ter um nível de filhos por dimensão (na guia Definir, a interface com o usuário não pode exibir mais de um nível sob cada dimensão).

```
<EntityDimension name="Order"
description="OrderDescriptionText">
.
.
.
```
<Dimension name="Inventory" description="InventoryDescriptionText">

v O elemento Optimization define a equação usada para "avaliar" cada resultado potencial pelo algoritmo de otimização, pois procura encontrar a solução com o valor mínimo ou máximo. Os algoritmos suportados incluem o CPLEX, que indica que a forma de otimização avançada do IBM CPLEX será usada ou Heurística, que indica que a forma de priorização "gananciosa" de otimização será usada. Também é possível especificar None para desativar o uso da otimização.

O aplicativo IBM Analytical Decision Management for Demand Optimization usa a otimização do CPLEX e aponta para o modelo de otimização *DemandOptimization.mod* que é enviado com o IBM Analytical Decision Management. Não modifique esse arquivo. Se precisar modificar o arquivo, entre em contato com um representante IBM SPSS.

<Optimization algorithm="CPLEX" objectiveValueName="ObjectiveValue" path= "/Applications/DemandOptimization/Optimization/DemandOptimization.mod">

O elemento Optimization contém os elementos ObjectiveFunction. Se você desejar customizar as funções objetivas (a equação de otimização) disponíveis para uso em um aplicativo, entre em contato com o representante SPSS, caso tenha perguntas.

As duas equações de otimização usadas no aplicativo IBM Analytical Decision Management for Demand Optimization de amostra são exibidas na guia Otimizar na interface com o usuário. É possível escolher entre uma equação *Renda esperada por item \* itens fornecidos* ou uma equação *Renda esperada por item \* itens fornecidos \* o viés para o distribuidor*. Para obter mais informações, consulte o *IBM Analytical Decision Management for Demand Optimization User's Guide* ou a ajuda.

O elemento de otimização também contém três restrições (StockAvailableConstraint, MinStockConstraint e MinOrderSizeConstraint. Estas restrições são exibidas na guia Otimizar do aplicativo, permitindo que os usuários selecionem quais restrições se aplicam ao projeto atual.

# <span id="page-48-0"></span>**Capítulo 3. Customizando a interface com o usuário**

# **Locais do arquivo**

O IBM Analytical Decision Management fornece uma estrutura para customizar a aparência dos aplicativos. É possível modificar vários arquivos para customizar a aparência e o texto exibidos na interface com o usuário. O processo para modificar esses arquivos é descrito neste capítulo. Recomendamos o uso de um editor de texto simples, como o Microsoft Notepad para editar todos os arquivos .*css* e .*properties*.

Os arquivos padrão da interface com o usuário do IBM Analytical Decision Management são instalados no diretório de instalação do IBM SPSS Collaboration and Deployment Services, por exemplo, *C:\Program Files\IBM\SPSS\Deployment\7.0\components\decision-management\Default*. Para customizar todos os aplicativos, modifique os arquivos no diretório *Padrão*. Para customizar um aplicativo e deixar todos os outros com as configurações padrão, copie **somente** os diretórios e arquivos necessários de *Padrão* para um novo diretório de aplicativo. Por exemplo, se você somente desejar customizar o CSS e o texto de treinamento para um determinado aplicativo, somente será necessário copiar as pastas, os arquivos e as configurações específicos que desejar customizar. As configurações no diretório do aplicativo substituem aquelas no *Padrão*.

*Importante*: Antes de iniciar, é recomendado fazer uma cópia de backup do todo o diretório *decision-management*.

### **Etapas gerais para customizar um aplicativo**

Depois de criar um modelo de aplicativo conforme descrito no capítulo anterior, siga estas etapas gerais para customizar a aparência do aplicativo. As seções restantes neste capítulo fornecem detalhes completos destas etapas gerais.

Observe que os arquivos padrão instalados deverão ser substituídos conforme Fix packs e outras instalações subsequentes forem aplicados. Como precaução, é recomendado fazer backup de quaisquer modelos de aplicativos customizados e arquivos de aplicativos customizados.

- 1. No diretório *Aplicativos*, crie uma nova pasta para o aplicativo (por exemplo, *YourApp)*, conforme discutido no capítulo anterior.
- 2. Copie as pastas e somente os arquivos que você planeja customizar a partir de um aplicativo existente e cole no novo diretório do aplicativo. Escolha um aplicativo existente que se assemelhe mais ao aplicativo que você deseja criar. Por exemplo, se o aplicativo IBM Analytical Decision Management for Claims criado previamente estiver instalado, será possível copiar os arquivos do diretório *ClaimsManagement* para o novo diretório *YourApp*.
- 3. Abra o diretório *Padrão*, copie os elementos que deseja customizar e cole-os no diretório do aplicativo. Por exemplo, se você desejar criar uma terminologia customizada, copie o diretório *Terminologia*.

A pasta do aplicativo somente precisa conter os arquivos que você deseja customizar. Todos os outros arquivos serão lidos a partir do *Padrão*. Mesmo dentro de cada arquivo, somente é necessário incluir as partes que você deseja customizar. Por exemplo, para customizar o texto da tela, *ScreenText\_en.properties* somente precisa conter o texto a ser customizado. Todos os outros textos serão lidos a partir do *Padrão*. Em outras palavras, qualquer item ou arquivo não definido explicitamente ou contido no diretório do aplicativo será manipulado pelo diretório *Padrão*.

4. Copie o arquivo *appGroup.xml* e o arquivo *description.xml* a partir de um aplicativo existente e cole-os na nova pasta do aplicativo (por exemplo, em *YourApp*).

Edite o arquivo *appGroup.xml* para referenciar as pastas contendo os arquivos que planeja customizar na pasta do aplicativo (consulte ["Configurando aplicativos" na página 5](#page-8-0) para obter detalhes). Edite o arquivo *description.xml* para especificar o texto usado na caixa de atalho do aplicativo na *página Ativação de aplicativos* (consulte ["Configurando aplicativos" na página 5](#page-8-0) para obter detalhes).

5. Use as instruções neste capítulo para customizar a interface com o usuário do aplicativo.

*Dica*: Ao customizar arquivos na máquina onde o IBM SPSS Collaboration and Deployment Services está instalado, talvez seja possível compartilhar o diretório *decision-management* para editar os arquivos de qualquer outra máquina na rede. Consulte a documentação do sistema operacional ou consulte o administrador da rede para obter detalhes sobre o compartilhamento de diretórios e arquivos.

Observe que não é possível customizar a tela de Login.

## <span id="page-49-0"></span>**Texto de interface com o usuário**

É possível customizar todo o texto exibido no aplicativo para customizar o produto para as necessidades da empresa. Esse texto inclui:

**Texto de treinamento:** O texto de treinamento é um texto breve, útil e de fácil customização que aparece em toda a interface com o usuário ao clicar no pequeno ícone de texto de treinamento:

## Ø

O texto de treinamento é separado do sistema de ajuda completo e navegável. O sistema de ajuda completo está disponível clicando em **Ajuda** na parte superior da tela ou clicando no ícone da ajuda nos diálogos:

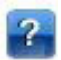

O sistema de ajuda contém informações gerais sobre a interface com o usuário e não é customizável, enquanto o texto de treinamento pode ser personalizado para ficar bastante específico para o aplicativo, o segmento de mercado ou a empresa. O texto de treinamento é armazenado em arquivos *CoachText\_en.properties*, em que *en* é o idioma.

**Mensagens:** O texto de mensagem consiste em todas as mensagens no aplicativo, incluindo erros, avisos e mensagens informativas. As mensagens são armazenadas em arquivos *Messages\_en.properties*, em que *en* é o idioma.

**Texto da tela:** O testo da tela é aquele usado nos elementos da interface com o usuário, como guias, botões, títulos de diálogo e rótulos de campo. O texto da tela é armazenado em arquivos *ScreenText\_en.properties*, em que *en* é o idioma. Observe que o texto usado em caixas de atalho no *página Ativação de aplicativos* é manipulado de uma maneira especial com um arquivo *description.xml* (consulte ["Configurando aplicativos" na página 5](#page-8-0) para obter detalhes).

**Terminologia:** Terminologia refere-se a uma lista customizada de termos usados no aplicativo. É possível usar a terminologia para substituir certos termos como *modelo* ou *escoragem* com termos mais familiares para os usuários. Cada termo possui um ID exclusivo que pode ser referenciado em outras áreas do aplicativo como textos de treinamento, textos de mensagem e texto da tela. As definições de terminologia são armazenadas em arquivos *Terminology\_en.properties*, em que *en* é o idioma.

## **Suporte ao idioma**

O texto da interface com o usuário é armazenado em arquivos .*properties* no diretório de instalação do IBM SPSS Collaboration and Deployment Services (por exemplo, *C:\Program Files\IBM\SPSS\ Deployment\7.0\components\decision-management\Default\ScreenText\*).

Os arquivos .*properties* enviados com o IBM Analytical Decision Management são fornecidos em vários idiomas. Cada nome de arquivo inclui o código de idioma de acordo com os padrões de definição W3C. Se precisar de outro idioma, será possível criar seus próprios arquivos .*properties* com o código de idioma apropriado e traduzir o conteúdo a partir dos arquivos enviados. Assegure-se de salvar os arquivos no formato ASCII. A tabela a seguir lista os idiomas fornecidos atualmente com o IBM Analytical Decision Management. Observe que essa lista está sujeita a mudanças de liberação para liberação e a documentação poderá não estar disponível nestes idiomas.

Cada usuário pode facilmente alterar o idioma de seu aplicativo sem precisar reiniciar nenhum servidor. Por exemplo, os usuários de língua alemã, os usuários falantes de inglês e os usuários que falam japonês podem todos estar usando o mesmo aplicativo na sua própria língua. No menu Ferramentas no navegador, acesse Opções da internet ou Opções, alterne para o idioma desejado e, em seguida, atualize a tela.

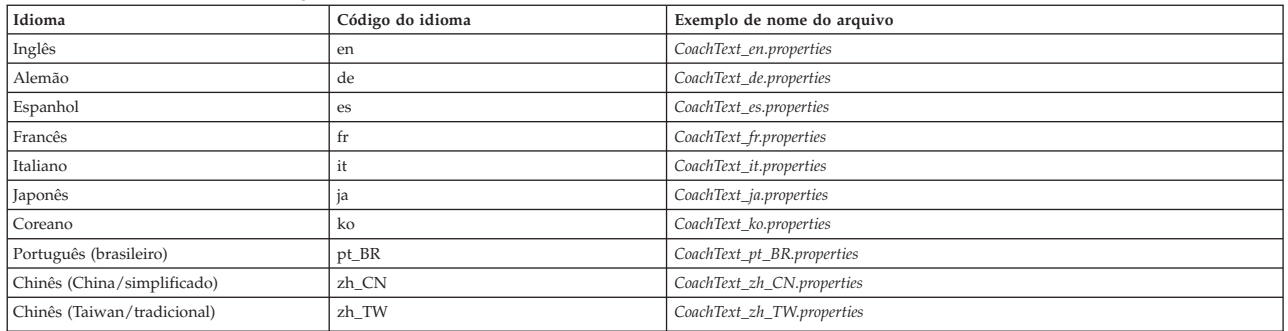

*Tabela 6. Exemplo de códigos de idioma*.

As seções a seguir incluem a sintaxe de cada arquivo .*properties* que pode ser customizado, incluindo exemplos. Como precaução, salve uma cópia de todos os arquivos originais antes de prosseguir (é recomendado salvar uma cópia do diretório *decision-management* inteiro). Isso permitirá reverter para os arquivos originais no futuro, caso seja necessário.

Observe que cada diretório de aplicativo inclui um arquivo *description.xml* que define o texto usado nas caixas de atalho na *página Ativação de aplicativos*. Esse arquivo funciona de maneira diferente do que os arquivos de propriedades, nos quais o conteúdo de todos os idiomas é incluído no arquivo. Por exemplo, a seção em inglês do IBM Analytical Decision Management for Claims é definida da seguinte forma:  $<sub>en</sub>$ </sub>

```
<TitleEntry>IBM® Analytical Decision Management for Claims</TitleEntry>
   <ShortDescription>Intelligent risk management in real time</ShortDescription>
   <LongDescription>Assess the overall risk level for incoming claims and recommend the specific action
     to take.</LongDescription>
</en
```
São incluídas seções para vários idiomas diferentes. Para incluir outro idioma, simplesmente crie uma nova seção (por exemplo, <nl> para holandês) e customize o texto para atender às suas necessidades.

# **Texto de treinamento**

Determinadas áreas da interface com o usuário fornecem texto de treinamento. Cada área possui um nome exclusivo que a identifica no arquivo de propriedades de texto de treinamento. Em geral, as entradas no arquivo de propriedades de texto de treinamento são listadas na ordem em que aparecem na interface com o usuário. Siga as instruções nesta seção para customizar o texto de treinamento em todos os aplicativos ou em um aplicativo específico. Consulte ["Locais do arquivo" na página 45](#page-48-0) para obter detalhes sobre os locais do arquivo.

*Importante*: Não modifique nenhum ID nos arquivos de propriedades de texto de treinamento. Somente modifique o texto após o sinal de igual (=). Por exemplo, em HOME\_DATASTEP\_TITLE=Data, HOME DATASTEP TITLE é o ID e nunca deverá ser modificado.

## **Para customizar o texto de treinamento entre todos os aplicativos**

- 1. Abra o arquivo *Default\CoachText\CoachText\_en.properties*, em que *en* é o idioma desejado.
- 2. Faça as mudanças desejadas, salve e feche. Observe que todas as customizações feitas no texto de treinamento em um aplicativo substituirão o texto padrão.

#### **Para customizar o texto de treinamento em um aplicativo**

- 1. Abra o arquivo *Applications\YourApp\CoachText\CoachText\_en.properties*, em que *YourApp* é o nome da pasta do aplicativo customizado e *en* é o idioma desejado. Se esse arquivo ainda não existir, copie-o a partir de *Default/CoachText* e remova todas as suas seções, exceto as que planeja customizar.
- 2. Faça as mudanças desejadas, salve e feche. O arquivo somente deverá conter as seções a serem customizadas.

#### **Exemplos**

1. Para alterar o texto de treinamento no estilo "ajuda instantânea" usado para o ícone etapa de Dados na página inicial, modifique as linhas a seguir no arquivo de propriedades de texto de treinamento. Modifique o texto depois de HOME\_DATASTEP\_TITLE= para alterar o título da janela de texto de treinamento ou modifique o texto depois de HOME\_DATASTEP\_CONTENT= para alterar o texto principal exibido na janela de texto de treinamento.

HOME DATASTEP TITLE=Data HOME\_DATASTEP\_CONTENT=Select data for modeling, simulation, or operational use.<br/>>h/>This may include information about current customers and results from previous claims.

2. É possível incluir elementos HTML simples em textos de treinamento como links, texto em negrito e itálico e etc. Por exemplo, para incluir um link de email para que os usuários possam entrar em contato com alguém na organização com facilidade, inclua algo como o seguinte no arquivo de propriedades de texto de treinamento. O link neste exemplo abrirá uma nova mensagem de email em branco quando o usuário clicar nele a partir de texto de treinamento na guia Dados.

DATA SOURCE MY TITLE=My Data Source DATA\_SOURCE\_MY\_CONTENT=Contains any data sources that you have created for your own use, either in this or other projects.<br/><br/>If you have questions about data, contact <a href="mailto:bobjones@yourcompany.com">Bob Jones</a>.

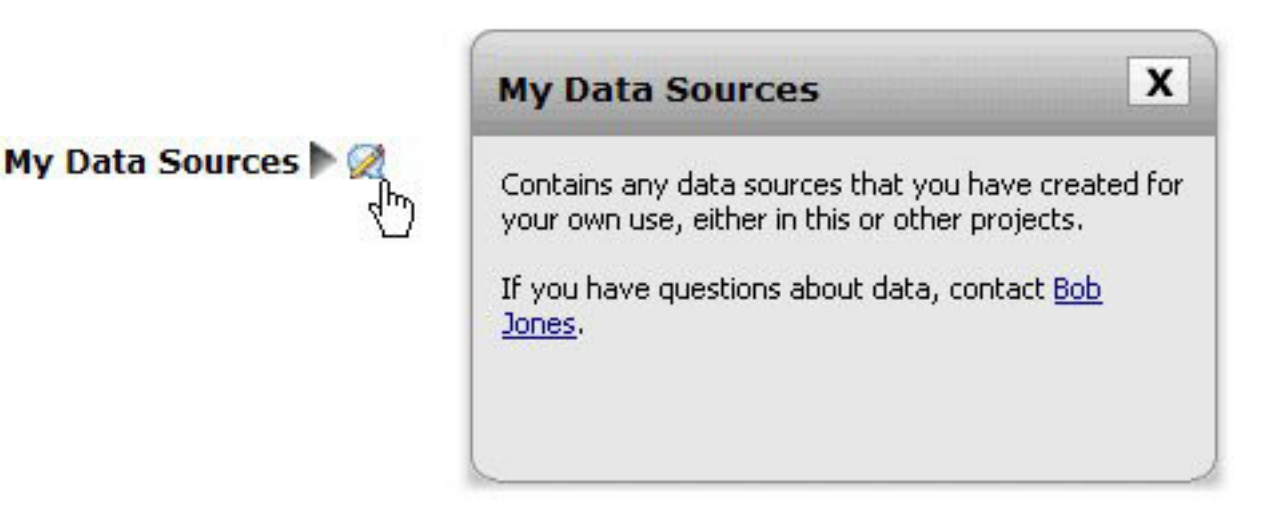

## **Texto da mensagem**

É possível customizar o texto usado em mensagens de aviso, de erro e informativas. Siga as instruções nesta seção para customizar o texto da mensagem em todos os aplicativos ou em um aplicativo específico. Consulte ["Locais do arquivo" na página 45](#page-48-0) para obter detalhes sobre os locais do arquivo.

*Importante*: Não modifique nenhum ID nos arquivos de propriedades de mensagens. Somente modifique o texto após o sinal de igual (=). Por exemplo, em LOGIN\_FAILED=Login unsuccessful, LOGIN\_FAILED é o ID e nunca deverá ser modificado.

#### **Para customizar as mensagens entre todos os aplicativos**

- 1. Abra o arquivo *Default\Message\Message\_en.properties*, em que *en* é o idioma desejado.
- 2. Faça as mudanças desejadas, salve e feche. Observe que todas as customizações feitas nas mensagens em um aplicativo substituirão as mensagens padrão.

#### **Para customizar as mensagens em um aplicativo**

- 1. Abra o arquivo *Applications\YourApp\Message\Message\_en.properties*, em que *YourApp* é o nome do diretório do aplicativo customizado e *en* é o idioma desejado. Se esse arquivo ainda não existir, copie-o a partir de *Default/Message* e remova todas as suas seções, exceto as que planeja customizar.
- 2. Faça as mudanças desejadas, salve e feche.

### **Example**

Para alterar a mensagem de erro exibida quando um usuário falhar ao efetuar login no IBM Analytical Decision Management, modifique a seguinte linha no arquivo de propriedades de mensagens apropriado. Somente modifique o texto depois de LOGIN\_FAILED=.

Por exemplo, é possível incluir o nome de um administrador com o qual os usuários devem entrar em contato na empresa no caso de determinados problemas.

DELETE RULE=Are you sure you want to delete this rule?<br/>br/>>>>>If you have questions about rules, see our rules administrator <a href="mailto:janedoe@yourcompany.com">Jane Doe</a> in office L318.

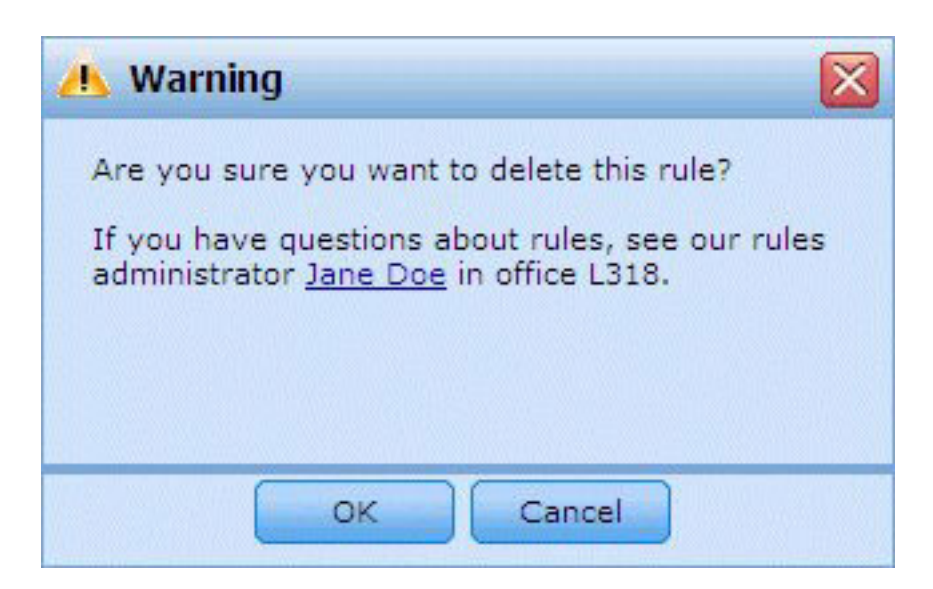

## **Texto da tela**

Textos como títulos de diálogo, rótulos de campos, rótulos de guias e rótulos de botões podem ser customizados. Siga as instruções nesta seção para customizar o texto da tela em todos os aplicativos ou em um aplicativo específico. Consulte ["Locais do arquivo" na página 45](#page-48-0) para obter detalhes sobre os locais do arquivo.

*Importante*: Não modifique nenhum ID nos arquivos de propriedades de texto da tela. Somente modifique o texto após o sinal de igual (=). Por exemplo, em TOOLTIP\_NEW\_MODEL=New, TOOLTIP\_NEW\_MODEL é o ID e nunca deverá ser modificado.

## **Para customizar o texto da tela entre todos os aplicativos**

- 1. Abra o arquivo *Default\ScreenText\ScreenText\_en.properties*, em que *en* é o idioma desejado.
- 2. Faça as mudanças desejadas, salve e feche. Observe que todas as customizações feitas no texto da tela em um aplicativo substituirão o texto da tela padrão.

### **Para customizar o texto da tela em um aplicativo**

- 1. Abra o arquivo *Applications\YourApp\ScreenText\ScreenText\_en.properties*, em que *YourApp* é o nome do diretório do aplicativo customizado e *en* é o idioma desejado. Se esse arquivo ainda não existir, copie-o a partir de *Default/ScreenText* e remova todas as suas seções, exceto as que planeja customizar.
- 2. Faça as mudanças desejadas, salve e feche.

## **Exemplo**

Para alterar o nome dos títulos da seção principal na guia Dados, modifique os dois valores a seguir no arquivo de propriedades de texto da tela apropriado.

```
####################################################
# Screen text used on Data tab
####################################################
Project_Data_Model=Project Data Model
Data Sources=Data Sources
```
# **Terminologia**

É possível customizar a terminologia usada nos aplicativos para atender às suas necessidades de negócios. Também é possível incluir novos termos. Cada termo possui um ID exclusivo que pode ser referenciado em outras áreas do aplicativo, como janelas de texto de treinamento, mensagens e texto da tela. Siga as instruções nesta seção para criar termos customizados em todos os aplicativos ou em um aplicativo específico. Consulte ["Locais do arquivo" na página 45](#page-48-0) para obter detalhes sobre os locais do arquivo.

### **Para incluir a terminologia customizada em todos os aplicativos**

- 1. Abra o arquivo *Default\Terminology\Terminology\_en.properties*, em que *en* é o idioma desejado.
- 2. Modifique ou inclua uma ou mais definições de terminologia. Cada termo deve ter um ID exclusivo.
- 3. Insira a tag de terminologia apropriada no texto de treinamento, no texto da tela ou nos arquivos .*properties* de mensagens que desejar. Use a sintaxe <#:DataStep>, em que DataStep é o ID do arquivo de propriedades de terminologia.

## **Para incluir a terminologia customizada em um aplicativo**

- 1. Abra o arquivo *Applications\YourApp\Terminology\Terminology\_en.properties*, em que *YourApp* é o nome do diretório do aplicativo customizado e *en* é o idioma desejado. Se esse arquivo ainda não existir, copie-o a partir de *Default/Terminology* e remova todas as suas seções, exceto as que planeja customizar.
- 2. Modifique ou inclua uma ou mais definições de terminologia.
- 3. Insira a tag de terminologia apropriada no texto de treinamento, texto da tela ou nos arquivos .*properties* de mensagens que desejar, localizados no diretório do aplicativo (por exemplo, *Applications\YourApp*).

### **Example**

Os aplicativos criados previamente incluídos com o produto usam as variáveis de terminologia do produto para todos os nomes de guia na interface com o usuário. Por exemplo, o aplicativo IBM Analytical Decision Management for Claims define as seguintes variáveis terminologia no arquivo: *Terminology\_en.properties*

```
####################################################
# Variables for names of tabs in UI
####################################################
ApplicationHome=Home
DataStep=Data
```
GlobalSelectionStep=Global Selections DefineStep=Define CombineStep=Combine DeployScoreStep=Deploy ReportStep=Reports

E, em seguida, o aplicativo IBM Analytical Decision Management for Claims usa essas variáveis de terminologia em seu arquivo: *ScreenText\_en.properties*

#################################################### # Name of each step/tab in the UI. These may differ per application type #################################################### ApplicationHome=<#:ApplicationHome> DataStep=<#:DataStep> GlobalSelectionStep=<#:GlobalSelectionStep> DefineStep=<#:DefineStep> CombineOptimizeStep=<#:CombineOptimizeStep> DeployScoreStep=<#:DeployScoreStep> ReportStep=<#:ReportStep>

Para alterar o nome da guia *Combinar* para algo como *Priorizar*, por exemplo, simplesmente altere CombineStep=Combine para CombineStep=Prioritize no arquivo *Terminology\_en.properties*. Em seguida, o novo nome da guia será usado em cada lugar onde a variável de terminologia for inserida (por exemplo, ela também é usada no texto de treinamento para o aplicativo IBM Analytical Decision Management for Claims, conforme é mostrado abaixo).

#################################################### # Following entries are for hover-style coach text on Home screen ####################################################

HOME DATASTEP TITLE=<#:DataStep> HOME<sup>DATASTEP\_CONTENT=Select data for modeling, simulation, or operational</sup> use.<br/>>h/>><br/>this may include information about current customers and records from previous claims.

HOME GLOBALSELECTIONSTEP TITLE=<#:GlobalSelectionStep> HOME\_GLOBALSELECTIONSTEP\_CONTENT=Choose claims you want to include or exclude from the application.<br/>>hr/>>For example, all claims relating to floods or windshield damage may be excluded due to special handling requirements.

HOME\_DEFINESTEP\_TITLE=<#:DefineStep> HOME<sup>DEFINESTEP</sub> CONTENT=Define the types of claims and possible actions along</sup> with the rules and models for determining the likelihood of fraud.

HOME\_COMBINEOPTIMIZESTEP\_TITLE=<#:CombineStep> HOME COMBINEOPTIMIZESTEP CONTENT=Specify how rules and models are combined to determine the recommended action for each claim.

HOME DEPLOYSCORESTEP TITLE=<#:DeployScoreStep> HOME\_DEPLOYSCORESTEP\_CONTENT=Validate your current configuration and mark it ready to be deployed.

# **Aparência**

É possível alterar a aparência dos aplicativos, modificando os arquivos gráficos e as folhas de estilo em cascata (.*css*). É recomendada experiência com gráficos e folhas de estilo para modificar elementos como:

- Cores
- Bordas
- Propriedades de segundo plano
- Tamanho e posição de elementos
- Margens e preenchimento
- v Fontes e propriedades de texto

Observe que os estilos estão em cascata. Os estilos e as imagens padrão serão aplicados a menos que sejam customizados no aplicativo e, nesse caso, eles substituirão o padrão. Por exemplo, se a única parte do aplicativo que você desejar customizar for a fonte, será possível alterar os valores na seção a seguir do CSS padrão (*layout.css*) para alterar a fonte para todos os aplicativos ou copiar a seção de *layout.css* para o CSS customizado do aplicativo (*branded.css*) para alterar a fonte somente nele. No último cenário, o arquivo *branded.css* do aplicativo somente precisará conter a seguinte seção e todos os outros estilos e configurações serão aplicados a partir dos estilos padrão.

```
body,table td,select,pre,.gwt-Button {
    font-family: Verdana, Arial, Helvetica, sans-serif;
    font-size: \frac{12px}{ }}
```
A figura a seguir ilustra o processo de customização de um único aplicativo, enquanto deixa o padrão inalterado. Esse é o método recomendado. Para customizar gráficos, copie o gráfico que deseja customizar a partir das pastas de imagens padrão para a pasta de imagens no diretório do aplicativo e, em seguida, modifique-os (ou crie novos arquivos de imagens no diretório do aplicativo do nome do arquivo, tamanho e local da pasta corretos). Para customizar as configurações .*css*, abra um ou todos os arquivos .*css* padrão e copie as seções que deseja customizar no arquivo *branded.css* do aplicativo.

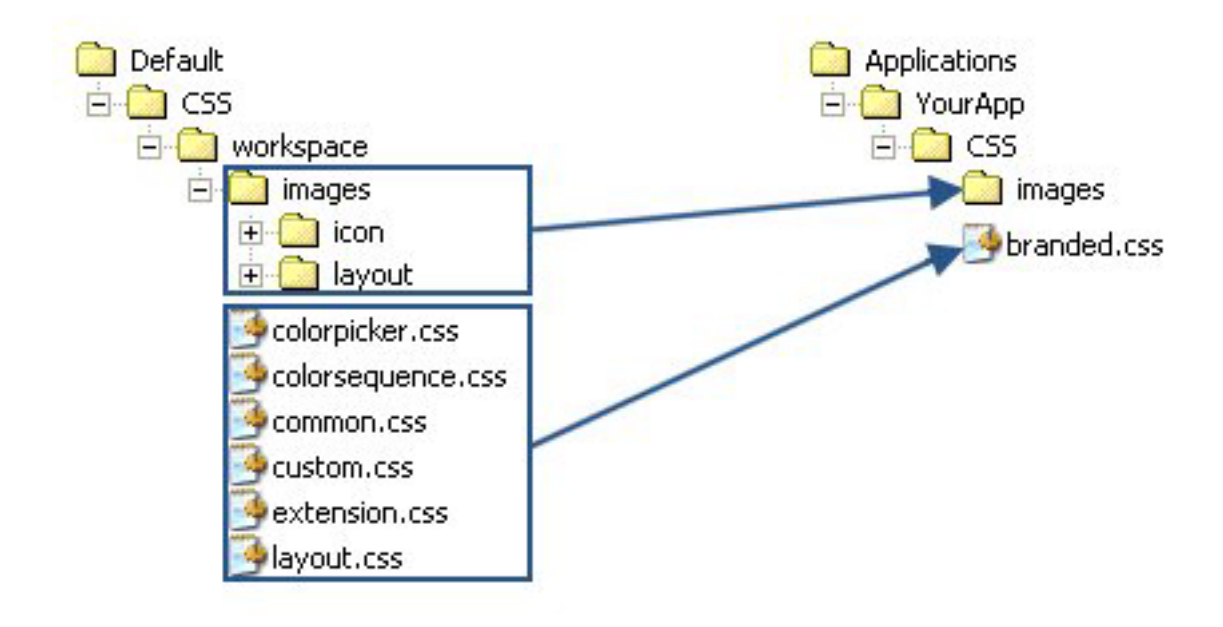

*Figura 4. Copiando as configurações de gráficos e CSS a partir do padrão*

O mesmo processo geral deve ser usado para a [customização do texto da interface com o usuário.](#page-49-0)

# **Customizando folhas de estilo e gráficos**

Os gráficos e as folhas de estilo são armazenados no diretório do IBM SPSS Collaboration and Deployment Services (por exemplo, *C:\Program Files\IBM\SPSS\Deployment\7.0\components\decisionmanagement\Default\CSS*). Use as etapas a seguir para modificar as folhas de estilo e/ou gráficos para o aplicativo customizado.

## **Para customizar o CSS e os gráficos entre todos os aplicativos**

- 1. Na pasta *Default\CSS*, modifique as configurações em um ou mais arquivos CSS.
- 2. Na pasta *Default\CSS\images*, edite os arquivos gráficos (.*gif*) no software de gráfico de sua escolha para fazer quaisquer mudanças desejadas ou substitua os gráficos por seus próprios. Observe que, se

você alterar as dimensões de um gráfico, também será necessário procurar no CSS o nome do arquivo gráfico e atualizar as dimensões de pixel definidas para que o gráfico seja exibido corretamente na interface com o usuário do aplicativo.

### **Para customizar o CSS e os gráficos em um aplicativo**

- 1. Na pasta *CSS* do aplicativo que você deseja customizar (por exemplo, *Applications\YourApp\CSS*), abra o arquivo *branded.css*.
- 2. Copie as seções que deseja alterar a partir dos arquivos CSS padrão (*common.css, custom.css, extension.css, layout.css*) para *branded.css*.

Observe que somente é possível customizar o *colorpicker.css* para todos os aplicativos (não é possível haver configurações exclusivas por aplicativo). O arquivo define quais cores estão disponíveis para os rótulos na interface com o usuário.

- 3. Modifique as seções em *branded.css*, conforme desejado, salve e feche.
- 4. Abra do arquivo *appGroup.xml* do aplicativo e configure o valor de <CssFileSpec> para a folha de estilo *branded.css* do aplicativo. Sem essa configuração, o aplicativo aplicaria todos os estilos padrão. Por exemplo:

<CssFileSpec>/Applications/YourApp/CSS/branded.css</CssFileSpec>

*Nota*: Nem sempre as mudanças são refletidas na interface com o usuário imediatamente. Pode ser necessário aguardar alguns minutos e atualizar o navegador da web.

## **Exemplos Para alterar os gráficos usados na página de ativação de aplicativos**

Na *página Ativação de aplicativos*, um gráfico é usado na caixa atalho para cada aplicativo e uma versão de ícone pequeno é usada ao lado de cada nome de aplicativo na visualização de lista.

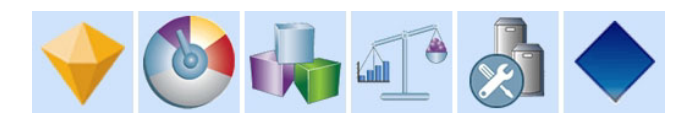

O processo para customizar esses gráficos é um pouco diferente do que para outros gráficos. Você deve modificar as configurações no arquivo padrão *custom.css* (*Default\CSS\workspace\custom.css*). Os gráficos de atalho para cada aplicativo criado previamente são definidos no CSS da seguinte forma:

```
.launcher_customerinteractionmanagement_icon {
width: 82px;
height: 100px;
background: url("images/icon/LAUNCHER_customer_interactions.png")
 no-repeat scroll 0 0;
}
.launcher claimsmanagement icon {
width: 82px;
height: 100px;
background: url("images/icon/LAUNCHER_claims_processing.png") no-repeat
 scroll 0 0;
}
.launcher rulesmanagement icon {
width: 82px;
height: 100px;
background: url("images/icon/LAUNCHER_rules_management.png") no-repeat
 scroll 0 0;
}
.launcher_modeleradvantage_icon {
width: 82px;
height: 100px;
```

```
background: url("images/icon/LAUNCHER_modeler_advantage.png") no-repeat
  scroll 0 0;
}
.launcher campaignoptimization icon {
width: 82px;
height: 100px;
background: url("images/icon/LAUNCHER campaign optimization.png")
 no-repeat scroll 0 0;
}
.launcher predictivemaintenance icon {
width: 82px;
height: 100px;
background: url("images/icon/LAUNCHER_predictive_maintainance.png")
 no-repeat scroll 0 0;
}
.launcher demandoptimization icon {
width: 82px;
height: 100px;
background: url("images/icon/LAUNCHER_campaign_optimization.png")
  no-repeat scroll 0 0;
}
.launcher_YourApp_icon {
    width: 82px;
    height: 100px;
    background: url("images/icon/LAUNCHER_YourApp.gif") no-repeat
        scroll 0 0;
}
```
E os gráficos pequenos para a visualização de lista são definidos da seguinte forma:

```
.launcher_list_customerinteractionmanagement_icon {
width: 18px;
height: 15px;
background: transparent
 url("images/icon/LAUNCHER list customer interactions.gif") no-repeat;
}
.launcher_list_claimsmanagement_icon {
width: 18px;
height: 18px;
background: transparent
 url("images/icon/LAUNCHER_list_claims_processing.gif") no-repeat;
}
.launcher_list_rulesmanagement_icon {
width: 15px;
height: 16px;
background: transparent
 url("images/icon/LAUNCHER_list_rules_management.gif") no-repeat;
}
.launcher_list_modeleradvantage_icon {
width: 16px;
height: 16px;
background: transparent
  url("images/icon/LAUNCHER_list_modeler_advantage.gif") no-repeat;
}
.launcher_list_campaignoptimization_icon {
width: 18px;
height: 15px;
background: transparent
 url("images/icon/LAUNCHER_list_campaign_optimization.gif") no-repeat;
}
.launcher list demandoptimization icon {
width: 19px;
height: 16px;
```

```
background: transparent
 url("images/icon/LAUNCHER_list_campaign_optimization.gif") no-repeat;
}
.launcher_list_predictivemaintenance_icon {
width: 16px;
height: 16px;
background: transparent
 url("images/icon/predictivemaintenance16x16.png") no-repeat;
}
.launcher list YourApp icon {
   width: 18px;
   height: 18px;
   background: transparent
       url("images/icon/LAUNCHER_list_YourApp.gif") no-repeat;
```
- }
- v Se você desejar customizar o gráfico para um aplicativo criado previamente existente, simplesmente modifique os gráficos definidos no CSS (por exemplo, para customizar os gráficos do IBM SPSS Modeler Advantage, edite *LAUNCHER\_modeler\_advantage.gif* e *LAUNCHER\_list\_modeler\_advantage.gif*).
- v Se você desejar criar novos gráficos para um novo aplicativo, inclua os gráficos na pasta de ícone padrão e, em seguida, inclua as novas configurações de CSS. Por exemplo, se o nome do arquivo de modelo XML do aplicativo for *YourApp.xml*, você deverá incluir as configurações de CSS apropriadas em *custom.css*, conforme mostrado acima. Assegure-se de que as definições width e height estejam corretas para o novo gráfico.

## **Para alterar as cores disponíveis no selecionador de cor**

Para customizar as cores disponíveis no selecionador de cores, modifique o arquivo *Default\CSS\ workspace\colorpicker.css*. O selecionador de cor é usado para as cores do rótulo na guia Implementar e a matriz na guia Combinar de determinados aplicativos. É possível alterar os valores de cor existentes ou incluir novas cores, como desejar. Observe que somente é possível customizar essas cores no CSS padrão para todos os aplicativos, não é possível customizá-las por aplicativo.

É possível usar o nome ou o valor hexadecimal de uma cor (por exemplo, vermelho é #FF0000).

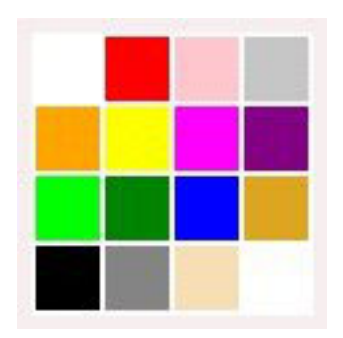

*Figura 5. Selecionador de cor*

```
.colorpicker0
{
 background-color: White;
}
.colorpicker1
{
 background-color: red;
}
.colorpicker2
{
 background-color: Pink;
}
.colorpicker3
```
{ background-color: Silver; }

.colorpicker4 {

background-color: Orange;

} .colorpicker5

{

} . . .

background-color: Yellow;

# **Capítulo 4. Configuração do serviço de escoragem**

A escoragem inclui o processo de geração de valores em tempo real, fornecendo modelos preditivos com dados de entrada. Em geral, para usar um modelo para gerar escoragens:

- 1. Selecione um modelo a partir do Repositório do IBM SPSS Collaboration and Deployment Services a ser usado para escoragem.
- 2. No IBM SPSS Collaboration and Deployment Services Deployment Manager, defina uma configuração de escoragem para o modelo.
- 3. Forneça o modelo configurado com dados e gere escoragens.

A escoragem é um componente do IBM SPSS Collaboration and Deployment Services. Este capítulo fornece informações breves específicas do IBM Analytical Decision Management relacionadas ao Serviço de escoragem do IBM SPSS Collaboration and Deployment Services.

Para obter informações completas sobre a escoragem, consulte o capítulo *Escoragem* do *IBM SPSS Collaboration and Deployment Services Deployment Manager User's Guide*. O guia está incluído no disco de instalação do IBM SPSS Collaboration and Deployment Services e é instalado com o IBM SPSS Collaboration and Deployment Services.

# **IBM Analytical Decision Management e o Serviço de escoragem**

O processo geral para a escoragem de aplicativos IBM Analytical Decision Management é o seguinte:

- v Um fluxo do IBM SPSS Modeler (arquivo .*str*) é criado automaticamente no repositório quando um usuário salva um projeto do IBM Analytical Decision Management .
- v Em seguida, o fluxo do IBM SPSS Modeler pode ser usado com o Serviço de escoragem. No IBM SPSS Collaboration and Deployment Services Deployment Manager, crie uma configuração de escoragem. Ao criar a configuração de escoragem, alguns diálogos específicos do IBM Analytical Decision Management deverão ser concluídos para ativar a escoragem interativa, selecionar os pontos de interação (caso estejam configurados) e configurar as variáveis globais (como *Máximo de ofertas*, por exemplo).

## **Criando uma configuração de serviço de escoragem**

Você deve usar o IBM SPSS Collaboration and Deployment Services Deployment Manager para criar uma configuração de escoragem. Para obter instruções completas, consulte a ajuda do IBM SPSS Collaboration and Deployment Services Deployment Manager. Tenha em mente os seguintes pontos específicos do IBM Analytical Decision Management ao criar configurações de escoragem usando a caixa de diálogo *Configurar modelo de escoragem* do IBM SPSS Collaboration and Deployment Services Deployment Manager. Cada seção corresponde a uma seção na caixa de diálogo.

## **Configurações específicas do modelo**

**Ativar a escoragem interativa.** Se o aplicativo (fluxo) suportar a escoragem interativa, será possível selecionar essa opção para escolher se a escoragem interativa será ativada para a configuração de escoragem. Se for ativada e se o Serviço de escoragem não tiver todas as entradas necessárias, um *MissingDataException* será retornado identificando a ausência de dados (campo) e a questão interativa que pode ser usada para solicitar os valores necessários. Em seguida, o responsável pela chamada poderá solicitar os dados ausentes e chamar o Serviço de escoragem novamente (passando todos os dados). A escoragem interativa é configurada na guia Implementar nos aplicativos IBM Analytical Decision Management.

- v Embora o *MissingDataException* possa identificar várias partes de dados ausentes, ele não identifica necessariamente todos os dados ausentes. O *MissingDataException* comunicará quais dados estão ausentes no estágio de processamento atual.
- v Se **Ativar escoragem interativa** não estiver ativado, você receberá um *MissingDataException* sem quaisquer perguntas interativas.

**Selecionar ponto de interação.** Se o aplicativo usar vários pontos de interação, será possível selecionar qual ponto de interação a configuração deverá usar na caixa de diálogo *Configurações específicas de modelo*. Os pontos de interação especificam onde um item, como uma campanha ou oferta, se aplica. As opções podem incluir uma central de atendimento, website, ATM ou local da loja. Os administradores podem predefinir os pontos de interação disponíveis para seleção por usuários de negócios. Os pontos de interação definidos são exibidos aos usuários de negócios nos aplicativos IBM Analytical Decision Management. É possível criar várias configurações de pontuação no IBM SPSS Collaboration and Deployment Services Deployment Manager, uma para cada ponto de interação.

**Máximo de ofertas.** Observe que *Máximo de oferta* é um exemplo de um campo que pode ser exibido no diálogo do IBM SPSS Collaboration and Deployment Services Deployment Manager. As variáveis e os valores constantes definidos na dimensão de entidade podem ser substituídos para uma configuração de escoragem específica.

### **Definindo configurações específicas do modelo no IBM Analytical Decision Management**

As configurações específicas do modelo exibidas na configuração de escoragem são definidas no IBM Analytical Decision Management. A escoragem interativa é executada em cada campo e é configurada na guia Implementar no aplicativo IBM Analytical Decision Management.

Os pontos de interação disponíveis, caso haja, são configurados para cada aplicativo por um administrador do IBM Analytical Decision Management.

### **Escolhendo saídas de modelo**

Na configuração de escoragem, é possível escolher quais saídas de modelo serão incluídas com os resultados. Os campos que podem estar na saída são aqueles especificados na guia Implementar na interface com o usuário do IBM Analytical Decision Management.

### **Configurações avançadas**

Em Configurações avançadas, é possível especificar opções para escoragem de lote, armazenamento em cache e criação de log. Consulte a documentação do IBM SPSS Collaboration and Deployment Services para obter informações adicionais.

#### **Serviço de resposta**

O Serviço de resposta complementa o Serviço de escoragem. É um serviço da web que permite que os aplicativos clientes, como as interfaces de central de atendimento enviem respostas ao serviço a serem registradas. Por exemplo, um banco pode ter uma interface de central de atendimento que apresente ofertas específicas para o agente da central de atendimento. Em seguida, o agente pode fazer a oferta apropriada para o cliente do banco e a resposta do cliente ser enviada ao Serviço de resposta e registrada. A figura a seguir apresenta o fluxo de um exemplo completo.

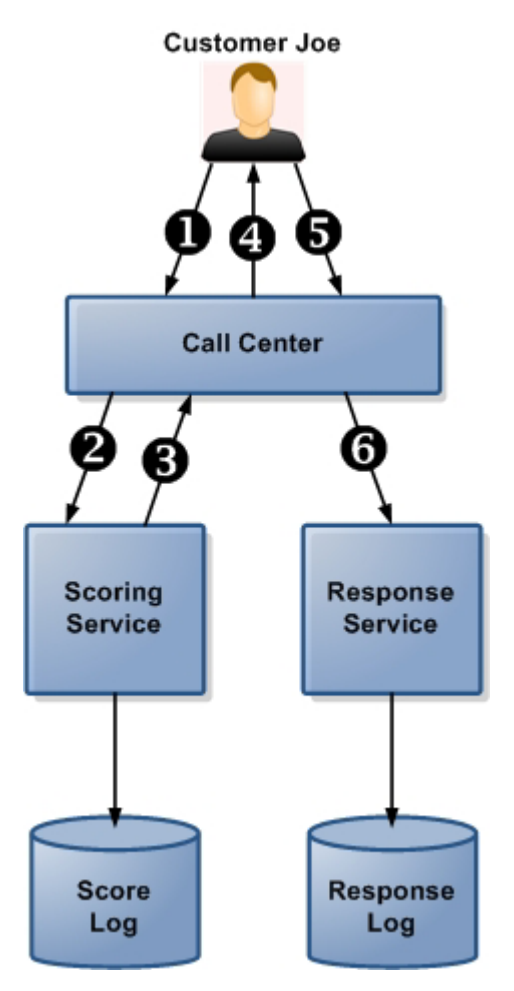

*Figura 6. Exemplo de uso de Serviço de escoragem e de Serviço de resposta*

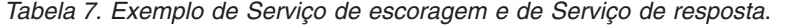

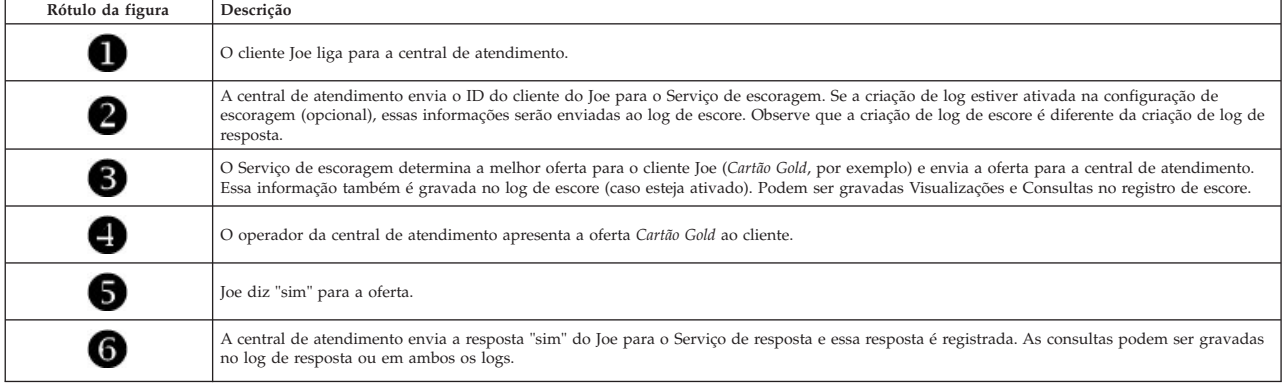

Para obter mais informações sobre o Serviço de resposta e como vinculá-lo ao aplicativo de atendimento ao cliente, entre em contato com o representante SPSS.

# **Capítulo 5. Usando as regras do IBM Operational Decision Management**

As regras criadas em um Sistema de gerenciamento de regra de negócios, como o IBM Operational Decision Management, podem ser referenciadas e usadas nos aplicativos IBM Analytical Decision Management, da seguinte forma:

- 1. O administrador deverá fazer o download de um arquivo *.ZIP* que contenha os metadados pertinentes para a criação da regra. Esses metadados podem ser transferidos por download a partir de um determinado projeto no IBM Analytical Decision Management ou a partir de um determinado modelo lógico de visualização de dados analíticos no IBM SPSS Collaboration and Deployment Services Deployment Manager. O arquivo .*zip* transferido por download contém um esquema XML que descreve o modelo de dados.
- 2. Um usuário especialista edita o(s) esquema(s) XML para que os tipos de solicitação e resposta sejam ajustados para as regras que se deseja criar.
- 3. Um usuário especialista lê o(s) esquema(s) XML em uma ferramenta externa como o IBM Operational Decision Management Rule Designer, usa-o(s) para criar regras a serem usadas com o projeto do IBM Analytical Decision Management e implementa cada regra como um serviço da web.
- 4. No IBM SPSS Collaboration and Deployment Services Deployment Manager, o administrador cria uma referência de regra externa para cada regra a ser usada no IBM Analytical Decision Management. Cada referência de regra é salva como um objeto no Repositório do IBM SPSS Collaboration and Deployment Services.
- 5. As regras referenciadas podem ser acessadas no aplicativo IBM Analytical Decision Management, onde elas podem ser procuradas e usadas da mesma maneira que outros modelos e regras. Para obter mais informações, consulte o *Guia do usuário* do aplicativo IBM Analytical Decision Management.

Quando os usuários escolherem referenciar as regras externas no IBM Analytical Decision Management, o IBM Analytical Decision Management verificará se o parâmetro de entrada de regra externa possui um modelo de dados simples ou hierárquicos. Se o modelo de dados do parâmetro de entrada da regra externa for simples, o IBM Analytical Decision Management verificará se ele é compatível com o Modelo de dados do projeto. As regras externas com parâmetros de entrada hierárquicos somente poderão ser referenciadas no IBM Analytical Decision Management se o Modelo de dados do projeto for uma origem de Visualização de dados e se o uso de regras externas com base em dados hierárquicos for permitido no projeto.

## **Fazendo download de metadados**

As regras criadas em um Sistema de gerenciamento de regras de negócios, como o IBM Operational Decision Management, podem ser referenciadas e usadas nos aplicativos IBM Analytical Decision Management, desde que não tenham sido desenvolvidas para suportar o mesmo modelo de dados usado no projeto atual doIBM Analytical Decision Management e podem ser implementadas como Serviço da web para uso pelo aplicativo. Para isso, um administrador do IBM Analytical Decision Management deve fazer download dos metadados relevantes. Há duas maneiras de fazer download dos metadados, e a complexidade do modelo de dados e a complexidade potencial resultante da regra diferem apropriadamente:

### **Fazendo download de metadados do projeto do IBM Analytical Decision Management**

Um administrador pode clicar no ícone **Download de metadados** IBM Analytical Decision Management para fazer download de um arquivo .*ZIP* que contém os metadados para o projeto atual. O arquivo transferido por download está salvo localmente no sistema usado pelo administrador para acionar o

#### download.

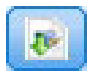

*Figura 7. Ícone Download de metadados*

Os metadados transferidos por download dessa forma suportam a criação de regras baseadas no modelo de dados do projeto. O modelo de dados do projeto será simples (não hierárquico), portanto quaisquer regras criadas com base nesses metadados só podem usar um modelo de dados simples. Uma regra criada com base nesse modelo de dados simples pode ser referida em um projeto do IBM Analytical Decision Management não importa o tipo da origem de dados do modelo de dados do projeto.

Os arquivos a seguir estão incluídos no arquivo *.ZIP*:

- v **Definição de esquema XML (\*.***XSD***).** Contém definições dos tipos de campo no modelo de dados para o projeto atual do IBM Analytical Decision Management. Esse arquivo poderá ser importado em uma ferramenta de desenvolvimento externa como o IBM Operational Decision Management Rule Designer para desenvolver regras para usar com o projeto atual.
- v **Modelo de Web Service Description Language (\*.***WSDL***).** Incluído para auxiliar no desenvolvimento de serviços da Web que usem o modelo de dados. O arquivo *.WSDL* é fornecido como um modelo que pode ser usado para construir serviços da Web responsáveis por mediar mensagens entre o aplicativo IBM Analytical Decision Management e um serviço de regra externa. Detalhes sobre a mediação de serviços da web podem ser manualmente fornecidos pelo integrador.
- v **Incluir metadados de dimensão.** Se uma árvore de dimensão foi definida para o projeto na guia Definir, os metadados da árvore de dimensão podem ser opcionalmente incluídos.

#### **Fazendo download de metadados do modelo de dados para uma visualização de dados analíticos do IBM SPSS Collaboration and Deployment Services**

No IBM SPSS Collaboration and Deployment Services Deployment Manager, você pode exportar os metadados para uma visualização específica de dados analíticos.

Os metadados transferidos por download desse modo suportam a criação de regras com base no modelo de dados lógicos de uma visualização de dados analíticos. Um modelo de dados lógicos de uma visualização de dados analíticos pode ser hierárquico. Uma origem do IBM Analytical Decision Management Data View suporta a geração de uma representação XML dos dados hierárquicos para cada registro, o que pode ser passado para regras externas durante a execução. Regras criadas com base nesses metadados podem ser complexar e usar o modelo de dados hierárquicos.

No IBM Analytical Decision Management, uma regra externa com base em um modelo de dados hierárquicos pode ser referida apenas em um projeto em que o modelo de dados do projeto usa uma origem do Data View. Para assegurar compatibilidade, a origem do Data View e a regra externa devem ser baseadas no modelo de dados lógicos da visualização de dados analíticos. Apenas a origem do Data View pode gerar os dados hierárquicos baseados na instância de visualização dos dados analíticos a que se refere. Em outras palavras, o modelo de dados do projeto no projeto do IBM Analytical Decision Management precisa corresponder àquele usado para criar a regra, e a visualização dos dados analíticos torna isso possível.

Para fazer download de um arquivo .*ZIP* com os metadados para o modelo de dados lógicos da visualização de dados analíticos:

- 1. No IBM SPSS Collaboration and Deployment Services Deployment Manager, abra uma visualização de dados analíticos no repositório e acesse a guia **Lógica**.
- 2. Clique com o botão direito na tabela e exporte os metadados XOM.
- 3. Selecione um local para salvar o arquivo e clique em **Salvar**.

Os arquivos a seguir estão incluídos no arquivo .*ZIP*:

**Definições de esquema XML (\*.***XSD***).** Duas ou mais definições de esquema XML estão incluídas. Uma contém uma definição que pode ser útil para um tipo de resposta de regra. Os outros esquemas contêm as definições das tabelas, inclusive o detalhe do relacionamento hierárquico e os tipos de campos no modelo de dados lógicos da visualização de dados analíticos.

Você pode importar esses arquivos de esquema em uma ferramenta de desenvolvimento externa como o IBM Operational Decision Management Rule Designer para desenvolver regras para usar com um projeto cujo modelo de dados do projeto usa uma origem do Data View com base na mesma instância de visualização de dados analíticos.

Para melhorar o desempenho, os administradores têm a opção de restringir o uso destas regras externas complexas. Para obter detalhes, consulte o tópico "Opções de bloqueio de dados" na ajuda online do aplicativo.

## **Editando a definição de esquema XML**

O arquivo .*XSD* transferido por download do IBM Analytical Decision Management contém dois tipos de dados complexos: um que representa o modelo de dados do projeto do IBM Analytical Decision Management, o qual deve ser usado para o parâmetro de entrada dos projetos de regras do IBM Operational Decision Management; e um que representa um tipo de retorno de regras que deve ser usado para o parâmetro de saída do projeto de regras do IBM Operational Decision Management.

Os metadados da visualização de dados analíticos do IBM SPSS Collaboration and Deployment Services Deployment Manager contêm dois ou mais arquivos *XSD*: um relacionado ao modelo de dados lógicos da visualização de dados analíticos, o qual deve ser usado para o parâmetro de entrada dos projetos de regras do IBM Operational Decision Management; e um ou mais que contêm um tipo complexo que representa um tipo de retorno de regras que deve ser usado para o parâmetro de saída dos projetos de regras do IBM Operational Decision Management.

Os usuários especialistas podem optar por editar a definição de esquema .*XSD* gerado para adaptá-la à regra ou às regras específicas que desejam criar. Há circunstâncias em que o usuário deseja editar os tipos relacionados à entrada e/ou à resposta definidos na definição de esquema .*XSD* antes de criar suas regras. Por exemplo, o usuário especialista pode precisar editar o esquema relacionado ao parâmetro de entrada para permitir que suas regras criadas manipulem o potencial de campos de entrada com valores nulos. O usuário especialista pode fazer isso, indicando através da definição do esquema .*XSD* quais campos/elementos de parâmetro de entrada são obrigatórios e quais são opcionais.

### **Parâmetro de entrada .***XSD* **do IBM Analytical Decision Management**

Se os metadados do projeto forem transferidos por download a partir do IBM Analytical Decision Management, o tipo de dados complexo no.*XSD* que representa o parâmetro de entrada conterá os detalhes de todos os campos no modelo de dados do projeto do IBM Analytical Decision Management.

O elemento dmname do tipo de entrada, conforme visto no exemplo a seguir, corresponde ao nome do modelo de dados do projeto. Ele também inclui elementos xsd:restrição para os tipos de entrada (ou seja, os valores mín. e máx. para tipos numéricos e enumerações para tipos categóricos). Esse tipo de metadados pode ser usado quando importado em uma ferramenta de desenvolvimento externa como o IBM Operational Decision Management Rule Designer:

<xsd:complexType name="drugs"> <xsd:annotation> <xsd:appinfo> <dmname>drugs</dmname> </xsd:appinfo> </xsd:annotation> <xsd:sequence> <xsd:element name="Age"> <xsd:annotation>

```
<xsd:appinfo>
    <dmname>Age</dmname>
   </xsd:appinfo>
  </xsd:annotation>
   <xsd:simpleType>
   <xsd:restriction base="xsd:long">
    <xsd:minInclusive value="15"/>
    <xsd:maxInclusive value="74"/>
   </xsd:restriction>
  </xsd:simpleType>
  </xsd:element>
  <xsd:element name="Sex">
  <xsd:annotation>
   <xsd:appinfo>
    <dmname>Sex</dmname>
   </xsd:appinfo>
  </xsd:annotation>
   <xsd:simpleType>
   <xsd:restriction base="xsd:string">
    <xsd:enumeration value="F"/>
    <xsd:enumeration value="M"/>
   </xsd:restriction>
  </xsd:simpleType>
  </xsd:element>
  ...
</xsd:sequence>
</xsd:complexType>
```
#### **.***XSD* **de visualização de dados analíticos do IBM SPSS Collaboration and Deployment Services**

Se os metadados relacionados a uma visualização de dados analíticos forem transferidos por download a partir do IBM SPSS Collaboration and Deployment Services Deployment Manager, o(s) esquema(s) .*XSD* de parâmetro de entrada poderá(ão) conter vários tipos de dados complexos representando os detalhes do modelo de dados lógicos da visualização de dados analíticos. Cada tipo de dados complexos será relacionado a uma tabela definida no modelo de dados lógicos da instância de visualização de dados analíticos.

O exemplo a seguir inclui dois tipos complexos: Customer and Order. O tipo complexo primário é Customer, que tem um relacionamento definido com Order (ou seja, um cliente pode ter vários pedidos):

```
<xsd:complexType name="Customer">
<xsd:sequence>
 <xsd:element name="FirstName" type="xsd:string"/>
 <xsd:element name="Sirname" type="xsd:string"/>
 <xsd:element name="Age" type="xsd:long"/>
 <xsd:element name="Sex" type="xsd:string"/>
 <xsd:element name="CustID" type="xsd:string"/>
 <xsd:element maxOccurs="unbounded" minOccurs="0" name="Orders" type="xom:Order"/>
</xsd:sequence>
</xsd:complexType>
<xsd:complexType name="Order">
<xsd:sequence>
 <xsd:element name="CustID" type="xsd:string"/>
 <xsd:element name="NoOfItems" type="xsd:long"/>
 <xsd:element name="TotalCost" type="xsd:long"/>
 <xsd:element name="Date" type="xsd:date"/>
</xsd:sequence>
</xsd:complexType>
```
O parâmetro de entrada .*XSD* exportado a partir de uma visualização de dados analíticos não incluirá elementos xsd:restrição para os tipos de entrada (ou seja, os valores mín. e máx. para tipo numérico e enumerações para o tipo categórico).

#### **Editando o tipo de parâmetro de entrada**

O número de ocorrências possíveis de cada elemento relacionado ao campo não é explicitamente definido no esquema .*XSD* (ou seja, os atributos minOccurs e maxOccurs não estão sendo configurados, e o valor

padrão para ambos é 1). Dessa forma, se o esquema não for editado antes de ser usado para gerar regras do IBM Operational Decision Management, todos os campos no tipo de parâmetro de entrada serão exigidos pelas regras geradas.

#### **Editando o tipo de parâmetro de entrada relacionado ao modelo de dados do projeto**

Se o esquema que define o tipo de parâmetro de entrada foi gerado por download de metadados de um projeto do IBM Analytical Decision Management, o modelo de dados do parâmetro de entrada será simples. Nesse caso, IBM Analytical Decision Management criará diretamente a carga útil necessária pelo serviço de regra em execução. Isso dá ao usuário especialista mais liberdade ao editar o tipo de parâmetro de entrada e ainda mantém a compatibilidade (ou seja, o usuário especialista pode remover campos/elementos que ele não requer para a autoria de regras ou indicar campos/elementos que são opcionais).

#### **Editando o tipo de parâmetro de entrada relacionado com modelo de dados lógicos de visualização de dados analíticos**

Se o esquema que define o tipo de parâmetro de entrada foi gerado ao exportar o modelo de dados lógicos de uma visualização de dados analíticos a partir do cliente IBM SPSS Collaboration and Deployment Services Deployment Manager, o modelo de dados do parâmetro de entrada pode ser hierárquico. Se for hierárquico, então IBM Analytical Decision Management *não* criará diretamente a carga útil necessária pelo serviço de regra em execução. A parte principal da carga útil será gerada pela origem Visualização de dados analíticos. Isto limita como o usuário especialista pode editar o tipo de parâmetro de entrada e manter a compatibilidade (por exemplo, o usuário especialista pode apenas indicar campos/elementos que são opcionais).

#### **Informações gerais**

Antes de chamar uma regra criada em um Sistema de Gerenciamento de Regras de Negócios como o IBM Operational Decision Management, IBM Analytical Decision Management pergunta ao serviço de regra se seu modelo de dados do parâmetro de entrada é simples ou hierárquico. Se o parâmetro de entrada for simples, ele também verifica quais entradas são requeridas pelo serviço da regra.

Se o modelo de dados do parâmetro de entrada for simples, e o registro para escoragem contiver um valor nulo para qualquer um dos campos obrigatórios do serviço da regra, o IBM Analytical Decision Management não chamará a regra, e os campos de saída/resposta da regra serão preenchidos com os valores padrão. O valor depende do tipo do campo de saída/resposta conforme a seguir:

| Tipo de campo de resposta | Valor    |
|---------------------------|----------|
| xsd:string                | 1111     |
| xsd:boolean               | 1111     |
| xsd:int                   | $\theta$ |
| xsd:long                  | $\theta$ |
| xsd:byte                  | $\theta$ |
| xsd:double                | 0.0      |
| xsd:float                 | 0.0      |
| xsd:date                  | 0.0      |
| xsd:time                  | 0.0      |
| xsd:datetime              | 0.0      |

*Tabela 8. Valores para tipos de campo de resposta*.

Isso pode afetar os resultados de registros de escoragem por meio de um serviço de regras, e deve-se tomar cuidado com a edição do parâmetro de entrada no esquema .*XSD*.

Se o modelo de dados do parâmetro de entrada for hierárquico, e o registro a ser escorado contém um valor nulo para qualquer um dos campos obrigatórios do serviço de regra, IBM Analytical Decision Management invocará a regra, mas o campo ou os campos com um valor nulo serão omitidos da carga útil criada pelo nó de origem da Visualização de Dados. Se o campo omitido foi um campo obrigatório, isso fará com que a chamada de regra falhe, portanto, novamente tome cuidado ao editar o parâmetro de entrada no esquema .*XSD*.

Editar o esquema requer conhecimento dos serviços de regra que serão criados. Se um campo de entrada em particular não é requerido pela regra, e o modelo de dados do parâmetro de entrada da regra for **simples**, então, o elemento relacionado ao campo pode ser **removido** do parâmetro de entrada no esquema ou **marcado como opcional**. Se um campo específico não for requerido pela regra, e o parâmetro de entrada da regra for **hierárquico**, o elemento relacionado ao campo **não pode ser removido**, mas pode ser **marcado como opcional**. Isso ocorre porque IBM Analytical Decision Management não gera diretamente a carga útil para regras baseadas em um modelo de dados hierárquico.

Quando você remove um campo de parâmetro de entrada, o valor do campo é ignorado quando a regra é chamada, e a regra não pode fazer referência ao campo. Quando você torna um campo de parâmetro de entrada opcional, um valor nulo é permitido, e a regra deve ser gravada de forma defensiva quanto à verificação disso. Por exemplo, se o modelo de dados do parâmetro de entrada da regra for simples, e você sabe que o campo Idade não será usado pela regra, você pode remover o elemento relacionado para indicar que esse não é um campo obrigatório. No exemplo de esquema .*XSD* a seguir, se o campo Idade não for obrigatório, toda a seção <xsd:element name="Age"> pode ser removida do esquema:

<xsd:complexType name="drugs"> <xsd:annotation> <xsd:appinfo> <dmname>drugs</dmname> </xsd:appinfo> </xsd:annotation> <xsd:sequence> <xsd:element name="Age"> <xsd:annotation> <xsd:appinfo> <dmname>Age</dmname>  $<sub>xsd:appinfo></sub>$ </sub> </axsd:annotation> <xsd:simpleType> <xsd:restriction base="xsd:long"> <xsd:minInclusive value="15"/> <xsd:maxInclusive value="74"/> </xsd:restriction> </xsd:simpleType> </xsd:element> <xsd:element name="Sex"> <xsd:annotation> <xsd:appinfo> <dmname>Sex</dmname> </xsd:appinfo> </xsd:annotation> <xsd:simpleType> <xsd:restriction base="xsd:string"> <xsd:enumeration value="F"/> <xsd:enumeration value="M"/> </xsd:restriction> </xsd:simpleType> </xsd:element> ... </xsd:sequence> </xsd:complexType>

Ou se o modelo de dados do parâmetro de entrada da regra for simples ou hierárquico, é recomendável que você faça um elemento do campo de entrada opcional se ele não for requerido pelas regras. Para isso, basta configurar o valor do atributo minOccurs como 0:

<xsd:complexType name="drugs"> <xsd:annotation> <xsd:appinfo> <dmname>drugs</dmname>

```
</xsd:appinfo>
</xsd:annotation>
<xsd:sequence>
 <xsd:element name="Age" minOccurs="0">
  <xsd:annotation>
   <xsd:appinfo>
    <dmname>Age</dmname>
   </xsd:appinfo>
  </xsd:annotation>
  <xsd:simpleType>
   <xsd:restriction base="xsd:long">
    <xsd:minInclusive value="15"/>
    <xsd:maxInclusive value="74"/>
    </xsd:restriction>
  </xsd:simpleType>
  </xsd:element>
  <xsd:element name="Sex">
  <xsd:annotation>
   <xsd:appinfo>
    <dmname>Sex</dmname>
   </xsd:appinfo>
  </xsd:annotation>
   <xsd:simpleType>
   <xsd:restriction base="xsd:string">
    <xsd:enumeration value="F"/>
    <xsd:enumeration value="M"/>
    </xsd:restriction>
  </xsd:simpleType>
  </xsd:element>
  ...
</xsd:sequence>
</xsd:complexType>
```
Exemplo de modelo de dados hierárquicos

```
<xsd:complexType name="Customer">
<xsd:sequence>
 <xsd:element name="FirstName" type="xsd:string" minOccurs="0"/>
 <xsd:element name="Sirname" type="xsd:string" minOccurs="0"/>
  <xsd:element name="Age" type="xsd:long"/>
  <xsd:element name="Sex" type="xsd:string"/>
 <xsd:element name="CustID" type="xsd:string"/>
 <xsd:element maxOccurs="unbounded" minOccurs="0" name="Orders" type="xom:Order"/>
</xsd:sequence>
</xsd:complexType>
<xsd:complexType name="Order">
<xsd:sequence>
 <xsd:element name="CustID" type="xsd:string"/>
  <xsd:element name="NoOfItems" type="xsd:long"/>
  <xsd:element name="TotalCost" type="xsd:long" minOccurs="0"/>
 <xsd:element name="Date" type="xsd:date"/>
</xsd:sequence>
</xsd:complexType>
```
As regras também podem ser gravadas de forma defensiva para manipular valores nulos, nesse caso, o campo pode ser marcado como opcional no esquema. A seguir, encontra-se um exemplo de uma regra do IBM Operational Decision Management chamada *currentOfferIsReplacePhone* que tem sido gravada para lidar com valores nulos:

if the CURRENT OFFER of 'the customer' is not null and the CURRENT OFFER of 'the customer' is "Replace Phone" then make it true that 'the response' is value ; else make it false that 'the response' is value ;

### **Editando o tipo de parâmetro de resposta**

Observe que é possível criar e usar regras do IBM Operational Decision Management que retornam uma variedade de tipos para IBM Analytical Decision Management (*booleano* para usar em Seleções, *numérico*

para usar em regras agregadas, por exemplo, e *sequência de caracteres*). No entanto, para criar algo diferente de uma regra de resposta de dados de *sequência de caracteres*, a definição de esquema XML (.*XSD*) que contém o tipo de resposta deve ser editado manualmente.

Além disso, um projeto de regra pode conter várias regras que retornam, cada uma, tipos diferentes. É necessário manter diversas versões do *XSD* para suportar isso (por exemplo, uma versão em que a variável de resposta tenha sido configurada como numérica, outra, como sequência de caracteres, outra, como booleana, etc.).

O arquivo .*XSD* transferido por download do IBM Analytical Decision Management contém dois tipos de dados complexos: um que representa o modelo de dados do projeto do IBM Analytical Decision Management que deve ser usado para o parâmetro de entrada dos projetos de regras do IBM Operational Decision Management, e uma que representa um tipo de retorno de regras que deve ser usado para o parâmetro de saída do projeto de regras do IBM Operational Decision Management.

O arquivo .*XSD* relacionado à resposta e transferido por download do IBM SPSS Collaboration and Deployment Services Deployment Manager contém a definição de tipo de resposta e conterá somente o único tipo de dados complexos.

Nos dois casos anteriores, o tipo de retorno (cujo nome será sempre terá um sufixo "response") define um elemento value que é padronizado para uma *sequência de caracteres*. Se desejar criar um projeto de regras com um tipo diferente de valor de retorno, você deve editar manualmente o .*XSD* transferido por download, antes de importar o projeto de regras do IBM Operational Decision Management de forma que o elemento value do tipo de retorno seja definido conforme desejado. A seguir estão alguns exemplos:

```
<xsd:complexType name="claim_dataresponse">
    <xsd:annotation>
        <xsd:appinfo>
            <dmname>claim_dataresponse</dmname>
        </xsd:appinfo>
    </xsd:annotation>
    <xsd:sequence>
        <xsd:element name="value" type="xsd:string"/>
    </xsd:sequence>
</xsd:complexType>
<xsd:complexType name="claim_dataresponse">
    <xsd:annotation>
        <xsd:appinfo>
            <dmname>claim_dataresponse</dmname>
        </xsd:appinfo>
    </xsd:annotation>
    <xsd:sequence>
        <xsd:element name="value" type="xsd:boolean"/>
    </xsd:sequence>
</xsd:complexType>
<xsd:complexType name="claim_dataresponse">
```

```
<xsd:annotation>
       <xsd:appinfo>
            <dmname>claim_dataresponse</dmname>
        </xsd:appinfo>
   </xsd:annotation>
   <xsd:sequence>
       <xsd:element name="value" type="xsd:long"/>
   </xsd:sequence>
</xsd:complexType>
```
## **Criando referências de regra externa**

No IBM SPSS Collaboration and Deployment Services Deployment Manager, a caixa de diálogo Incluir nova regra externa define uma referência a uma regra externa acessada por meio de um serviço da web ou uma referência a uma regra local. Em seguida, essas regras ser usadas em aplicativos IBM Analytical Decision Management. Por exemplo, isso possibilita o suporte de regras do IBM Operational Decision Management no IBM Analytical Decision Management.

1. Para criar uma referência de regra, no IBM SPSS Collaboration and Deployment Services Deployment Manager, selecione uma pasta no repositório e nos menus escolha:

#### **Arquivo** > **Novo** > **Regra externa...**

O diálogo Incluir nova regra externa será exibido.

- 2. Especifique um nome para a referência de regra externa.
- 3. Na seção **Modo de Execução**, selecione **Serviço da Web** ou **Local (Apenas regras do IBM Operational Decision Management)**.

Para a opção **Serviço da web**, a regra será executada por meio de um serviço da web externo. Para a opção **Local**, a regra será executada por meio do IBM SPSS Modeler Server (o mesmo servidor definido no IBM SPSS Collaboration and Deployment Services Deployment Manager para ser usado pelo IBM Analytical Decision Management). As regras locais do IBM Operational Decision Management são implementadas em um Rule Execution Server integrado na mesma Java Virtual Machine que a JVM do IBM SPSS Modeler Server ou a JVM do servidor de aplicativos.

*Importante*: Antes de usar a opção **Local (Somente regras do IBM Operational Decision Management)**, observe que algumas etapas de instalação e configuração serão necessárias. Consulte "Configurando o Rule Execution Server local".

4. Se você tiver selecionado **Serviço da web** na etapa anterior, insira a URL do serviço da web no qual a regra está implementada (por exemplo, *http://myRuleServer:8080/theRestOfTheURL*). A URL será validada automaticamente para assegurar que ela atenda às convenções de nomenclatura apropriadas. Se você tiver selecionado **Local (Somente regras do IBM Operational Decision Management)** na etapa anterior, insira o caminho para a regra no repositório local do IBM Operational Decision Management. É possível usar o script *reslist* para obter esse caminho, conforme será descrito posteriormente neste documento.

Depois de definidas no IBM SPSS Collaboration and Deployment Services Deployment Manager, as regras externas poderão ser procuradas e usadas nos aplicativos IBM Analytical Decision Management praticamente da mesma maneira que os outros modelos e regras. Para obter mais informações, consulte o *Guia do usuário* do aplicativo IBM Analytical Decision Management.

# **Configurando o Rule Execution Server local**

Se você planejar referenciar regras locais a partir do IBM Operational Decision Management, algumas etapas de configuração serão necessárias para configurar e implementar as regras locais.

### **Etapa 1: Copie os arquivos requeridos do IBM Operational Decision Management V8.6.0.0**

1. Copie o arquivo *rescopy.xml* da pasta a seguir na máquina servidor do IBM SPSS Collaboration and Deployment Services para a máquina em que o IBM Operational Decision Management V8.6.0.0 está instalado.

C:\Program Files\IBM\SPSS\Deployment\7.0\Server\components\decision-management \Utilities\RESCopy\

O script *rescopy.xml* ajudará na cópia de alguns arquivos necessários do sistema IBM Operational Decision Management para a instalação do IBM Analytical Decision Management. O script requer dois parâmetros:

-Dwodm identifica o diretório *executionserver* no IBM Operational Decision Management.

<span id="page-73-0"></span>-Dtarget identifica o diretório de destino no qual os arquivos serão copiados e um arquivo .*zip* será construído.

2. Execute o script *rescopy.xml* para copiar os arquivos necessários. Por exemplo, digite o seguinte no prompt de comandos do Windows e pressione Enter:

CALL "%ANT HOME%\bin\ant" -buildfile rescopy.xml -Dwodm="C:\Program Files\IBM\ODM85\ ODM\executionserver" -Dtarget=C:\CopiedFiles

O seguinte executará o script para produzir as seguintes pastas e, em seguida, combinará tudo em um arquivo *DM-rescopy.zip*:

```
C:\CopiedFiles\rescopy\lib\
           asm-3.1.jar
           asm-analysis3.1.jar
           asm-commons-3.1.jar
           asm-tree-3.1.jar
           asm-util.3.1.jar
           bcel-5.1.jar
           dom4j-1.6.1.jar
           j2ee_connector-1_5-fr.jar
           jdom-1.1.2.jar
           jrules-engine.jar
           jrules-res-execution.jar
           log4j-1.2.8.jar
           mina-core-2.0.1-IBM.jar
           openxml4j-beta.jar
           slf4j-api-1.5.8.jar
           slf4j-simple-1.5.8.jar
           sam.jar
           ra.xml
C:\CopiedFiles\rescopy\tools\
           jrules-res-tools.jar
```

```
C:\CopiedFiles\rescopy\
           DM-rescopy.zip
```
### **Etapa 2: Instalar os arquivos necessários em todas as máquinas com o componente pasw.externalrule**

Os arquivos copiados na seção anterior devem ser instalados no servidor do IBM SPSS Collaboration and Deployment Services e também em todos os produtos IBM SPSS Modeler que serão usados com o IBM Analytical Decision Management ou com o IBM SPSS Modeler Advantage para executar regras do IBM Operational Decision Management local. A pasta *pasw.externalrule* descrita nesta seção é instalada com as extensões do IBM SPSS Modeler, que faz parte do processo de instalação do IBM Analytical Decision Management.

v Extraia o arquivo *DM-rescopy.zip* criado na seção anterior em cada pasta */ext/bin/pasw.externalrule*. Locais de exemplo são fornecidos a seguir. Após a extração, vários arquivos .*jar* e o arquivo *ra.xml* serão instalados na pasta *lib* e uma pasta *ferramentas* será criada contendo um único arquivo .*jar*.

**IBM SPSS Collaboration and Deployment Services:** *C:\Program Files\IBM\SPSS\Deployment\7.0\ Server\components\modeler\ext\bin \pasw.externalrule\*.

**IBM SPSS Modeler Server:** *C:\Program Files\IBM\SPSS\ModelerServer\17\ext\bin\pasw.externalrule\*. **IBM SPSS Modeler (clients):** *C:\Program Files\IBM\SPSS|Modeler\17\ext\bin\pasw.externalrule\*.

### **Etapa 3: Modificar os scripts resdeploy, reslist e resundeploy**

Os três scripts a seguir são fornecidos com o IBM Analytical Decision Management:

- v O script **resdeploy** implementa as regras do IBM Operational Decision Management para execução local.
- v O script **reslist** lista as regras do IBM Operational Decision Management implementadas para execução local.
- v O script **resundeploy** remove a implementação das regras do IBM Operational Decision Management para execução local.

<span id="page-74-0"></span>As versões do Windows (.*bat*) e do UNIX (.*sh*) desses scripts são instaladas na pasta *pasw.externalrule\ scripts* no diretório de instalação do IBM SPSS Collaboration and Deployment Services (por exemplo, *C:\Program Files\IBM\SPSS\Deployment\7.0\Server\components\modeler\ext\bin\pasw.externalrule\scripts*). Conclua as etapas a seguir para preparar os scripts para uso.

- 1. Usando um editor de texto simples, edite o valor de CADS\_HOME nos três scripts para que ele aponte para o diretório de instalação do IBM SPSS Collaboration and Deployment Services. No Windows, edite as versões .*bat*. No UNIX, edite as versões .*sh*. Por exemplo: set CADS HOME=C:\Program Files\IBM\SPSS\Deployment\7.0\Server
- 2. Se o sistema operacional da máquina for o Solaris, altere também a primeira linha dos scripts de #!/bin/sh para #!/bin/ksh.

## **Etapa 4: Modificar o arquivo de configuração do Rule Execution Server local**

As regras do IBM Operational Decision Management local são implementadas para um IBM Operational Decision Management Rule Execution Server integrado na mesma Java Virtual Machine (JVM), como o IBM SPSS Modeler Server JVM ou o servidor de aplicativos JVM. Cada IBM Operational Decision Management Rule Execution Server local deve ser configurado antes do uso, editando o arquivo ra.xml com qualquer mudança necessária.

Os objetivos da configuração do Rule Execution Servers local são para:

- v Permitir implementação "ativa" das regras do IBM Operational Decision Management local
- v Especificar o tipo e localização da persistência do Rule Execution Server. O tipo de persistência pode ser arquivo ou banco de dados.

Ao usar um editor de texto simples, editar cada cópia do arquivo ra.xml conforme a seguir. O arquivo está localizado na pasta pasw.externalrule\lib do diretório de instalação do IBM SPSS Collaboration and Deployment Services, do diretório de instalação do IBM SPSS Modeler Server e do diretório de instalação do IBM SPSS Modeler cliente, conforme descrito anteriormente.

Observe que, depois de modificar o arquivo ra.xml, para que as mudanças entrem em vigor, você deverá reiniciar o produto no qual o arquivo ra.xml foi instalado.

### **Ativando implementação ativa de regras locais**

Conforme estabelecido, as regras locais do IBM Operation Decision Management são implementads para um tipo J2SE Rule Execution Server integrado na mesma Java Virtual Machine (JVM), conforme o aplicativo de chamada. No contexto da execução do IBM Analytical Decision Management, isto será a JVM do IBM SPSS Modeler Server ou JVM do servidor de aplicativos.

Por padrão, um J2SE Rule Execution Server é configurado para ser independente e não gerenciado. Uma vez que uma regra do IBM Operation Decision Management é carregada, o J2SE Rule Execution Server independente não recarregará a regra até que a JVM seja reiniciada. Isto é particularmente importante quando um projeto do IBM Analytical Decision Management será executado na JVM do servidor de aplicativos, porque você não quer iniciar e parar o servidor de aplicativos apenas para escolher uma mudança de regra.

O Rule Execution Server J2SE/local pode ser configurado para usar um banco de dados compartilhado e para ser gerenciado por um console do Rule Execution Server no TCP/IP. O console do Rule Execution Server informará o Rule Execution Servers J2SE/local quando uma regra for alterada no banco de dados compartilhado, fazendo com que o RES J2SE/local recarregue a regra sem precisar que a JVM seja reiniciada.

O console do IBM Operational Decision Management Rule Execution Server é uma interface gráfica baseada na web que fornece acesso à maioria dos recursos do Rule Execution Server. Ele é um componente do IBM Decision Server do IBM Operational Decision Manager e terá sido instalado como parte da instalação do IBM Decision Manager (que foi usado para copiar os arquivos na etapa 1).

**Nota:** O seguinte deve ser respeitado ao configurar o console do Rule Execution Server para suportar a implementação ativa do Rule Execution Server local

- v O console do Rule Execution Server deve usar um banco de dados de rede compartilhada para a persistência -- de modo que o Rule Execution Servers J2SE local pode usar o mesmo armazenamento de regras que o console do Rule Execution Server que os gerencia.
- v O console do Rule Execution Server deve ter a notificação TCP/IP ativada para permitir que o console informe o Rule Execution Servers J2SE local sobre atualizações

Consulte [https://www-01.ibm.com/support/knowledgecenter/SSQP76\\_8.6.0/]( https://www-01.ibm.com/support/knowledgecenter/SSQP76_8.6.0/com.ibm.odm.dserver.rules.res.managing/topics/tsk_res_rescons_config_tcpip.html) [com.ibm.odm.dserver.rules.res.managing/topics/tsk\\_res\\_rescons\\_config\\_tcpip.html]( https://www-01.ibm.com/support/knowledgecenter/SSQP76_8.6.0/com.ibm.odm.dserver.rules.res.managing/topics/tsk_res_rescons_config_tcpip.html) para obter informações adicionais.

Para permitir que o Rule Execution Server local seja gerenciado pelo console do Rule Execution Server, deve-se editar o arquivo ra.xml para ativar o gerenciamento da Unidade de Execução sobre o TCP/IP.

1. Modifique o ra.xml para especificar o host e a porta de noticiação do console do Rule Execution Server. Por exemplo:

```
<config-property>
<config-property-name>plugins</config-property-name>
<config-property-type>java.lang.String</config-property-type>
<config-property-value>
    (pluginClass=com.ibm.rules.res.xu.management.XUManagementPlugin,
       xuName=default,
        protocol=tcpip,
       tcpip.port=1883,
        tcpip.host=9.20.103.80,
       tcpip.retryInterval=10000,
</config-property-value>
</config-property>
```
Para obter detalhes, consulte [https://www-01.ibm.com/support/knowledgecenter/SSQP76\\_8.6.0/](https://www-01.ibm.com/support/knowledgecenter/SSQP76_8.6.0/com.ibm.odm.dserver.rules.res.managing/topics/tsk_res_config_xu_tcpip.html) [com.ibm.odm.dserver.rules.res.managing/topics/tsk\\_res\\_config\\_xu\\_tcpip.html.](https://www-01.ibm.com/support/knowledgecenter/SSQP76_8.6.0/com.ibm.odm.dserver.rules.res.managing/topics/tsk_res_config_xu_tcpip.html)

#### **Persistência de configuração**

1. Por padrão, a configuração persistenceType tem o valor file, que significa que o Rule Execution Server usará a persistência de sistema baseada em arquivos. Por exemplo:

```
<config-property-name>persistenceType</config-property-name>
<config-property-type>java.lang.String</config-property-type>
<config-property-value>file</config-property-value>
</config-property>
```
Se a persistência do sistema de banco de dados for desejada, ignore esta etapa.

**Nota:** Se o Rule Execution Server local tiver que ser gerenciado por um console compartilhado do Rule Execution Server, então a persistência de banco de dados será esperada. Cada arquivo ra.xml local deve ser configurado para usar o mesmo banco de dados de rede compartilhada, como o console do Rule Execution Server.

Altere o valor da configuração de persistenceProperties para DIRECTORY=<RES path>, em que <RES path> é o caminho completo para a pasta de dados do Rule Execution Server que será usado para armazenar as regras implementadas do IBM Operational Decision Management. Observe que, de acordo com os padrões Java, devem ser usadas barras em caminhos (independentemente do sistema operacional usado). Por exemplo:

```
<config-property-name>persistenceProperties</config-property-name>
<config-property-type>java.lang.String</config-property-type>
<config-property-value>DIRECTORY=C:/RES</config-property-value>
```
*Notas*:

v Por padrão, a configuração persistenceProperties pode conter as opções XOM\_PERSISTENCE\_TYPE, XOM\_PERSISTENCE\_DIRECTORY e DIRETÓRIO. Por exemplo:

```
<config-property-name>persistenceProperties</config-property-name>
<config-property-type>java.lang.String</config-property-type>
<config-property-value>
DIRECTORY=res_data,XOM_PERSISTENCE_TYPE=file,XOM_PERSISTENCE_DIRECTORY=res_xom
</config-property-value>
```
No IBM Analytical Decision Management, somente a opção DIRECTORY é suportada, portanto, as opções XOM\_PERSISTENCE\_TYPE e XOM\_PERSISTENCE\_DIRECTORY devem ser removidas, deixando somente a opção DIRETÓRIO .

- v Se a persistência baseada em arquivos for usada e o IBM SPSS Collaboration and Deployment Services e o IBM SPSS Modeler Server (ou o cliente) estiverem instalados em máquinas diferentes, o diretório especificado aqui deverá estar acessível a partir de todas as máquinas (talvez compartilhado na rede). O mesmo pode ser dito quando a persistência de banco de dados está sendo usada. O banco de dados precisa estar acessível a partir de todas as máquinas. O arquivo ra.xml instalado em cada máquina do produto SPSS deve apontar para o mesmo repositório local do Rule Execution Server para evitar problemas ao manter os repositórios em sincronização.
- 2. Se desejar usar persistência de banco de dados em vez da persistência baseada em arquivos, altere a configuração de persistenceType de file para jdbc, da seguinte forma.

```
<config-property-name>persistenceType</config-property-name>
<config-property-type>java.lang.String</config-property-type>
<config-property-value>jdbc</config-property-value>
```
Em seguida, altere a configuração de persistenceProperties da seguinte forma. Você deve definir todas as informações necessárias para que a JVM do Rule Execution Server acesse com sucesso o servidor de banco de dados configurado. Isso inclui a URL do banco de dados, o nome completo da classe do driver JDBC e quaisquer credenciais de segurança opcionais. O exemplo de persistência JDBC a seguir é para um caso em que o banco de dados remoto é do tipo DB2 e reside no servidor fictício mydb2server.mycompany.ibm.com.

```
<config-property-name>persistenceProperties</config-property-name>
<config-property-type>java.lang.String</config-property-type>
<config-property-value>
   DRIVER_CLASS_NAME=com.ibm.db2.jcc.DB2Driver,
   URL=jdbc:db2://mydb2server.mycompany.com:50000/ILOGRESDB,
   USER=dbuser1,
   PASSWORD=dbpass
</config-property-value>
```
*Notas*:

- v Conforme mencionado anteriormente, as opções XOM\_PERSISTENCE\_TYPE e XOM\_PERSISTENCE\_DIRECTORY não são suportadas com o IBM Analytical Decision Management e não devem ser incluídas na seção persistenceProperties.
- v Se um nome de classe Java for fornecido na configuração de DRIVER\_CLASS\_NAME do persistenceProperties, também será necessário incluir o(s) arquivo(s) .jar do cliente Java apropriado(s) no caminho de classe da JVM do Rule Execution Server. Para fazer isso, simplesmente copie o(s) arquivo(s) .jar necessário(s) em todas as pastas pasw.externalrule\lib (as mesmas pastas em que ra.xml existe, conforme descrito anteriormente). Por exemplo, se o banco de dados remoto for DB2 for Windows, o arquivo .jar do cliente db2jcc.jar deve ser copiado de <DB2\_HOME>/java para a pasta pasw.externalrule\lib do diretório de instalação do IBM SPSS Collaboration and Deployment Services, diretório de instalação do IBM SPSS Modeler Server e diretório de instalação do cliente IBM SPSS Modeler.

### **Etapa 5: Usando scripts para implementar, listar e remover a implementação de regras locais do IBM Operational Decision Management**

Os três scripts descritos abaixo são fornecidos com o IBM Analytical Decision Management para listar, implementar e remover a implementação de regras locais do IBM Operational Decision Management. Antes de usar os scripts, siga as etapas em ["Etapa 3: Modificar os scripts resdeploy, reslist e resundeploy"](#page-73-0) [na página 70.](#page-73-0) Os scripts são fornecidos para as plataformas Windows (.*bat*) e UNIX (.*sh*).

Observe que o persistenceType definido anteriormente não tem impacto no comportamento desses scripts. No entanto, se a persistência de *banco de dados* for usada em vez da persistência *baseada em*

*arquivos*, poderá ser necessário usar o argumento -cp opcional ao executar os scripts para incluir o(s) arquivo(s) .*jar* de driver de banco de dados necessários(s) para o caminho de classe de tempo de execução. No entanto, se o(s) arquivo(s) .*jar* já tiver(em) sido copiado(s) da maneira descrita em ["Etapa 4:](#page-74-0) [Modificar o arquivo de configuração do Rule Execution Server local" na página 71,](#page-74-0) o argumento -cp não deverá ser necessário.

### **Para listar os conteúdos de um Rule Execution Server local**

v Em um prompt de comandos, acesse o diretório que contém o script *reslist*. Em seguida, execute o script *reslist* da seguinte forma. O script requer um argumento -config seguido pelo caminho completo para o arquivo *ra.xml* no servidor IBM SPSS Collaboration and Deployment Services. No Windows, por exemplo:

reslist.bat -config "C:\Program Files\IBM\SPSS\Deployment\7.0\Server\components\ modeler\ext\bin\pasw.externalrule\lib\ra.xml"

### **Para implementar os archives do Ruleapp do IBM Operational Decision Management em um Rule Execution Server local**

- 1. Faça o download do archive do RuleApp do IBM Operational Decision Management (arquivo .*jar*) para uma pasta acessível a partir da máquina servidor do IBM SPSS Collaboration and Deployment Services. É possível fazer download do archive a partir do Rule Execution Server que hospeda o serviço da web ou exportá-lo a partir do IBM Operational Decision Management Rule Designer. Essa é uma cópia temporária, portanto, será possível colocá-la em qualquer lugar.
- 2. Em um prompt de comandos, acesse o diretório que contém o script *resdeploy*. Em seguida, execute o script *resdeploy* da seguinte forma. O script requer um argumento -config seguido pelo caminho completo para o arquivo *ra.xml* no servidor do IBM SPSS Collaboration and Deployment Services e requer um argumento -archive seguido pelo caminho completo para o arquivo .*jar* do RuleApp a ser implementado. No Windows, por exemplo:

resdeploy.bat -config "C:\Program Files\IBM\SPSS\Deployment\7.0\Server\components\ modeler\ext\bin\pasw.externalrule\lib\ra.xml" -archive "C:\RES\My\_ODM\_RuleApp\_Name.jar"

O script *resdeploy* também fornece argumentos opcionais para controlar versões de conjuntos de regras implementados. Se o Rule Execution Server contiver uma versão anterior do RuleApp (ou um dos conjuntos de regras que contiver) que você desejar implementar, será possível usar alguns dos seguintes argumentos opcionais ao executar o script para evitar conflitos de nomenclatura, por exemplo.

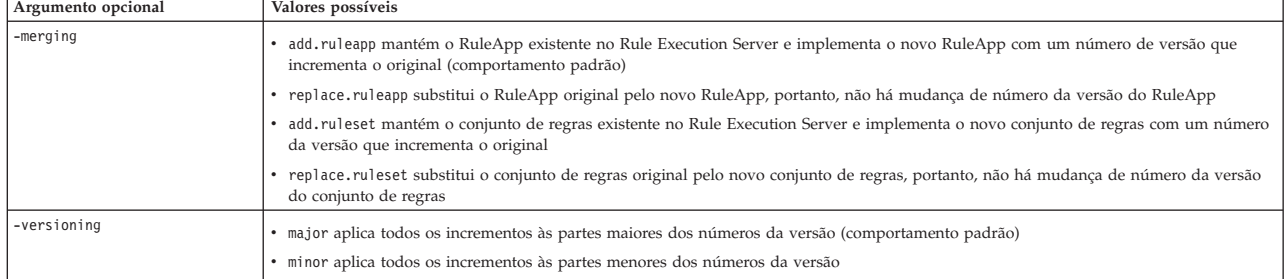

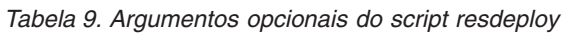

Para visualizar as informações de uso para quaisquer scripts, execute-os sem nenhum argumento de linha de comandos.

### **Para remover o IBM Operational Decision Management RuleApps (e seus conjuntos de regras) a partir de um Rule Execution Server local**

v Em um prompt de comandos, acesse o diretório que contém o script *resundeploy*. Em seguida, execute o script *resundeploy* da seguinte forma. O script requer um argumento -config seguido pelo caminho completo para o arquivo *ra.xml* no servidor IBM SPSS Collaboration and Deployment Services e requer um argumento -ruleapp seguido pelo nome do RuleApp a ser removido. No Windows, por exemplo:

resundeploy.bat -config "C:\Program Files\IBM\SPSS\Deployment\7.0\Server\components\modeler\ ext\bin\pasw.externalrule\lib\ra.xml" -ruleapp "My\_ODM\_RuleApp\_Name"

Por padrão, o script *resundeploy* tentará remover a versão 1.0 do RuleApp. Quando necessário, versões diferentes poderão ser removidas usando um argumento -version opcional seguido pelo número da versão a ser removido.

Antes de executar o script *resundeploy*, será possível usar o script *reslist* para verificar o nome do RuleApp a ser removido e também para verificar remoção do RuleApp depois de executar o script *resundeploy*.

# **Capítulo 6. Atualizando os modelos de aplicativo customizado e projetos**

É possível escolher atualizar os aplicativos IBM Analytical Decision Management por várias razões:

- v Atualizar modelos de aplicativo customizado após a instalação de uma nova versão do software ou a migração para um novo ambiente do servidor executando a mesma versão ou uma mais recente. Observe que, ao atualizar para uma nova versão do software, somente será necessário atualizar os modelos de aplicativo customizado e projetos com base nesses modelos se desejar usufruir dos novos recursos na nova versão do software. Caso contrário, os projetos com base nos modelos de aplicativo customizado continuarão funcionando como antes, após a instalação da nova versão do software.
- v Atualizar os projetos existentes para aplicar as mudanças no modelo de aplicativo XML no qual o projeto foi baseado. Isso pode ocorrer em combinação com a migração para uma nova liberação ou sempre que forem feitas mudanças em um modelo de aplicativo XML, por qualquer razão.

## **Atualizando os modelos de aplicativo customizado**

As etapas básicas para atualizar um arquivo XML de modelo de aplicativo customizado estão detalhadas abaixo. É importante observar que ao instalar uma nova versão do IBM Analytical Decision Management, a instalação anterior do produto será atualizada automaticamente. Não é necessário desinstalar ou migrar manualmente. Todos os modelos de aplicativo customizado existentes serão preservados e os projetos com base neles funcionarão como anteriormente. Os aplicativos IBM Analytical Decision Management padrão criados previamente estão sujeitos à modificação conforme os upgrades são instalados e as mudanças serão obtidas quando novos projetos forem criados na interface com o usuário.

Se você desejar que os aplicativos customizados usufruam dos novos recursos incluídos na nova versão do produto, você deverá atualizar o modelo de aplicativo XML e, em seguida, usar o *Utilitário de modelo* para atualizar os projetos baseados nesse modelo.

Se desejar incluir suporte para os novos recursos incluídos no software, os arquivos XML de modelo de aplicativo customizado, todas as customizações de folha de estilo e quaisquer outros arquivos de aplicativos customizados deverão ser atualizados:

- 1. Faça todas as mudanças ou inclusões desejadas para o modelo de aplicativo. Por exemplo, um novo tipo de controle de interface com o usuário poderá precisar de atributos adicionais no elemento InterfaceControl.
- 2. Estilos CSS, imagens e arquivos de *propriedades* customizados poderão precisar ser atualizados, embora isso dependa do grau de customizações realizadas e deverá ser mínimo se tiver havido cautela para minimizar mudanças nas folhas de estilo do aplicativo e usar os padrões, quando apropriado. (As folhas de estilo padrão em *\Server\components\decision-management\Default* serão atualizadas automaticamente quando a nova versão do software for instalada, juntamente com as subpastas para os aplicativos empacotados como *\Server\components\decision-management\ Applications\ClaimsManagement\*. Todos os aplicativos que usarem essas pastas padrão obterão as mudanças automaticamente, no entanto, as folhas de estilo customizadas e outros arquivos de aplicativos customizados que não fizerem parte dos arquivos padrão deverão ser atualizados manualmente.)
- 3. Como as folhas de estilo padrão serão atualizadas automaticamente com o software, algumas mudanças poderão ficar visíveis imediatamente na interface com o usuário. Mas em alguns casos, mudanças no modelo de aplicativo adicionais poderão ser necessárias para que todos os recursos funcionem da maneira esperada.
- 4. Nos casos em que as mudanças no modelo forem necessárias, os projetos existentes com base nesses modelos também precisarão ser atualizados usando o *Utilitário de modelo*, conforme é descrito na seção ["IBM Analytical Decision ManagementUtilitário de modelo" na página 78.](#page-81-0)

<span id="page-81-0"></span>*Nota:* Ao migrar para uma versão anterior do IBM Analytical Decision Management, aquele usado para criar o aplicativo não será suportado.

# **Atualizando projetos**

*Projetos* são as áreas de trabalho do aplicativo (fluxos do IBM SPSS Modeler) usadas por usuários finais na interface e são baseados em modelos de aplicativos. Os projetos salvos em uma versão anterior do software continuarão a funcionar na nova versão. Nenhuma mudança no projeto é necessária para que isso funcione.

- v No entanto, para incluir suporte para as mudanças feitas no modelo de aplicativo customizado, os projetos existentes precisarão ser atualizados usando o *Utilitário de modelo*. Essas mudanças feitas em um modelo de aplicativo customizado podem ser para capturar os novos recursos incluídos na nova liberação do software ou simplesmente para ajustar a funcionalidade nesse aplicativo. Em qualquer caso, os projetos criados usando o modelo de aplicativo original precisarão ser atualizados usando o *Utilitário de modelo* para que reflitam as mudanças feitas no modelo subjacente.
- v Antes de serem atualizados, os projetos continuarão funcionando da maneira anterior.
- v Se nenhuma mudança nos modelos de aplicativos for necessária, o uso do *Modelo de utilitário* não será necessário.

# **IBM Analytical Decision ManagementUtilitário de modelo**

O *Utilitário de modelo* pode ser usado para atualizar os projetos existentes após as mudanças no modelo de aplicativo XML no qual os projetos são baseados.

Um caso de uso típico é o seguinte:

- v Um modelo de aplicativo XML customizado é criado e salvo no local padrão na pasta de instalação do IBM SPSS Collaboration and Deployment Services (por exemplo, *C:\Program Files\IBM\SPSS\ Deployment\7.0\Server\components\ decision-management\Templates\MyCustomClaimsTemplate.xml*).
- v Os usuários finais criam e salvam um ou mais projetos no IBM Analytical Decision Management com base nesse modelo.
- v Mudanças subsequentes no modelo de aplicativo XML são introduzidas.
- v Agora, para capturar essas mudanças, os projetos existentes precisam ser atualizados para trabalhar com a nova versão do modelo de aplicativo.

*Observe:* É fortemente recomendado que o modelo de aplicativo customizado seja revisado e testado por inteiro, para assegurar que as mudanças necessárias estejam concluídas e funcionando conforme o esperado antes que os projetos existentes possam ser atualizados.

# **Antes de usar o Utilitário de modelo**

1. No arquivo XML de modelo de aplicativo customizado, incremente o atributo templateVersion. Por exemplo, se o valor anterior era 1, altere-o para 2. Este atributo é usado em combinação com o atributo templateName para identificar projetos a serem atualizados. Os projetos baseados em versões do modelo anteriores ao valor especificado serão atualizados.

<PredictiveApplication xmlns="http://com.spss.pasw.dms/workspace" templateName="MyCustomClaimsTemplate" templateVersion="2" appsVersion="17.0" xmlns:xsi="http://www.w3.org/2001/XMLSchema-instance">

2. Crie um arquivo XML "de correção" contendo as seções atualizadas do modelo de aplicativo que deseja enviar aos projetos de usuários finais.

O arquivo XML requer os seguintes elementos.

v Um elemento patch identificando o templateName, o templateVersion e o appliesToVersions. Por exemplo:

```
<patch templateName="MyCustomClaimsTemplate" templateVersion="8" appliesToVersions="4,5,6,7">
```
v Opcionalmente, também é possível incluir um elemento instructions para propósito informativo. O texto instructions incluído será exibido na seção **Instruções de correção** do *Utilitário de modelos*. Por exemplo:

```
<instructions>
        This patch deletes the Offer dimension from the projects. After applying the patch,
        the projects based on the template will be updated the next time they are opened
       and resaved in Decision Management.
</instructions>
```
- Um elemento actions.
- v Dentro do elemento actions, um ou mais elementos action. Os elementos action definem o tipo de ação patch a ser executado (addElement, replaceElement, deleteElement ou setAttribute) e o path para a seção do modelo de aplicativo que você deseja enviar aos projetos de usuários finais. Por exemplo:

```
<actions>
         <action type="deleteElement" path="/PredictiveApplication/Dimension[@name='Offer']">
        <sub>7</sub></sub>
</actions>
```
v Dentro de cada elemento action, um elemento NewValue será incluído se você estiver incluindo ou substituindo seções do modelo. Cada elemento NewValue define os novos valores a serem usados. Por exemplo:

```
<actions>
        <action type="addElement" path="/PredictiveApplication">
            <NewValue>
                <Dimension name="Channel" description="ChannelDescriptionText">
                    <Variable name="Capacity" dataType="integer"
                        optimizationInputItem="true" prompt="">
                        <ValueSource xmlns:xsi="http://www.w3.org/2001/XMLSchema-instance"
                            xsi:type="ConstantValueSource">
                            <Value>0</Value>
                        </ValueSource>
                    </Variable>
                </Dimension>
            </NewValue>
        </action>
    </actions>
```
É possível incluir, substituir, excluir ou modificar muitas partes dos projetos por meio do path (xpath) nos arquivos XML de correção. A seguir estão exemplos comuns de arquivos XML de correção completos.

### **Exemplos de addElement**

O tipo e ação de correção addElement é usado para incluir seções em projetos. O path deve apontar para a localização pai no XML no qual você deseja incluir o item. O addElement é uma das atualizações mais comuns feitas em projetos. Os três exemplos de arquivos de correção a seguir são enviados com o *Utilitário de modelo* dentro de uma pasta *amostras* para referência.

#### **patch\_add\_new\_dim\_hierarchy.xml**

```
<?xml version="1.0" encoding="UTF-8"?>
<patch templateName="MyClaimsManagement" templateVersion="2"
    appliesToVersions="1">
    <instructions>This patch adds a new dimension hierarchy with two
      dimensions (Agent and Agent Type)</instructions>
    <sub>actions</sub></sub>
        <action type="addElement"
            path="/PredictiveApplication/InterfaceControl/InterfacePages/DefineStep">
            <NewValue>
                <DimensionSetting name="Agent Type">
                    <SelectionSection enabled="true" enableModels="false" />
                    <AggregateRuleSection enabled="false"/>
                    <PredictiveModelSection enabled="false"/>
                    <AllocationRuleSection enabled="true" />
                    <PlanningSection enableInteractionPoints="true"
                        enableStartEndDates="true" />
                </DimensionSetting>
```

```
</NewValue>
```

```
</action>
        <action type="addElement" path="/PredictiveApplication">
            <NewValue>
                <Dimension name="Agent Type">
                    <Property>Name</Property>
                    <Property>Category</Property>
                    <Property>Organization</Property>
                    <Property>Group</Property>
                    <Property>Description</Property>
                </Dimension>
            </NewValue>
        </action>
        <action type="addElement" path="/PredictiveApplication">
            <NewValue>
                <Dimension name="Agent" parentDimension="Agent Type">
                    <Property>Name</Property>
                    <Property>Category</Property>
                    <Property>Organization</Property>
                    <Property>Group</Property>
                    <Property>Description</Property>
                </Dimension>
            </NewValue>
        </action>
        <action type="addElement" path="/PredictiveApplication/Deployment">
            <NewValue>
                <OutputAttribute referenceType="DimensionMember"
                    name="AgentType" returnValue="AgentType.Allocation-Value">Agent Type</OutputAttribute>
            </NewValue>
        </action>
        <action type="addElement" path="/PredictiveApplication/Deployment">
            <NewValue>
                <OutputAttribute referenceType="DimensionMember"
                    name="Agent" returnValue="Agent.Allocation-Value">Agent</OutputAttribute>
            </NewValue>
        </action>
    </actions>
</natch>
```
### **patch\_add\_output\_attribute.xml**

```
<?xml version="1.0" encoding="UTF-8"?>
<patch templateName="MyCampaignOptimization" templateVersion="2"
   appliesToVersions="1">
    <instructions>This patch adds 'Capacity' as an output attribute</instructions>
   <actions>
        <action type="addElement" path="/PredictiveApplication/Deployment">
            <NewValue>
                <OutputAttribute referenceType="Variable"
                    name="Capacity" returnValue="Variable.Variable-Value">Capacity</OutputAttribute>
            </NewValue>
        </action>
    </actions>
</patch>
```
### **patch\_enable\_batch\_scoring.xml**

```
<?xml version="1.0" encoding="UTF-8"?>
<patch templateName="MyCustomerInteractionManagement"
   templateVersion="2" appliesToVersions="1">
   <instructions>This patch enables batch scoring on the Deploy tab</instructions>
   <actions>
        <action type="addElement"
            path="/PredictiveApplication/InterfaceControl/InterfacePages/DeployScoreStep">
            <NewValue>
                <ImmediateBatchScoring enableScoringOptions="true"/>
            </NewValue>
        </action>
   </actions>
</patch>
```
### **Exemplo de replaceElement**

O tipo e ação de correção replaceElement é usado para substituir seções de projetos. O path deve apontar para o item XML específico que você deseja modificar.

```
<patch templateName="MyCustomCampaignApp" templateVersion="8"appliesToVersions="5,6,7">
   <instructions>This patch replaces the Offer dimension with a Channel dimension in projects based on the
   MyCustomCampaignApp.xml template. After applying the patch, projects based on the template will be
   updated the next time they are opened and resaved in Decision Management.</instructions>
   <actions>
       <action type="replaceElement" path="/PredictiveApplication/Dimension[@name='Offer']">
            <NewValue>
                <Dimension name="Channel" description="ChannelDescriptionText">
                    <Variable name="Capacity" dataType="integer"
                        optimizationInputItem="true" prompt="">
                        <ValueSource xmlns:xsi="http://www.w3.org/2001/XMLSchema-instance"
                            xsi:type="ConstantValueSource">
                            <Value>0</Value>
                        </ValueSource>
                    </Variable>
                    <Variable name="ChannelCost" dataType="double"
                        simulateAction="sum" simulateName="Total Channel Cost"
                        optimizationInputItem="true" prompt="">
                        <ValueSource xmlns:xsi="http://www.w3.org/2001/XMLSchema-instance"
                            xsi:type="ConstantValueSource">
                            <Value>0</Value>
                        </ValueSource>
                    </Variable>
                </Dimension>
            </NewValue>
        </action>
   </actions>
</natch>
```
#### **Elemento deleteElement**

O tipo e ação de correção deleteElement é usado para excluir seções de projetos. O path deverá apontar para o item XML específico que você deseja excluir.

```
<patch templateName="MyCustomCampaignApp" templateVersion="8" appliesToVersions="4,5,6,7">
   <instructions>This patch deletes the Offer dimension from projects based on the MyCustomCampaignApp.xml
   template. After applying the patch, projects based on the template will be updated the next time they are
   opened and resaved in Decision Management</instructions>
   <actions>
        <action type="deleteElement" path="/PredictiveApplication/Dimension[@name='Offer']">
        </action>
   </actions>
</patch>
```
### **Exemplo de setAttribute**

O tipo de ação de correção setAttribute é usado para modificar projetos. O path deverá apontar para o item XML específico que você deseja modificar.

```
<patch templateName="MyCustomCampaignApp" templateVersion="8" appliesToVersions="6,7">
   <instructions>This patch changes the data type of CampaignSize to double in projects based on the
   MyCustomCampaignApp.xml template. After applying the patch, projects based on the template will be
   updated the next time they are opened and resaved in Decision Management.</instructions>
   <actions>
        <action type="setAttribute" path="/PredictiveApplication/Dimension[@name='Campaign']/Variable[@name=
        'CampaignSize']" attributeName = "dataType" attributeValue="double">
       </action>
   </actions>
</patch>
```
#### **Notas importantes**

v Tenha cuidado ao criar os arquivos XML de correção e aplicá-los. Os arquivos de correção são muito flexíveis e permitem alterar praticamente qualquer coisa. Você deverá estar bastante familiarizado com o modelo de aplicativo XML antes de criar um arquivo de correção para ele. Por exemplo, se você

incluir uma nova etapa/guia, assegure-se de também incluir os elementos da interface com o usuário associada. Ou, se você incluir uma dimensão, assegure-se de também incluir o elemento da interface com o usuário para ela.

- v A desativação de uma seção da interface com o usuário não é suportada. Ela não remove os objetos criados usando a interface com o usuário desativada anteriormente. Por exemplo, a desativação de uma seção da interface com o usuário pode deixar para trás objetos como regras, que podem não estar visíveis em nenhum lugar na interface com o usuário, mas ainda serem executadas no tempo de execução.
- v Se o arquivo de correção incluir um tipo de ação replaceElement, assegure-se de que o caminho aponte para o item XML que deseja substituir. Por exemplo, a sintaxe incorreta abaixo aponta para item do DimensionSetting pai em vez do item AllocationRuleSection a ser substituído:

Incorreto:

```
<action type="ReplaceElement" path="/PredictiveApplication/InterfaceControl/InterfacePages/
DefineStep/DimensionSetting[@name='Channel']">
       <NewValue>
              <AllocationRuleSection enabled="true" />
      </NewValue>
</action>
```
Para substituir o item AggregateRuleSection de forma adequada neste exemplo (para alterá-lo de false para true), você deverá incluir o caminho completo para o item específico, da seguinte forma:

Correto:

```
<action type="ReplaceElement" path="/PredictiveApplication/InterfaceControl/InterfacePages/DefineStep/
DimensionSetting[@name='Channel']/AllocationRuleSection">
       <NewValue>
              <AllocationRuleSection enabled="true" />
      </NewValue>
</action>
```
# **Usando o utilitário de modelo**

Depois de atualizar o arquivo XML de modelo de aplicativo customizado e criar um arquivo de correção XML, conforme descrito na seção anterior ["Antes de usar o Utilitário de modelo" na página 78,](#page-81-0) execute as seguintes etapas para executar o *Utilitário de modelo* e atualizar os projetos.

1. Na máquina em que o Repositório do IBM SPSS Collaboration and Deployment Services e IBM Analytical Decision Management estão instalados, copie os seguintes arquivos .*zip* na máquina Windows a partir da qual deseja executar o utilitário.

C:\Program Files\IBM\SPSS\Deployment\7.0\Server\components\ decision-management\Utilities\ TemplateUtility\SPSS\_Decision\_Mgmt\_17\_TemplateUtility.zip

- 2. Extraia o arquivo .*zip* que você copiou na etapa anterior. Isso resultará em uma pasta chamada *SPSS\_Decision\_Mgmt\_17\_TemplateUtility*.
- 3. Para executar o *Utilitário de modelo*, dê um clique duplo no arquivo *TemplateUtility.bat* na pasta que você extraiu na etapa anterior.

Se houver problemas ao executar o utilitário, verifique se o Java 1.6 está instalado e se há uma variável de ambiente do sistema JAVA\_HOME apontando para o diretório bin do Java ou se a variável de ambiente do sistema Path aponta para o diretório bin do Java. O utilitário somente é suportado no Windows. Em alguns casos, também poderá ser necessário efetuar logon na máquina Windows com autoridade de administrador antes de executar o utilitário.

- 4. Quando solicitado, forneça os detalhes de conexão do Repositório do IBM SPSS Collaboration and Deployment Services. Este é o repositório que contém os projetos que você deseja atualizar. Você deve ter autoridade de administrador do Decision Management para usar o *Utilitário de modelo*. As opções a seguir estão disponíveis, caso desejado.
	- v **Configurar credenciais.** Deixe esta caixa desmarcada se desejar ativar o recurso de conexão única, que tenta efetuar login usando os detalhes de nome de usuário e senha do computador local. Se a conexão única não for possível ou se você marcar esta caixa para desativar a conexão única, uma nova tela será exibida para inserir as credenciais.
- v **Assegurar a conexão segura.** Especifica se uma conexão Secure Sockets Layer (SSL) deve ser usada. O SSL é um protocolo usado comumente para proteger os dados enviados em uma rede. Para usar esse recurso, o SSL deve estar ativado no servidor que hospeda o repositório. Se necessário, entre em contato com o administrador local para obter detalhes.
- 5. Clique em **Procurar** e selecione o arquivo de correção XML criado na seção anterior ["Antes de usar o](#page-81-0) [Utilitário de modelo" na página 78.](#page-81-0) As seções **Nome do aplicativo**, **Versões para upgrade**, **Upgrade para a versão** e **Instruções de correção** do *Utilitário de modelo* exibirão os valores definidos no arquivo XML de correção selecionado.
- 6. Selecione quais projetos de usuário final (arquivos de fluxo) serão atualizados movendo-os da seção **Projetos disponíveis** para a seção **Projetos selecionados**.
- 7. Clique em **Aplicar** para aplicar as atualizações a todos os projetos selecionados com base no modelo de aplicativo especificado. As atualizações somente serão aplicadas na próxima vez em que o projetos forem abertos e salvos novamente no IBM Analytical Decision Management.

Observe que o *Utilitário de modelo* não aplica as mudanças nos projetos na Galeria.

Caso seja necessário reverter para uma versão anterior de um projeto, será possível usar o IBM SPSS Collaboration and Deployment Services Deployment Manager para fazer isso. O Deployment Manager fornece controle total sobre as versões e os rótulos de arquivos no repositório.

# **Exemplos de cenários**

## **Exemplo 1: Aplicativo IBM Analytical Decision Management for Claims padrão**

Jane cria um projeto na liberação 7 com base no modelo de aplicativo IBM Analytical Decision Management for Claims padrão, criado previamente, empacotado com o software e implementa o projeto para escoragem no ambiente de produção dela. Ela não faz nenhuma mudança no modelo de aplicativo *ClaimsManagement.xml* ou nas folhas de estilo. Após o upgrade de seu ambiente para a nova versão 8 do IBM Analytical Decision Management, as seguintes observações podem ser feitas:

- v O projeto implementado escora exatamente como fazia anteriormente.
- v A Jane pode abrir o projeto na nova versão do IBM Analytical Decision Management e executar os recursos de Teste e Simulação como fazia na versão anterior e fechar o projeto sem salvar.
- v Se a nova liberação não incluir nenhuma mudança no modelo de aplicativo *ClaimsManagement.xml*, ela também poderá modificar e salvar as mudanças em seu projeto.
- v Se a nova liberação incluir mudanças no modelo de aplicativo *ClaimsManagement.xml* para incluir suporte para os novos recursos, a Jane poderá escolher atualizar seu projeto usando o *Utilitário de modelo* para começar a usar os novos recursos em seu projeto.

### **Exemplo 2: Aplicativo customizado**

O Bill cria um projeto na liberação 7 com base em um modelo de aplicativo customizado que criou e implementa o projeto para escoragem em um ambiente de produção. Ele cria seu aplicativo copiando o modelo de aplicativo *ClaimsManagement.xml* padrão com um nome do arquivo diferente e modificando a cópia. Depois de instalar a nova versão 8 do IBM Analytical Decision Management, seu modelo de aplicativo customizado é preservado e as seguintes observações podem ser feitas:

- v O projeto implementado escora exatamente como fazia anteriormente.
- v O Bill pode abrir o projeto na nova versão do IBM Analytical Decision Management e executar os recursos de Teste e Simulação como fazia na versão anterior.
- v Como seu projeto usa um modelo de aplicativo customizado, ele não foi atualizado automaticamente quando a nova versão do IBM Analytical Decision Management foi instalada. Como resultado, ele pode continuar a modificar e salvar as mudanças em seu projeto exatamente como antes.

v Se a nova versão do software incluir novos recursos que o Bill deseja usar, ele precisará atualizar manualmente seu modelo customizado para usar esses recursos. Depois de fazer isso, ele deverá atualizar seu projeto usando o *Utilitário de modelo*. Isso também permitirá que ele use os novos recursos.

### **Exemplo 3: Modelo de aplicativo atualizado**

O Ted cria e implementa um projeto com base em um modelo de aplicativo customizado que criou e, em seguida, faz mudanças nesse modelo de aplicativo customizado.

Depois da atualização do modelo customizado, o projeto implementado escora exatamente como fazia anteriormente.

O Ted também pode abrir o projeto existente no IBM Analytical Decision Management e executar os recursos de Teste e Simulação como fazia anteriormente. No entanto, se ele desejar que seu projeto existente capture as novas mudanças que fez em seu modelo, ele precisará atualizar seu projeto existente usando o *Utilitário de modelo*. Observe que isso somente é necessário para o projeto existente. Todos os novos projetos que o Ted criar com base no modelo atualizado capturarão as mudanças.

# **Apêndice A. Exemplo de otimização**

As versões 6.x suportadas da **priorização** do IBM Analytical Decision Management. Com a priorização, a melhor oferta para um determinado cliente pode ser selecionada. Esse processo é executado no contexto de um único cliente, um cliente de cada vez e sem relação a outros clientes. A partir do IBM Analytical Decision Management versão 7, também há a opção de usar a **otimização**. Com a otimização, é possível calcular a melhor combinação de ofertas a serem fornecidas aos clientes selecionados. Esse processo é executado no contexto de todos os clientes de uma vez.

A otimização é executada usando a otimização matemática complexa (mencionada como *CPLEX* ou *IBM ILOG CPLEX* neste apêndice). O CPLEX oferece desempenho de última geração e um mecanismo de otimização robusto para resolver problemas expressos como modelos de programação matemáticos.

O objetivo da otimização é identificar a solução que melhor atenda a um objetivo específico, como maximizar a renda de uma campanha de marketing ou minimizar o risco de fraude ou perda de clientes. O resultado de otimização é uma solução que atende a essa questão em de todas as combinações possíveis dentro da sua população, da maneira que melhor maximiza o valor que você deseja otimizar (como o lucro).

A otimização maximiza ou minimiza um resultado desejado com base em uma equação matemática. A **equação de otimização** é exibida na guia **Otimizar** nos aplicativos que a usam. Um aplicativo terá uma guia Otimizar se estiver configurado para usar o algoritmo de otimização do CPLEX. A equação de otimização descreve o que a otimização está tentado maximizar ou minimizar. **Restrições** também são usadas para configurar os limites para variáveis usadas na equação de otimização. Por exemplo, uma restrição chamada MAX\_BUDGET pode ser usada para especificar o quantia máximo de dinheiro que pode ser gasta em uma campanha.

## **Propósito**

Este apêndice fornece uma configuração de exemplo de um aplicativo de otimização customizado. As etapas descritas neste apêndice são específicas para este exemplo customizado e não são necessárias para o aplicativo IBM Analytical Decision Management for Campaign Optimization padrão fornecido com o produto.

O aplicativo Campaign Optimization padrão usa um arquivo de modelo Optimization Programming Language (OPL) pré-configurado chamado *CampaignOptimization.mod*. Em alguns casos, o aplicativo padrão Campaign Optimization e seu modelo OPL podem não ser adequados para os propósitos do problema de negócios em questão. Este apêndice percorre um exemplo de modelo OPL customizado construído usando o IBM ILOG CPLEX Optimization Studio e um aplicativo de otimização IBM Analytical Decision Management customizado para uma empresa fictícia chamada **ABC Electric**.

# **IBM ILOG CPLEX Optimization Studio**

O IBM ILOG CPLEX Optimization Studio (mencionado como *Optimization Studio* neste apêndice) fornece a maneira mais rápida de criar modelos de otimização eficientes e aplicativos de última geração para a variedade completa de problemas de planejamento e agendamento. Com seu ambiente de desenvolvimento integrado (IDE), sua linguagem de modelagem descritiva e suas ferramentas integradas, ele suporta o processo de desenvolvimento de modelo inteiro.

O Optimization Studio usa um arquivo de modelo como sua entrada. Um arquivo de modelo é um arquivo de texto que contém a Optimization Programming Language (OPL). A OPL fornece uma descrição matemática natural dos modelos de otimização. O uso de uma sintaxe de alto nível para modelos matemáticos produz um código significativamente mais simples e mais curto do que as

linguagens de programação de propósito geral, reduzindo o esforço e melhorando a confiabilidade do desenvolvimento, de upgrades e da manutenção de aplicativos.

Alguns dos exemplos neste apêndice usam o Optimization Studio para editar, executar e verificar os modelos CPLEX independentemente do IBM Analytical Decision Management.

## **Problemas de negócios iniciais**

Para o exemplo usado neste apêndice, temos uma empresa fictícia chamada **ABC Electric**. A ABC Electric possui um número fixo de spools de fio em estoque. Esse fio é necessário para concluir vários pedidos de fio que foram enfileirados. Cada pedido requer um comprimento especificado de fio. A ABC Electric sabe que não possui fio suficiente para concluir todos os pedidos na fila. Cada spool de fio possui um comprimento fixo. Todas as spools contêm o mesmo tipo de fio e podem ser usadas de forma intercambiável.

Eles criarão um aplicativo IBM Analytical Decision Management customizado chamado *Order Optimization* que use a otimização para maximizar o número de pedidos que podem ser concluídos.

# **Visão geral do exercício**

Este apêndice discute as seguintes tarefas de exemplo:

- 1. A ABC Electric ativa o IBM Analytical Decision Management para executar o projeto *OrderOptimization.str* customizado. Esse projeto funciona como um ponto de início e otimizará o número máximo de pedidos preenchidos.
- 2. Eles ativam o Optimization Studio e familiarizam-se com o IDE.
- 3. Eles usam o Optimization Studio para familiarizar-se com o arquivo *OrderOptimization.mod* do modelo customizado existente.
- 4. Eles usam um editor de texto para familiarizar-se com o modelo de aplicativo *OrderOptimization.xml* customizado.
- 5. Eles consideram um novo requisito de negócios que inclui uma prioridade para cada spool.
- 6. Eles atualizam o arquivo de modelo customizado para usar a prioridade de spool.
- 7. Eles atualizam o arquivo XML de modelo de aplicativo do IBM Analytical Decision Management customizado para usar a nova prioridade de spool.
- 8. Eles criam e executam um novo projeto usando o novo modelo e observam os resultados.

Este apêndice assume que o leitor já esteja familiarizado com o processo de configuração de aplicativos no IBM Analytical Decision Management e com os conceitos gerais do Decision Management como dimensões e dimensões filhas.

## **Familiarizando-se com o aplicativo Order Optimization**

Um funcionário da ABC Electric efetua logon no IBM Analytical Decision Management em seu navegador e conclui as seguintes tarefas:

1. Na página de ativação de aplicativos, a partir da caixa de atalho do aplicativo **Order Optimization**, procura e abre o projeto **OrderOptimization** a partir do seguinte local no repositório: */Optimization/OrderOptimization.str*.

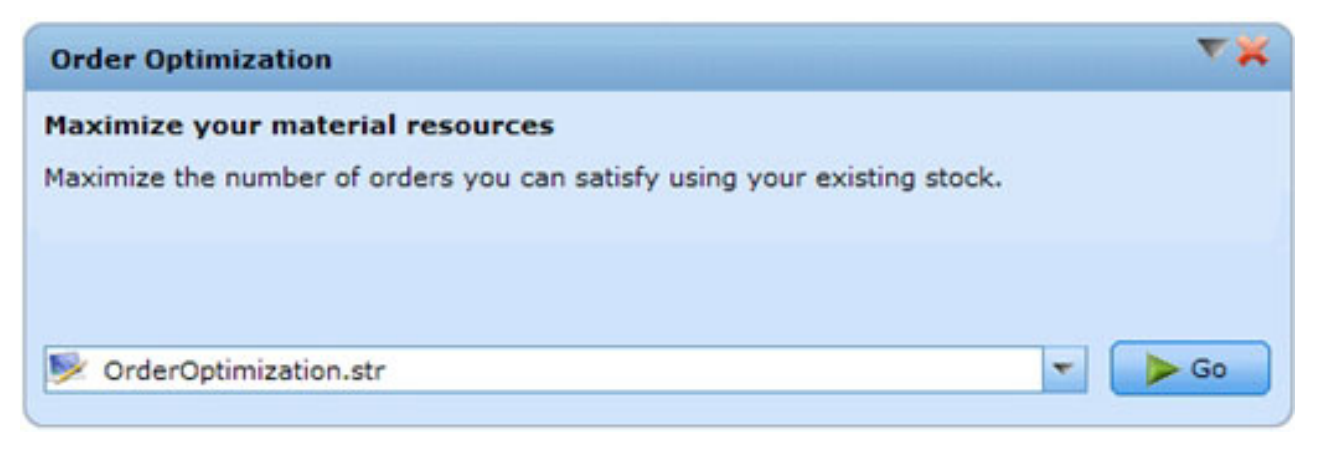

*Figura 8. Exemplo de aplicativo customizado*

2. Na guia Dados, visualize os dados. Há uma linha por Pedido, e um campo que indica o comprimento de fio necessário para preencher o pedido.

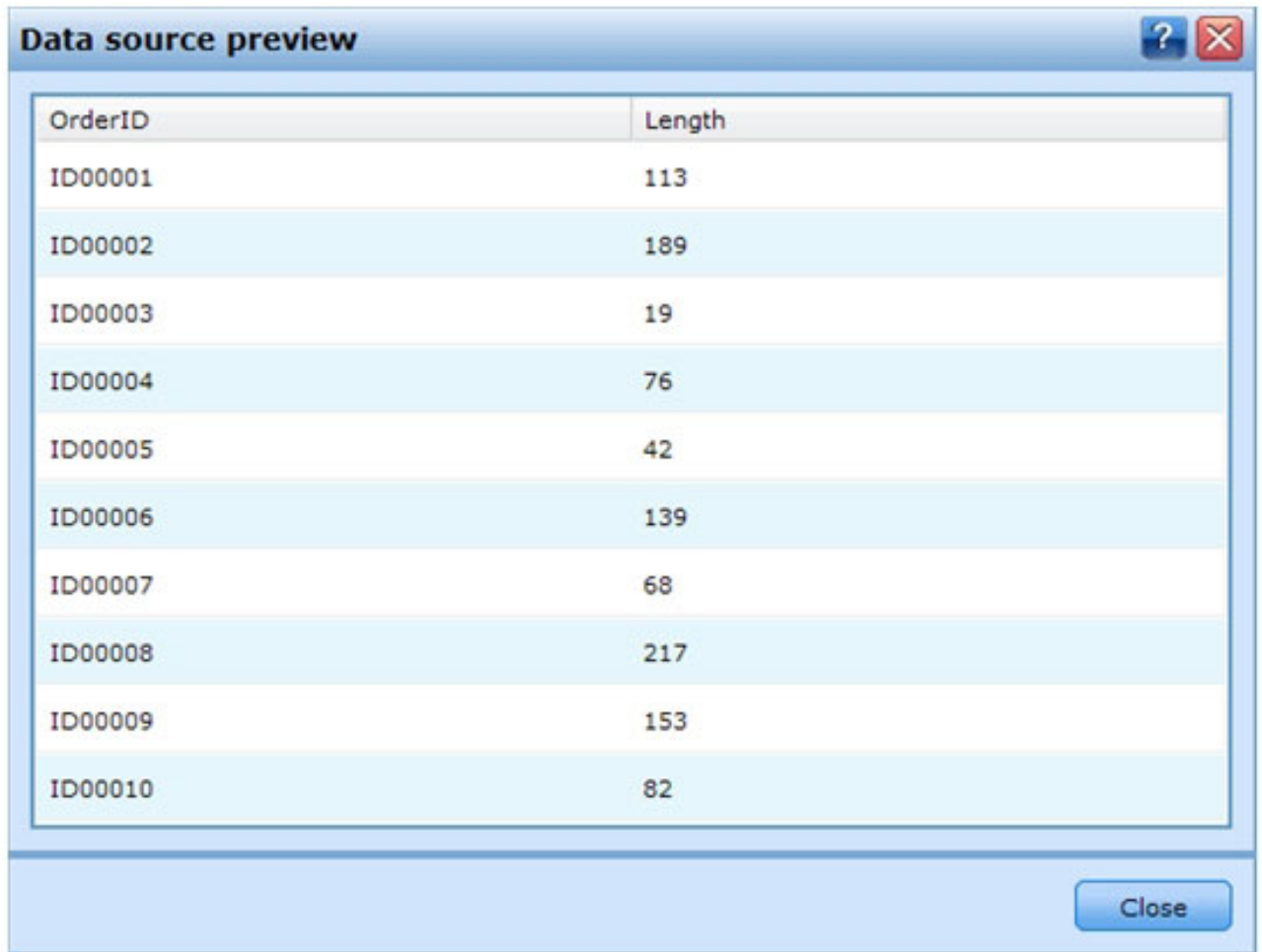

*Figura 9. Visualização de dados*

- 3. Na guia Definir:
	- v Esse é um aplicativo simples com uma única dimensão chamada *Spool*. Há atualmente **3** spools definidas. Não há regras de alocação nesse projeto, pois não há dimensões filhas. As regras de

seleção para spools estão ativadas, mas atualmente não há regras definidas. Com essas configurações, todos os pedidos podem ser preenchidos por todas as spools. Na verdade, somente com base nas configurações em Definir, todos os pedidos serão preenchidos por cada spool. Um pedido de 10 unidades de fio será preenchido 3 vezes resultando no total de 30 unidades alocadas.

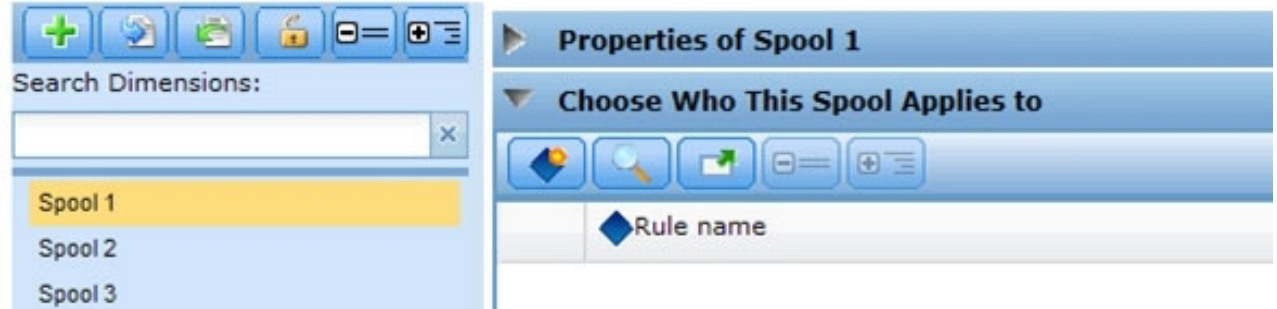

*Figura 10. Dimensão da spool com três spools*

v Execute uma simulação. Isso confirma que com base nas configurações de Definir, cada pedido será alocado 3 vezes - uma vez por spool.

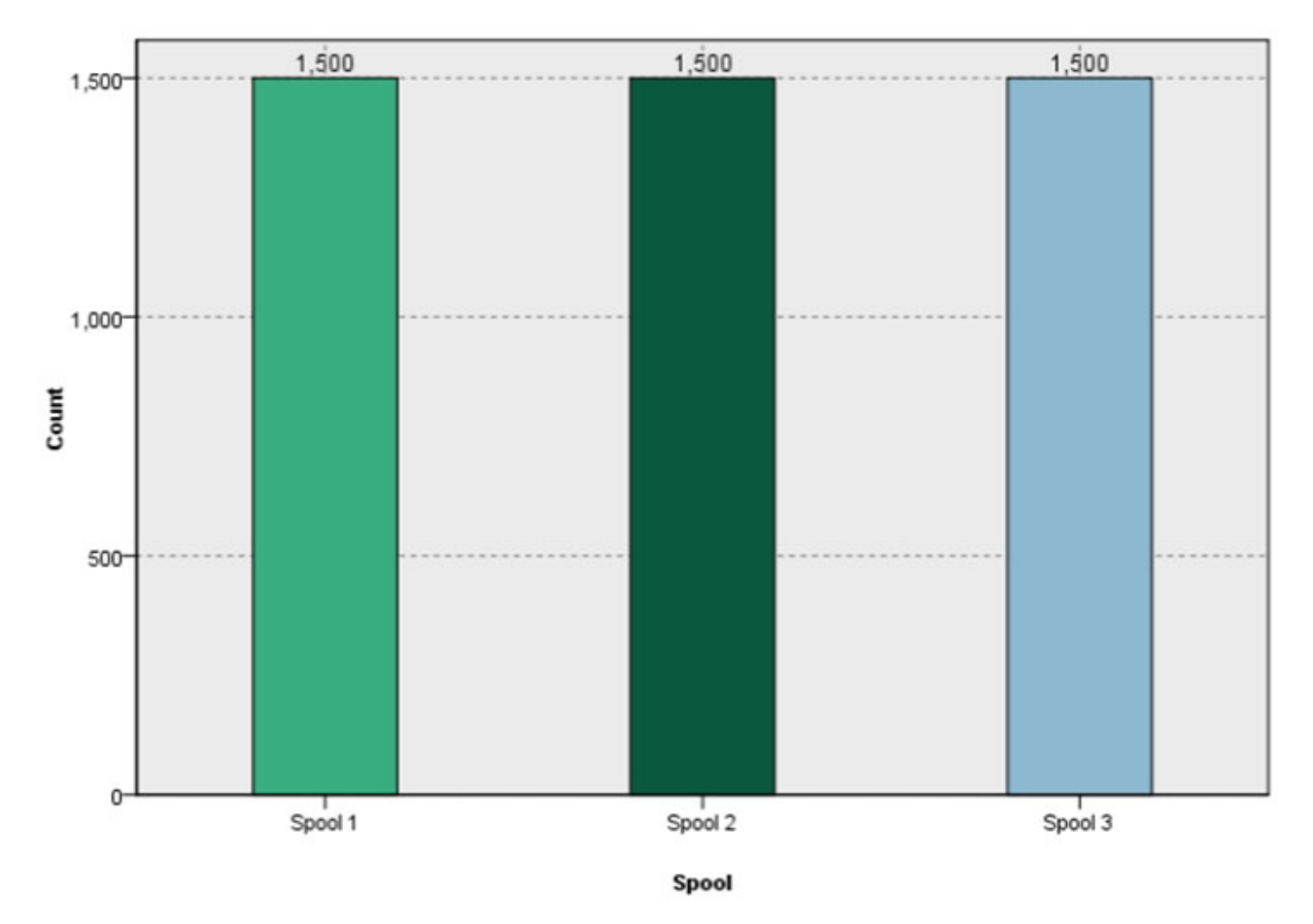

#### *Figura 11. Simulação*

- 4. Feche os resultados do cenário e acesse a guia Otimizar:
	- v Observe a variável Comprimento do pedido. Ela representa o comprimento de cada pedido e é configurada com o atributo de comprimento do Modelo de dados do projeto.
- v Observe que cada spool tem um tamanho. Por padrão, cada spool conterá 1000 unidades de material.
- v Expanda a equação de otimização e anote o valor. O projeto maximiza o número de pedidos preenchidos.
- v Expanda as restrições. Isto informa a otimização que a quantia de material é limitada. Os spools têm um comprimento finito que pode ser alocado

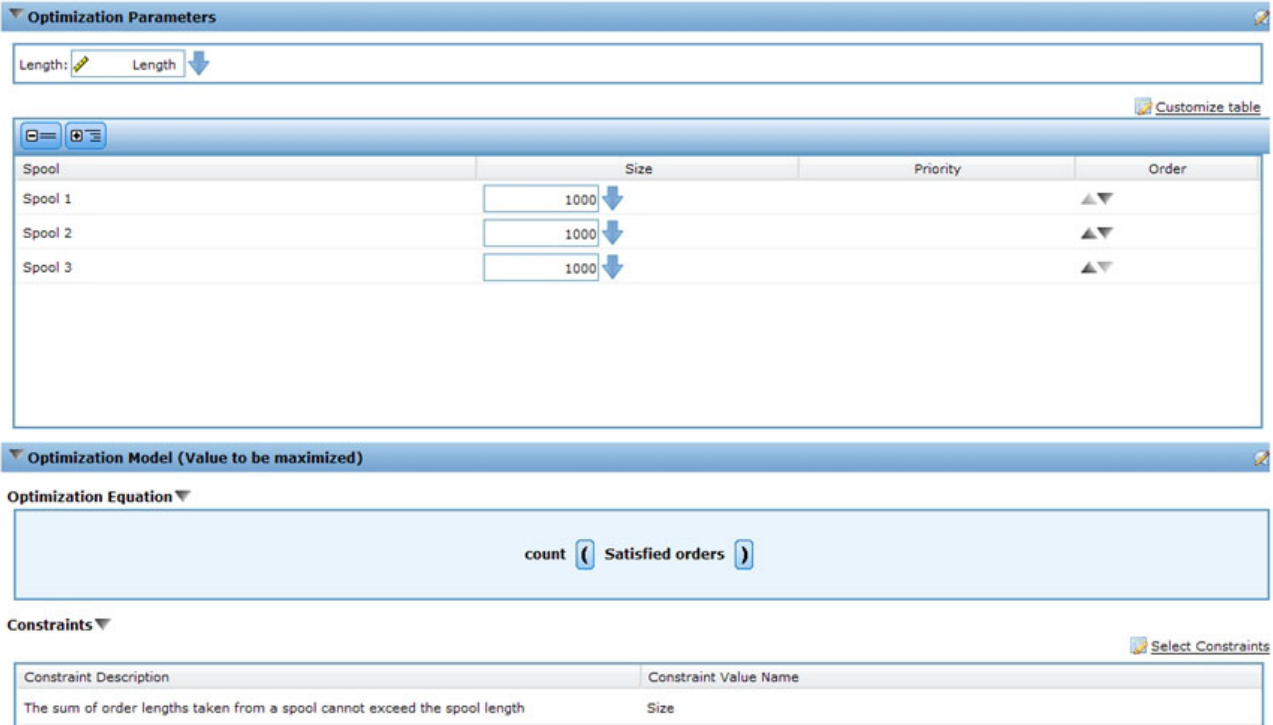

*Figura 12. Guia Otimização*

- v Execute outra simulação. Observe que 189 pedidos de 1500 estão preenchidos. Um total de 2990 unidades são alocadas a partir das 3 spools.
- 5. Acesse a guia Implementar:
	- v Na seção **Escoragem de lote**, especifique **Arquivo** como o destino, **Arquivo simples** como o tipo de arquivo e especifique um arquivo temporário (*c:\tempout.txt*) para o **Local do arquivo**.
	- v Em **Especificar campos de saída**, selecione também as variáveis de **ID do pedido** e de **Comprimento** para que elas sejam incluídas na saída para referência.
	- v Clique em **Escorar agora**.
	- v Usando um editor de texto, abra o arquivo de saída de escoragem criado (*c:\tempout.txt*). Observe o OrderID do primeiro registro (por exemplo, ID00003). Procure no arquivo e tente localizar outro registro com o mesmo OrderID. Observe que os registros adicionais com este mesmo OrderID não serão localizados. Isso significa que cada pedido somente é preenchido uma vez.

# **Usando o IBM ILOG CPLEX Optimization Studio**

Um usuário especialista na ABC Electric inicia o Optimization Studio, acessando **Iniciar** > **IBM ILOG CPLEX Studio IDE** (ou, como alternativa, **Iniciar** > **Todos os programas** > **IBM ILOG** > **CPLEX Otimization Studio** > **CPLEX Studio IDE**). Em seguida, ele executa as seguintes tarefas.

1. Ele observa que existem muitos projetos OPL de amostra disponíveis e navega por eles para localizar o projeto chamado **OrderOptimization**:

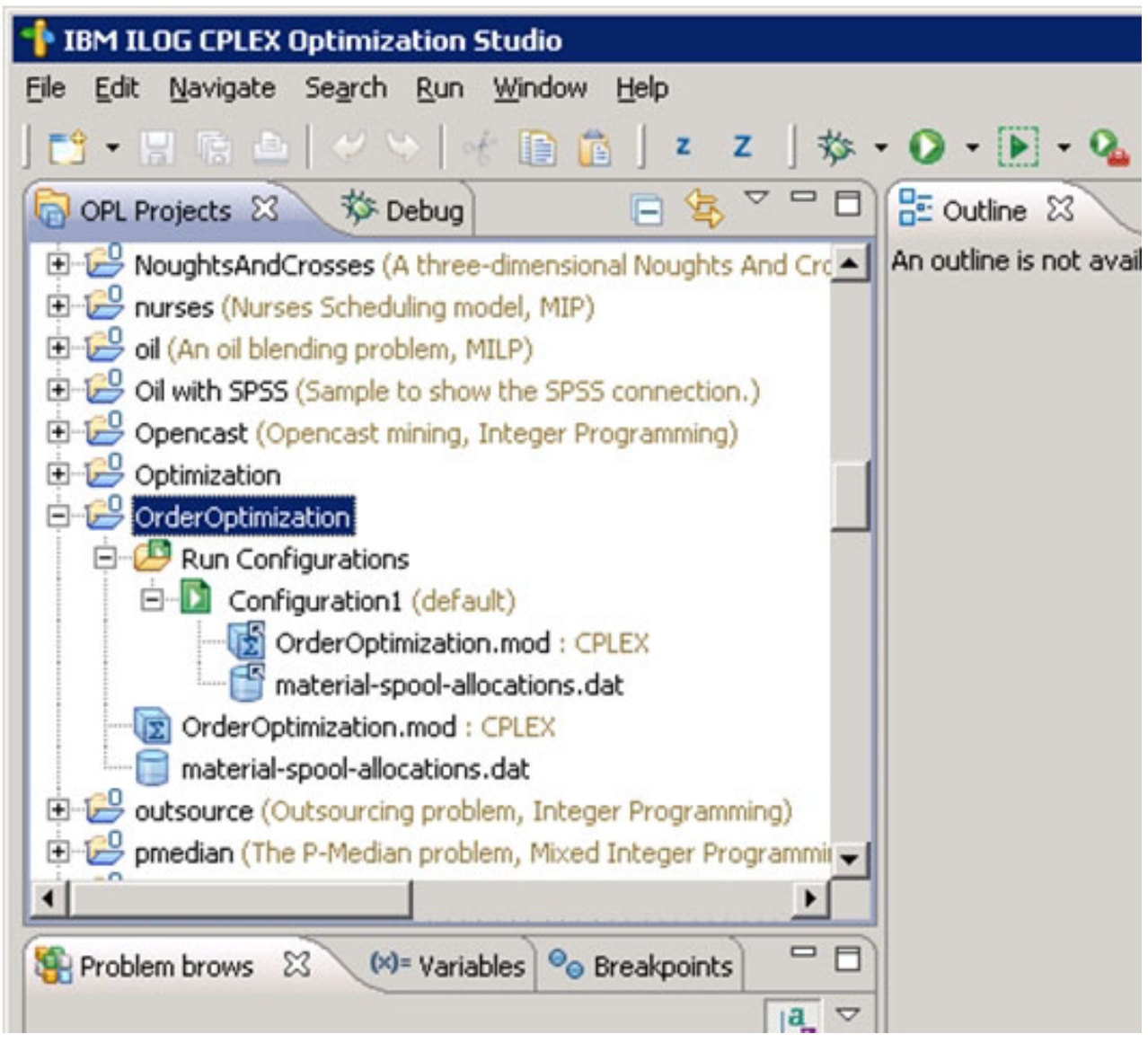

*Figura 13. Projeto OrderOptimization no Optimization Studio*

- v O projeto *OrderOptimization* contém um modelo (.*mod*) e um arquivo de dados (.*dat*). Os detalhes de cada serão explorados posteriormente neste documento.
- v *OrderOptimization.mod* é um arquivo de modelo OPT. Esta é uma cópia exata do arquivo de modelo OPL que a ABC Electric usa para o IBM Analytical Decision Management no projeto *OrderOptimization*.
- v *Material-spool-allocations.dat* é um arquivo de dados. Observe que é semelhante (mas não igual) ao conteúdo do arquivo de entrada *material-orders.csv* usado no projeto do IBM Analytical Decision Management.
- v A *Configuration1* é uma configuração de execução. Ela permite que o projeto OPL seja executado dentro do IDE. Os arquivos .*mod* e *dat* também são listados na configuração de execução.
- 2. Clique com o botão direito do mouse em **Configuration1** e selecione **Executar esta**. Na guia inferior esquerda **Navegador de problema**, aparecerão os **Dados** inseridos, as **Variáveis de decisão** usadas, as **Expressões de decisão** (a função objetiva) e as **Restrições**.

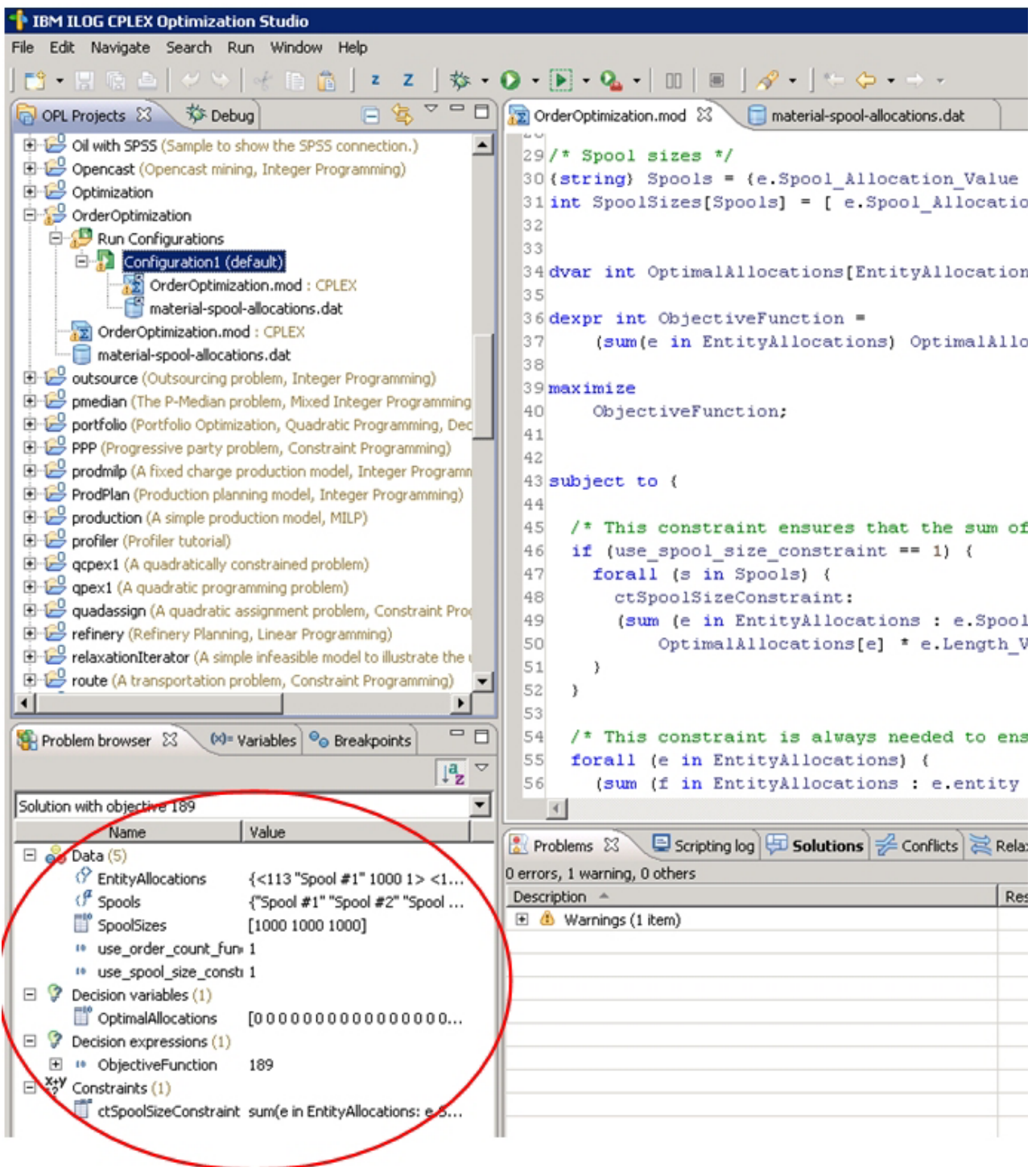

*Figura 14. Execute a Configuration1*

3. No navegador de Problema, selecione **OptimalAllocations**. Observe que um ícone aparece com o texto **Mostrar visualização de dados...**. Clique no ícone. Alocações de entidade é aberto na área de janela principal. Alocações de entidade são os dados de entrada derivados do arquivo .*dat*. No entanto, observe que há uma coluna extra chamada **Valor**. A coluna Valor representa o valor *OptimalAllocation*. **0** indica que o registro não faz parte da solução ideal. **1** indica que ele faz parte da solução ideal. O especialista da ABC Electric revisa a saída e percebe que alguns registros possuem o valor **1**.

| <sup>+</sup> IBM ILOG CPLEX Optimization Studio                        |                                             |                                 |                     |                                                                                                    |                 |       |
|------------------------------------------------------------------------|---------------------------------------------|---------------------------------|---------------------|----------------------------------------------------------------------------------------------------|-----------------|-------|
| Eile Edit Navigate Search Run Window Help                              |                                             |                                 |                     |                                                                                                    |                 |       |
| B • 日後全 グツ イ国位 ェ z     * • 0 •   -   • Q •   8     =   タ •   + ウ • + • |                                             |                                 |                     |                                                                                                    |                 |       |
| CoPL Projects 23 彩 Debug                                               | □ \$ <sup>▽</sup> □ □ crderOptimization.mod | Value for OptimalAllocations 23 |                     |                                                                                                    |                 | $= 5$ |
| mulprod (A multi period production planning model, Linear Pro          | Ê<br>EntityAllocations (size 4500)<br>$\ll$ |                                 |                     |                                                                                                    |                 |       |
| netflow (Network flow problem with a single commodity, Linearly        | Length_Variable_Value                       | Spool_Allocation_Value          | SpoolSize_ble_Value | entity                                                                                                    | Value           |       |
| NoughtsAndCrosses (A three-dimensional Noughts And Cross               | 113                                         | Spool #1                        | 1000                | $\mathbf{1}$                                                                                                    | $\mathbf{0}$    |       |
| nurses (Nurses Scheduling model, MIP)                                  | 189                                         | Spool $#1$                      | 1000                | $\overline{\mathbf{c}}$                                                                                                    | $\mathbf{0}$    |       |
| oil (An oil blending problem, MILP)                                    | 19                                          | Spool #1                        | 1000                | 3                                                                                                    | $\mathbf{0}$    |       |
| Oil with SPSS (Sample to show the SPSS connection.)                    | 76                                          | Spool #1                        | 1000                | 4                                                                                                    | $\mathbf{0}$    |       |
| Opencast (Opencast mining, Integer Programming)                        | 42                                          | Spool #1                        | 1000                | 5                                                                                                    | $\mathbf{0}$    |       |
| Optimization                                                           | 139                                         | Spool #1                        | 1000                | 6                                                                                                    | $\mathbf{0}$    |       |
| OrderOptimization                                                      | 68                                          | $5$ pool $#1$                   | 1000                | $\overline{7}$                                                                                                    | $\mathbf{0}$    |       |
| Run Configurations                                                     | 217                                         | Spool #1                        | 1000                | 8                                                                                                    | 0               |       |
| Configuration1 (default)                                               | 153                                         | Spool $#1$                      | 1000                | 9                                                                                                    | $\mathbf{0}$    |       |
| OrderOptimization.mod : CPLEX                                          | 82                                          | Spool #1                        | 1000                | 10                                                                                                    | 0               |       |
| material-spool-allocations.dat                                         | 230                                         | Spool #1                        | 1000                | 11                                                                                                    | $\mathbf{0}$    |       |
| E OrderOptimization.mod : CPLEX                                        | 18                                          | Spool $#1$                      | 1000                | 12                                                                                                    | 0               |       |
| material-spool-allocations.dat                                         | 159                                         | Spool #1                        | 1000                | 13                                                                                                    | $\mathbf{0}$    |       |
| outsource (Outsourcing problem, Integer Programming)                   | 54                                          | Spool $#1$                      | 1000                | 14                                                                                                    | $\Omega$        |       |
| pmedian (The P-Median problem, Mixed Integer Programming               | 64                                          | Spool #1                        | 1000                | 15                                                                                                    | $\mathbf{0}$    |       |
| portfolio (Portfolio Optimization, Quadratic Programming, Dec          | 158                                         | Spool #1                        | 1000                | 16                                                                                                    | $\Omega$        |       |
| PPP (Progressive party problem, Constraint Programming)                | 115                                         | Spool #1                        | 1000                | 17                                                                                                    | $\mathbf{0}$    |       |
| prodmilp (A fixed charge production model, Integer Programn            | 63                                          | Spool #1                        | 1000                | 18                                                                                                    | $\mathbf 0$     |       |
| ProdPlan (Production planning model, Integer Programming)              | 178                                         | Spool $#1$                      | 1000                | 19                                                                                                    | $\Omega$        |       |
| production (A simple production model, MILP)                           | 99                                          | Spool #1                        | 1000                | 20                                                                                                    | $\mathbf 0$     |       |
| profiler (Profiler tutorial)                                           | 157                                         | Spool #1                        | 1000                | 21                                                                                                    | $\Omega$        |       |
| $\overline{\bullet}$<br>$\blacktriangleright$                          | 193                                         | Spool #1                        | 1000                | 22                                                                                                    | $\mathbf{0}$    |       |
| $=$ $-$<br>$[0]$ Variables $\Theta$ Breakpoints                        | 23                                          | Spool #1                        | 1000                | 23                                                                                                    | $\mathbf{0}$    |       |
| Problem browser 23                                                     | 87                                          | Spool #1                        | 1000                | 24                                                                                                    | $\mathbf{0}$    |       |
| $\overline{\mathbb{F}_\mathbf{Z}^a}$                                   | 28                                          | Spool $#1$                      | 1000                | 25                                                                                                    | $\mathbf{0}$    |       |
| $\overline{\phantom{a}}$<br>Solution with objective 189                | 146                                         | Spool #1                        | 1000                | 26                                                                                                    |                 |       |
| Value<br>Name                                                          | Problems <sub>23</sub>                      |                                 |                     | Scripting log <b>E</b> Solutions $\neq$ Conflicts <b>E</b> Relaxations <b>E</b> Engine log <b>E</b> Statistics <sup>6</sup> | Profiler        |       |
| $\Box$ ee Data (5)                                                     | 0 errors, 1 warning, 0 others               |                                 |                     |                                                                                                    |                 |       |
| <sup>(?</sup> EntityAllocations<br>{<113 "Spool #1" 1000 1> <18        | Description $\triangle$                     |                                 |                     | Rath<br>Resource                                                                                                    | Location   Type |       |
| $(f^2)$ Spools<br>{"Spool #1" "Spool #2" "Spool #                      | El & Warnings (1 item)                      |                                 |                     |                                                                                                    |                 |       |
| SpoolSizes<br>[1000 1000 1000]                                         |                                             |                                 |                     |                                                                                                    |                 |       |
| 10 use order count funct 1                                             |                                             |                                 |                     |                                                                                                    |                 |       |
| 10 Use spool_size_conserva_1                                           |                                             |                                 |                     |                                                                                                    |                 |       |
| Decision variables (1)                                                 |                                             |                                 |                     |                                                                                                    |                 |       |
| <b>I</b> OptimalAllocations<br>000000000000000                         |                                             |                                 |                     |                                                                                                    |                 |       |
| $\Box$ $\partial$ Decision expressions (1)                             |                                             |                                 |                     |                                                                                                    |                 |       |
| E <sup>10</sup> ObjectiveFunction<br>189                               |                                             |                                 |                     |                                                                                                    |                 |       |
| $\equiv$ $\frac{X+Y}{2}$ Constraints (1)                               |                                             |                                 |                     |                                                                                                    |                 |       |
| ctSpoolSizeConstraint sum(e in EntityAllocations: e.Sp                 |                                             |                                 |                     |                                                                                                    |                 |       |

*Figura 15. Coluna Valor*

# **OrderOptimization.mod**

No Optimization Studio, o funcionário da ABC Electric clica duas vezes em *OrderOptimization.mod* para abri-lo. Na linha 9 ele localiza as seguintes declarações:

```
tuple entityallocation {
   int Length Variable Value;
   string Spool_Allocation_Value;
   int SpoolSize_Variable_Value;
   /* Typically always include the Decision Management-generated entity field */
   int entity;
   /* Only the Decision Management-generated priority field when necessary */
   /* int priority; */
}
{entityallocation} EntityAllocations = ...;
```
Nesta seção, EntityAllocations foi declarado como uma entrada para a otimização. Ele possui um tipo de entityallocation que é declarado como um tuple. Uma tupla consiste em uma lista ordenada de atributos junto com seus tipos de dados. Juntos, esses atributos definem uma única linha de entrada.

- v Ele abre o arquivo *material-spool-allocations.dat*. Na linha 5, os valores de EntityAllocations estão sendo inseridos. Os valores são designados na ordem em que são listados.
- v Ao retornar ao *OrderOptimizations.mod* são mostradas mais duas variáveis de entrada nas linhas 23 e 26:

```
int use_spool_size_constraint = ...;
int use order count function = \dots;
```
- v Diferentemente da tupla, elas consistem em um valor único. Ao selecionar novamente a guia *material-spool-allocations.dat* são mostrados os valores que estão sendo configurados nas linhas 1 e 3, respectivamente.
- v No *OrderOptimizations.mod*, observe as linhas 30 e 31:

```
{string} Spools = {e.Spool_Allocation_Value | e in EntityAllocations};
int SpoolSizes[Spools] = [ e.Spool_Allocation_Value : e.SpoolSize_Variable_Value | e in EntityAllocations];
```
Spools é declarado como um conjunto de sequência de caracteres que conterá os valores de dados distintos transmitidos para Spool\_Allocation\_Value. Com o arquivo .*dat* fornecido como entrada, ele terá o conjunto de valores "Spool #1", "Spool #2", "Spool #3".

SpoolSizes é declarado como uma matriz que é indexada usando os valores de Spools. Esta matriz contém o SpoolSize\_Variable\_Value da spool correspondente, ou seja, 1000 para "Spool #1", etc.

• No *OrderOptimizations.mod*, observe a linha 34:

dvar int OptimalAllocations[EntityAllocations] in 0..1;

OptimalAllocations é declarado como uma matriz de variável de decisão com base no número de tuplas (registros) em EntityAllocations. O propósito de um modelo OPL em problemas de otimização é localizar valores para as variáveis de decisão que satisfaçam todas as restrições e otimizem uma equação de otimização específica. Neste caso, os valores serão designados como 0 ou 1.

v Observe as linha 36 a 40:

```
dexpr int ObjectiveFunction =
    (sum(e in EntityAllocations) OptimalAllocations[e]);
maximize
   ObjectiveFunction;
```
Essa seção declara a equação de otimização que deve ser maximizada. Para cada tupla no EntityAllocations, o CPLEX designará um valor (0 ou 1) em OptimalAllocations de forma que a soma seja maximizada.

• Observe as linhas 43 a 59:

```
subject to {
/* This constraint ensures that the sum of lengths cut from a spool
  cannot exceed the spool's size */
   if (use_spool_size_constraint == 1) {
     forall (s in Spools) {
       ctSpoolSizeConstraint:
       (sum (e in EntityAllocations : e.Spool_Allocation_Value == s)
          OptimalAllocations[e] * e.Length_Variable_Value) \le SpoolSizes[s];
     }
   }
 /* This constraint is always needed to ensure that an order is only
      allocated to at most one spool. */
   forall (e in EntityAllocations) {
```

```
(sum (f in EntityAllocations : e.entity == f.entity)
   OptimalAllocations[f]) <= 1;
   }
};
```
Essas são as restrições. A primeira restrição limita o fio que pode ser usado a partir de cada spool com base no tamanho da spool. A segunda restrição impede que a mesma ordem seja alocada a partir de várias spools. Lembre-se que já foi observado que Definir estava alocando todos os pedidos para todas as spools. É essa restrição que faz com que um pedido somente seja preenchido uma única vez (a partir de uma spool). Esta segunda restrição é codificada no OPL e não é influenciada por nenhum parâmetro transmitido pelo IBM Analytical Decision Management.

Observe as linhas 62 a 63:

```
float Contribution[EntityAllocations] =
    [ e : OptimalAllocations[e] * 1.0 | e in EntityAllocations];
```
Para cada tupla em EntityAllocations, essa matriz receberá 1 ou 0, dependendo de a tupla estar incluída na solução ideal ou não. Quando a configuração foi executada, houve um aviso informando que essa variável não foi referenciada. Ela somente será usada quando o IBM Analytical Decision Management estiver chamando o CPLEX (haverá mais sobre isso posteriormente).

# **OrderOptimization.xml**

Usando um editor de texto, o funcionário da ABC Electric abre o modelo de aplicativo IBM Analytical Decision Management customizado *OrderOptimization.xml* localizado no diretório de instalação (por exemplo, *C:\IBM\SPSS\Deployment\6.0\Server\components\decision-management\Templates\ OrderOptimization.xml*).

v Observe as linhas 41 a 42 (EntityDimension):

```
<EntityDimension name="Order" description="OrderDescription">
<Variable name="Length" dataType="integer" description="LengthDescription"
optimizationInputItem="true" prompt="Order Length" simulateAction="sum"
simulateName="TotalLengthUsed">
```
Aqui a dimensão de entidade é declarada (como de costume). Length é declarada como uma variável de entidade. O comprimento do pedido pode ser configurado para cada pedido. Todos os atributos (optimizationInputItem, simulateAction e simulateName) também existem no IBM Analytical Decision Management 6.x e 7.x.

v Observe as linhas 49 a 61 (dimensão de Spool):

```
<Dimension name="Spool" description="SpoolDescription">
<Property&gt;Name</Property&gt;
<Property&gt;Category</Property&gt;
<Property&gt; Organization</Property&gt;
<Property&gt;Group</Property&gt;
<Property&gt;Description</Property&gt;
<Variable name="SpoolSize" dataType="integer" description="SpoolSizeDescription"
optimizationInputItem="true" prompt="" inherited="false">
 <ValueSource xmlns:xsi="http://www.w3.org/2001/XMLSchema-instance"
 xsi:type="ConstantValueSource">
  <Value&gt;1000</Value>
 </ValueSource>
</Variable>
</Dimension>
```
A dimensão de Spool juntamente com a variável SpoolSize está definida. O comprimento da bobina pode ser configurado para cada bobina. Novamente, esse recurso também existia nas versões 6.x e 7.x. • Observe a linha 63:

```
<Optimization algorithm="CPLEX" objectiveValueName="ObjectiveValue" path=
"/Applications/OrderOptimization/Optimization/OrderOptimization.mod">
```
O elemento Optimization existia na versão 6.x e 7.x. No entanto, algumas opções novas foram incluídas na versão 7:

- O atributo algorithm suporta um valor CPLEX. Isso informa o IBM Analytical Decision Management para usar a otimização do CPLEX em vez da otimização heurística.
- O atributo objectiveValueName suporta um valor ObjectiveValue. Ele é usado efetivamente para declarar uma variável especial que receberá o valor da variável de contribuição emitida pelo CPLEX. Consulte o atributo contributionVariable no elemento OPLMapping descrito posteriormente neste documento. Na linha 88 o valor objetivo (contribuição) será usado em um OutputAttribute para emitir o valor.
- O atributo Path informa o IBM Analytical Decision Management onde o arquivo de modelo do CPLEX está localizado. O caminho é relativo ao diretório *components\decision-gerenciamento* no servidor IBM SPSS Collaboration and Deployment Services.
- Observe as linhas 64 a 67:

```
<ObjectiveFunction Domain="integer" Name="OrderCount" description=
"OrderCountDescription">
<ExpressionFormat format="${FN_count} ( ${SatisfiedOrders} )"/>
<ExternalUsage controlVariable="use_order_count_function"
 variableType="int" enabledValue="1" disabledValue="0"/>
</ObjectiveFunction>
```
Aqui, ObjectiveFunction é declarado no XML. Esse elemento existia no IBM Analytical Decision Management 6.x e 7.x. No entanto, neste aplicativo, a função real é declarada no arquivo de modelo do CPLEX. Em vez de usar o elemento filho Expression que é usado com o algoritmo heurístico, esse aplicativo usa os elementos filhos ExpressionFormat e ExternalUsage.

O elemento ExpressionFormat destina-se principalmente a propósitos de exibição. Lembre-se de que anteriormente a equação de otimização era expandida na interface com o usuário do IBM Analytical Decision Management. A equação exibida é derivada desse elemento. É uma melhor prática deixá-lo significativo e em sincronização com o arquivo de modelo do CPLEX. Além disso, a interface com o usuário usa-o como uma dica para indicar que uma variável é usada neste projeto e deverá ser exibida na guia Otimizar.

O atributo ExternalUsage é usado para configurar os valores de variável de controle no CPLEX. O valor do atributo controlVariable deve corresponder a uma variável, conforme declarado no arquivo de modelo do CPLEX. Da mesma forma, o valor de variableType (número inteiro) deve corresponder a como a variável é declarada no arquivo de modelo.

O Optimization Studio pode ser usado para mostrar como eles correspondem, localizando use\_order\_count\_function no arquivo .*mod*.

O XML permite que várias funções objetivas sejam definidas. No entanto, somente uma pode estar em uso de cada vez, conforme selecionado pelo usuário em IBM Analytical Decision Management. Se o usuário tiver ativado uma determinada função objetiva, as variáveis de controle listadas nessa função no XML serão definidas como o valor fornecido para o atributo enabledValue. Caso contrário, ele obterá o valor para o atributo disabledValue.

• Observe as linhas 69 a 73:

<Constraint type="max" name="ctSpoolSizeConstraint" entityScoped="false"

enabled="true" description="SpoolSizeConstraint">

<sup>&</sup>lt;Boundary xmlns:xsi="http://www.w3.org/2001/XMLSchema-instance" xsi:type=

<sup>&</sup>quot;VariableReferenceBoundary" value="SpoolSize"/>

<sup>&</sup>lt;ExpressionFormat format="\${FN\_sum} ( \${Length} )"/>

<sup>&</sup>lt;ExternalUsage controlVariable="use\_spool\_size\_constraint" variableType=

"int" enabledValue="1" disabledValue="0"/> <Constraint>

O elemento Constraint existia nas versões 6.x e 7.x. Semelhante à função objectiva, a lógica de restrição real não está neste arquivo XML, mas no arquivo de modelo. O ExpressionFormat é usado para exibir a lógica da restrição na interface com o usuário do IBM Analytical Decision Management. Da mesma forma, o elemento ExternalUsage comporta-se da mesma forma que sob o elemento ObjectiveFunction.

• Observe as linhas 75 a 83:

```
<OPLMapping tupleSetVariable="EntityAllocations" contributionVariable=
"Contribution" outputDecisionVariable="ObjectiveFunction">
<EntityField referenceType="Variable" name="Length" dataReturn="Value"
 tupleField="Length_Variable_Value" tupleFieldType="int"/>
 <EntityField referenceType="DimensionMember" name="Spool" dataReturn=
"Value" tupleField="Spool_Allocation_Value" tupleFieldType="string"/>
<EntityField referenceType="Variable" name="SpoolSize" dataReturn="Value"
 tupleField="SpoolSize_Variable_Value" tupleFieldType="int"/>
 <EntityField referenceType="System" name="entity" tupleField="entity"
tupleFieldType="int"/>
<!-- Must tell Decision Management how the optimal flag is being returned -->
<OptimizationOutput name="IsOptimal-Value" valueVariable=
"OptimalAllocations" variableType="int" thresholdType="equal"
thresholdValue="1"/>
```

```
</OPLMapping>
```
O elemento OPLMapping é específico para o algoritmo CPLEX. Ele descreve como o IBM Analytical Decision Management deve transmitir dados para dentro e para fora do mecanismo CPLEX no tempo de execução.

O atributo tupleSetVariable identifica o nome de uma tupla no arquivo de modelo. EntityAllocations no arquivo de modelo mostra como ele corresponde.

O atributo contributionVariable descreve como cada registro de entidade (alocação ou tupla) contribui para a solução ideal. Por exemplo, em otimização de campanha, ele descreve o quanto esta oferta do cliente deverá contribuir para o lucro. O valor de contributionVariable deve corresponder ao nome de uma variável (matriz) no arquivo de modelo.

A variável Contribution no arquivo de modelo mostra como ele corresponde.

O atributo outputDecisionVariable identifica o valor objetivo, conforme declarado no arquivo de modelo.

A variável ObjectiveFunction no arquivo de modelo mostra como ele corresponde. O valor dessa variável é designado ao objectiveValueName especificado no elemento Optimization.

O subelemento EntityField é usado para definir os atributos que compõem o tupla que está no arquivo de modelo.

O atributo referenceType informa de onde o valor provém no IBM Analytical Decision Management. Ele pode ser proveniente de um Variable, DimensionMember ou System. System é usado para transmitir os valores gerenciados internamente pelo IBM Analytical Decision Management.

O atributo name descreve qual referenceType é transmitido. Se referenceType for configurado como Variable, descreverá o nome da variável. Se referenceType for configurado como DimensionMember, descreverá o nome da dimensão. Se referenceType for configurado como System, descreverá qual valor do sistema interno será usado. O valor do sistema entity é usado pelo IBM Analytical Decision Management para identificar exclusivamente cada entidade.

O atributo tupleField é usado para mapear para o campo de tupla no arquivo de modelo.

O atributo tupleFieldType deve corresponder ao tipo de campo de tupla, conforme definido no arquivo de modelo. EntityAllocations pode ser visualizado no arquivo de modelo para saber como ele é correspondido.

O subelemento OptimizationOutput descreve como o modelo retorna quando o registro de entidade faz parte da solução ideal ou não.

Os valores de atributos valueVariable e variableType são mapeados para uma variável declarada no modelo.

Os atributos thresholdType e thresholdValue são usados para criar uma expressão simples com relação à variável. Neste exemplo, a entidade será incluída na solução ideal se o elemento de matriz OptimalAllocations for configurado como 1.

# **Novo requisito de negócios**

O problema de negócios original da ABC Electric era simplesmente maximizar o número de clientes. Mas seus negócios foram ligeiramente alterados recentemente. Algumas das spools de fio contêm ligações mais antigas que não atenderão aos requisitos futuros de código elétrico. A ABC Electric deseja assegurar-se de que venderá o fio nessas spools antigas primeiro, sempre que possível. O inventário de spools também foi alterado. Agora, cada spool contém 75000 unidades. Agora, elas possuem o suficiente para atender a todos os pedidos.

- v A Bobina n°1 contém o fio mais novo. Eles desejam vender esse por último.
- A Bobina n°2 contém fio relativamente antigo.
- v A Bobina n°3 contém o fio mais antigo. Eles desejam vender esse primeiro.

Para satisfazer esse requisito, eles modificarão o modelo incluindo uma Prioridade para cada spool. Eles executarão o novo modelo no Optimization Studio para testar e verificar se ele está funcionando, atualize o arquivo XML do IBM Analytical Decision Management para trabalhar com o novo modelo e, em seguida, use o IBM Analytical Decision Management para otimizar os pedidos.

# **Atualizando o OrderOptimization.mod**

- 1. No Optimization Studio, o usuário especialista na ABC Electric cria uma cópia do projeto em **OrderOptimization** para que seja possível reverter posteriormente no caso de erro:
	- v Clique com o botão direito do mouse no projeto e selecione **Copiar**.
	- v Clique com o botão direito do mouse no projeto novamente e selecione **Colar**.
	- v Nomeie a nova cópia como *OrderOptimization\_original* e clique em **OK**.

Em seguida, o usuário especialista executará as seguintes tarefas.

- 2. No projeto OrderOptimization, clique duas vezes em **material-spool-allocations.dat** para abri-lo.
	- v A única maneira em que o IBM Analytical Decision Management insere dados é por meio da definição de tupla única. Enquanto o OPL suporta várias origens, a integração com o IBM Analytical Decision Management somente suporta uma única variável de tupla de entrada. Como o objetivo final é criar um modelo que trabalhará com o IBM Analytical Decision Management, o campo de nova prioridade deverá ser incluído no arquivo .*dat*.
	- v O objetivo é designar ao Spool #1 a prioridade 1, ao Spool #2 a prioridade 2 e ao Spool #3 a prioridade 3. Usando as funções Localizar/Substituir ddo menu **Editar**, inclua um novo campo entre o Spool\_Allocation\_Value e o SpoolSize\_Variable\_Value. Faça isso substituindo:

```
"Spool
#1", por "Spool #1",1,
"Spool
#2", por "Spool #2",2,
"Spool
#3", por "Spool #3",3,
```
para

todos os registros no arquivo. Agora, os registros devem corresponder a este formato:

<158,"Spool #3",3,1000,1500>

- v Edite o tamanho da spool para que seja 75000 em vez de 1000, substituindo ,1000, por ,75000,
- Salve as mudanças.
- 3. Em seguida, atualize a tupla para incluir a nova prioridade que está sendo inserida. Abra o arquivo *OptimizationModel.mod* do projeto OrderOptimization. Inclua o novo campo SpoolSize\_Variable\_Value na tupla entityallocation inserindo uma linha da seguinte forma:

```
tuple entityallocation {
    int Length_Variable_Value;
    string Spool Allocation Value;
    int SpoolPriority_Variable_Value; // Higher priority spools get used first
    int SpoolSize_Variable_Value;
```
- 4. Salve as mudanças no modelo e execute-o clicando com o botão direito do mouse em **Configuration1** e selecionando **Executar esta**. Você está verificando as mudanças feitas até o momento, mas o modelo ainda não está usando o campo de nova prioridade.
- 5. Atualize a função objectiva para usar o campo de nova prioridade:
	- v No arquivo de modelo, localize a função objectiva (a equação de otimização):

```
dexpr int ObjectiveFunction =
    (sum(e in EntityAllocations) OptimalAllocations[e]);
```
v Edite a função para incluir a nova prioridade, conforme segue e, em seguida, salve o modelo.

```
dexpr int ObjectiveFunction =
    (sum(e in EntityAllocations) (OptimalAllocations[e] *
     e.SpoolPriority_Variable_Value));
```
Multiplicar pela prioridade fornece às entidades com uma prioridade mais alta um valor maior. Como o CPLEX está maximizando o valor retornado por ObjectiveFunction, ele tentará alocar primeiro a partir das spools com prioridade mais alta.

6. Execute a configuração novamente e verifique os resultados. Depois de executar a configuração, clique em **Mostrar visualização de dados** como fez anteriormente. Role pelos registros. Observe que não há alocações da spool 1 pois ele possui a prioridade mais baixa.

## **Atualizando o OrderOptimization.xml**

Agora, o arquivo de modelo está funcionando bem no Optimization Studio. Agora, o funcionário da ABC Electric concluirá as tarefas a seguir para atualizar o modelo de aplicativo IBM Analytical Decision Management para trabalhar com o novo modelo que usa a prioridade em spool:

- 1. Para caso de erro posterior, salve uma cópia do arquivo XML original (por exemplo, *C:\IBM\SPSS\Deployment\6.0\Server\components\decision-management\Templates\ OrderOptimization.xml*).
- 2. Edite *OrderOptimization.xml* para incluir a prioridade incluindo uma nova variável na dimensão Spool. Insira as seguintes linhas destacadas.

```
<Dimension name="Spool" description="SpoolDescription">
<Property>Name</Property>
<Property>Category</Property>
 <Property>Organization</Property>
<Property>Group</Property>
```
<Property>Description</Property>

```
<Variable name="SpoolSize" dataType="integer" description="SpoolSizeDescription"
optimizationInputItem="true" prompt="" inherited="false">
 <ValueSource xmlns:xsi="http://www.w3.org/2001/XMLSchema-instance" xsi:type=
  "ConstantValueSource">
  <Value>1000</Value>
 </ValueSource>
</Variable>
 <Variable name="SpoolPriority" dataType="integer" description=
 "SpoolPriorityDescription" optimizationInputItem="true" prompt="" inherited="false">
 <ValueSource xmlns:xsi="http://www.w3.org/2001/XMLSchema-instance" xsi:type=
  "ConstantValueSource>
  <Value>1</Value>
 </ValueSource>
</Variable>
</Dimension>
```
3. Atualize ExpressionFormat no elemento ObjectiveFunction. Se isso não for feito, a interface com o usuário do IBM Analytical Decision Management entenderá que a variável não é usada e não a exibirá.

<ExpressionFormat format="\${FN\_count} ( \${SatisfiedOrders} \* \${SpoolPriority})"/>

4. Inclua o novo EntityField em OPLMapping, inserindo a seguinte seção destacada e, em seguida, salve as mudanças:

```
<OPLMapping tupleSetVariable="EntityAllocations" contributionVariable="Contribution"
outputDecisionVariable="ObjectiveFunction">
  <EntityField referenceType="Variable" name="Length" dataReturn="Value" tupleField=
  "Length Variable Value" tupleFieldType="int"/>
  <EntityField referenceType="DimensionMember" name="Spool" dataReturn="Value"
  tupleField="Spool_Allocation_Value" tupleFieldType="string"/>
  <EntityField referenceType="Variable" name="SpoolPriority" dataReturn="Value"
  tupleField="SpoolPriority_Variable_Value" tupleFieldType="int"/>
   <EntityField referenceType="Variable" name="SpoolSize" dataReturn="Value"
   tupleField="SpoolSize_Variable_Value" tupleFieldType="int"/>
  <EntityField referenceType="System" name="entity" tupleField="entity"
  tupleFieldType="int"/>
```
- 5. Finalmente, o *OrderOptimization.mod* original que está sendo usado pelo aplicativo *OrderOptimization* deverá ser substituído pelo atualizado. No Optimization Studio, localize o arquivo *OrderOptimization.mod* atualizado. Clique com o botão direito do mouse no arquivo .*mod* e visualize suas propriedades para localizar o caminho para onde o modelo está armazenado atualmente e copie o arquivo .*mod*.
- 6. Cole-o em *C:\IBM\SPSS\Deployment\6.0\Server\components\decision-management\Applications\ OrderOptimization\Optimization*, sobrescrevendo a versão mais antiga.

Atualmente, o modelo de aplicativo XML é configurado para procurar o modelo no diretório *Aplicativos/OrderOptimization/Otimização*:

<Optimization algorithm="CPLEX" objectiveValueName="ObjectiveValue" path= "/Applications/OrderOptimization/Optimization/OrderOptimization.mod">

## **Ativando o IBM Analytical Decision Management e experimentando-o**

1. O funcionário da ABC Electric abre o IBM Analytical Decision Management e cria um novo projeto no aplicativo Order Optimization (isso fará com que o IBM Analytical Decision Management capture as mudanças no XML do modelo de aplicativo).

- v Na guia Dados, ele inclui o mesmo arquivo de entrada CSV (*material-orders.csv*). Este arquivo não precisa ser editado porque os valores de variáveis serão obtidos dos valores de variáveis definidos na guia Otimizar.
- v Na guia Definir, ele inclui as três spools: **Spool1**, **Spool2**e **Spool3**.
- v Na guia Otimizar, ele configura a variável de **Comprimento do pedido** a ser fornecida pelo atributo de **Comprimento**.
- v Ele configura o tamanho de cada spool como **75000**.
- v Ele configura a prioridade de cada spool: **Spool1** com a prioridade **1**, **Spool2** com a prioridade **2** e **Spool3** com a prioridade **3**.

| Length<br>Length |               |       |          |                            |
|------------------|---------------|-------|----------|----------------------------|
| $8 - 83$         |               |       |          | Customize table            |
| Spool            | SpoolPriority | Size  | Priority | Order                      |
| Spool 1          |               | 75000 |          | $\wedge \mathbf{V}$        |
| Spool 2          |               | 75000 |          | ΔV                         |
| Spool 3          |               | 75000 |          | $\mathbb{A}^{\mathrm{op}}$ |

*Figura 16. Prioridade do spool*

- 2. Ele clica no ícone **Criar um novo cenário com base nas configurações do projeto atual** para executar um novo cenário e, em seguida, inspeciona os resultados. Somente as spools 2 e 3 serão usadas para preencher os pedidos.
- 3. Na guia Implementar, ele escora em um arquivo temporário e inspeciona os resultados. Nenhum pedido foi preenchido a partir da spool 1, conforme o desejado.

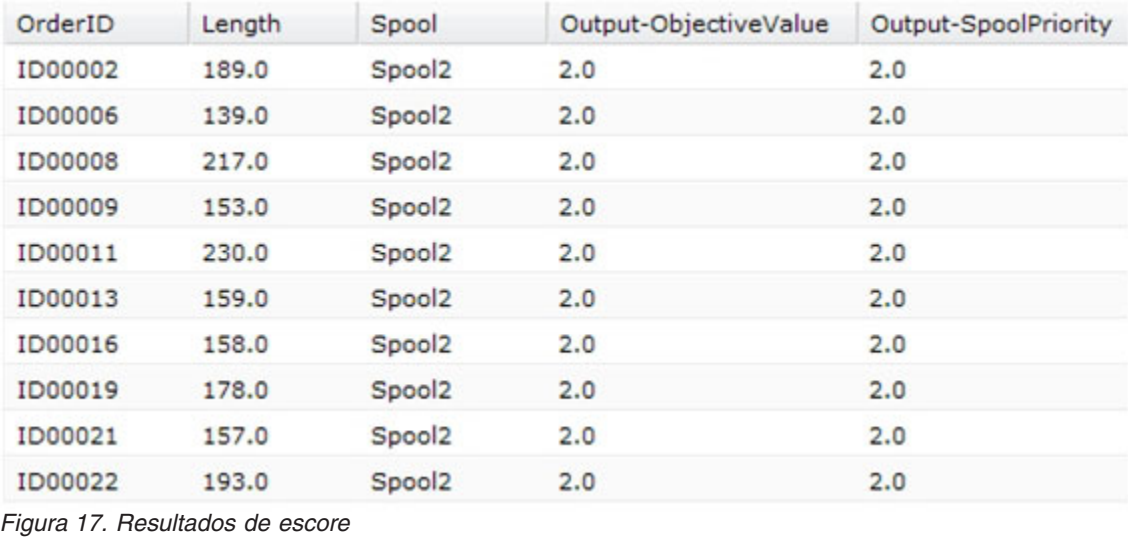

## **Referência XML e OPL**

Para propósitos de referência, esta seção fornece os conteúdos completos do arquivo XML de modelo de aplicativo customizado final e o arquivo de modelo OPL descrito nos exemplos em todo este apêndice.

### **OrderOptimization.xml**

```
<?xml version="1.0" encoding="UTF-8"?>
1 -Licensed Materials - Property of IBM
IBM SPSS Products: Decision Management
 (C) Copyright IBM Corp. 2010, 2013
US Government Users Restricted Rights - Use, duplication or disclosure restricted by GSA ADP
Schedule Contract with IBM Corp.
-->
<PredictiveApplication xmlns="http://com.spss.pasw.dms/workspace" templateName=
"OrderOptimizationWithSpoolPriority" templateVersion="1" appsVersion="7.0">
<InterfaceControl>
  <InterfacePages>
   <ApplicationHome stepIncluded="true" showGallery="true"/>
   <DataStep stepIncluded="true"/>
   <GlobalSelectionStep stepIncluded="true"/>
   <DefineStep stepIncluded="true" xmlns:xsi= "http://www.w3.org/2001/XMLSchema-instance"
   xsi:type="typeDecisionHierarchyDefineStep">
    <DimensionSetting name="Spool">
         <PlanningSection enableInteractionPoints="false" enableStartEndDates="true"/>
     <SelectionSection enabled="true" enableModels="true"/>
          <AllocationRuleSection enabled="false"/>
          <AggregateRuleSection enabled="false"/>
          <PredictiveModelSection enabled="false"/>
    </DimensionSetting>
   </DefineStep>
   <OptimizeStep stepIncluded="true" enableTest="false">
    <OptimizeMethod enableNumReturnsByIP="true" xmlns:xsi=
    "http://www.w3.org/2001/XMLSchema-instance" xsi:type="PrioritizationOptimization"/>
   </OptimizeStep>
   <DeployScoreStep stepIncluded="true">
    <RealTimeScoring enableInteractiveQuestions="false"/>
    <ImmediateBatchScoring enableScoringOptions="true"/>
   </DeployScoreStep>
   <ReportStep stepIncluded="true"/>
  </InterfacePages>
  <InterfaceFeature id="Collaboration"/>
  <InterfaceFeature id="UploadDownload"/>
  <InterfaceFeature id="MetadataDownload"/>
 </InterfaceControl>
 <EntityDimension name="Order" description="OrderDescription">
  <Variable name="Length" dataType="integer" description="LengthDescription"
  optimizationInputItem="true" prompt="Order Length" simulateAction="sum" simulateName=
  "TotalLengthUsed">
   <ValueSource xmlns:xsi="http://www.w3.org/2001/XMLSchema-instance" xsi:type=
   "ConstantValueSource">
    <Value>1</Value>
   </ValueSource>
  </Variable>
 </EntityDimension>
 <Dimension name="Spool" description="SpoolDescription">
     <Property>Name</Property>
  <Property>Category</Property>
  <Property>Organization</Property>
  <Property>Group</Property>
  <Property>Description</Property>
  <Variable name="SpoolPriority" dataType="integer" description= "SpoolPriorityDescription"
  optimizationInputItem="true" prompt="" inherited="false">
    <ValueSource xmlns:xsi="http://www.w3.org/2001/XMLSchema-instance"
         xsi:type="ConstantValueSource">
     <Value>1</Value>
    </ValueSource>
  </Variable>
```

```
<Variable name="SpoolSize" dataType="integer" description="SpoolSizeDescription"
  optimizationInputItem="true" prompt="" inherited="false">
    <ValueSource xmlns:xsi="http://www.w3.org/2001/XMLSchema-instance" xsi:type=
    "ConstantValueSource">
     <Value>1000</Value>
    </ValueSource>
  </Variable>
 </Dimension>
 <Optimization algorithm="CPLEX" objectiveValueName="ObjectiveValue" path="/Applications/
 OrderOptimizationWithSpoolPriority/Optimization/OrderOptimization.mod">
  <ObjectiveFunction Domain="integer" Name="OrderCount" description="OrderCountDescription">
  <ExpressionFormat format="${FN_count} ( ${SatisfiedOrders} * ${SpoolPriority})"/>
   <ExternalUsage controlVariable="use_order_count_function" variableType="int"
   enabledValue="1" disabledValue="0"/>
  </ObjectiveFunction>
  <Constraint type="max" name="ctSpoolSizeConstraint" entityScoped="false" enabled="true"
  description="SpoolSizeConstraint">
   <Boundary xmlns:xsi="http://www.w3.org/2001/XMLSchema-instance" xsi:type=
   "VariableReferenceBoundary" value="SpoolSize"/>
   <ExpressionFormat format="${FN_sum} ( ${Length} )"/>
   <ExternalUsage controlVariable="use_spool_size_constraint" variableType="int"
  enabledValue="1" disabledValue="0"/>
  </Constraint>
1 -<Constraint type="max" name="ctSpoolPriorityConstraint" entityScoped="false" enabled="true"
  description="SpoolPriorityConstraint">
   <Boundary xmlns:xsi="http://www.w3.org/2001/XMLSchema-instance" xsi:type=
   "VariableReferenceBoundary" value="SpoolPriority"/>
   <ExpressionFormat format="${FN_sum} ( ${Length} )"/>
   <ExternalUsage controlVariable="use_spool_priority_constraint" variableType="int"
  enabledValue="1" disabledValue="0"/>
 </Constraint>
-->
  <OPLMapping tupleSetVariable="EntityAllocations" contributionVariable="Contribution"
  outputDecisionVariable="ObjectiveFunction">
   <EntityField referenceType="Variable" name="Length" dataReturn="Value" tupleField=
   "Length_Variable_Value" tupleFieldType="int"/>
   <EntityField referenceType="DimensionMember" name="Spool" dataReturn="Value"
   tupleField="Spool_Allocation_Value" tupleFieldType="string"/>
   <EntityField referenceType="Variable" name="SpoolPriority" dataReturn="Value"
   tupleField="SpoolPriority_Variable_Value" tupleFieldType="int"/>
   <EntityField referenceType="Variable" name="SpoolSize" dataReturn="Value"
   tupleField="SpoolSize_Variable_Value" tupleFieldType="int"/>
   <EntityField referenceType="System" name="entity" tupleField="entity"
   tupleFieldType="int"/>
   <!-- Must tell Decision Management how the optimal flag is being returned -->
   <OptimizationOutput name="IsOptimal-Value" valueVariable="OptimalAllocations"
   variableType="int" thresholdType="equal" thresholdValue="1"/>
  </OPLMapping>
 </Optimization>
 <Deployment>
  <OutputAttribute referenceType="DimensionMember" name="Spool" returnValue=
  "Spool.Allocation-Value">Spool</OutputAttribute>
  <OutputAttribute referenceType="Objective" name="ObjectiveValue" returnValue=
  "ObjectiveValue-Value">Output-ObjectiveValue
  </OutputAttribute>
  <OutputAttribute referenceType="Variable" name="SpoolPriority" returnValue=
  "SpoolPriority.Variable-Value">Output-SpoolPriority
  </OutputAttribute>
 </Deployment>
</PredictiveApplication>
```
## **OrderOptimization.mod**

```
/*********************************************
* OPL 12.4 Order Optimization Model
* Author: jdoe
* Creation Date: 02 Oct 2012 at 15:44:18
 *********************************************/
/*** Tuple definition.
      Only a subset of the fields generated by Decision Management need to be
   supplied e.g. the entity, dimension variable name, dimension variable values,
   priority, objective function value. */
tuple entityallocation {
       int Length Variable Value;
       string Spool Allocation Value;
       int SpoolPriority Variable Value; // Higher priority spools get used first
       int SpoolSize Variable Value;
       /* Typically always include the Decision Management-generated entity field */
      int entity;
       /* Only the Decision Management-generated priority field when necessary */
       /* int priority; */
}
{entityallocation} EntityAllocations = ...;
/* Control variables for constraints */
int use spool size constraint = \dots;/* Control variables for objective functions */
int use order count function = \dots;int use_spool_priority_constraint = ...;
/* Spool sizes */
{string} Spools = {e.Spool_Allocation_Value | e in EntityAllocations};
int SpoolSizes[Spools] = \lceil e. Spool_Allocation_Value : e. SpoolSize_Variable_Value | e in
EntityAllocations];
dvar int OptimalAllocations[EntityAllocations] in 0..1;
dexpr int ObjectiveFunction =
       (sum(e in EntityAllocations) (OptimalAllocations[e] *
        e.SpoolPriority Variable Value));
maximize
      ObjectiveFunction;
subject to {
     /* This constraint ensures that the sum of lengths cut from a spool cannot exceed
   the spool's size */
     if (use spool size constraint == 1) {
          forall (s in Spools) {
             ctSpoolSizeConstraint:
             (sum (e in EntityAllocations : e.Spool_Allocation_Value == s)
                   OptimalAllocations[e] * e. Length Variable Value) <= SpoolSizes[s];
      }
     }
     /* This constraint is always needed to ensure that an order is only allocated to
   at most one spool. */
     forall (e in EntityAllocations) {
          (sum (f in EntityAllocations : e.entity == f.entity)
      OptimalAllocations[f]) <= 1;
    }
   };
/* The Contribution provides a value for each allocation. */
float Contribution[EntityAllocations] =
    [ e : (OptimalAllocations[e] * e.SpoolPriority_Variable_Value) | e in
    EntityAllocations];
```
# <span id="page-108-0"></span>**Apêndice B. Sintaxe de URL**

É possível construir suas próprias URLs customizadas para ativar projetos do IBM Analytical Decision Management específicos e ignorar a página Ativação de aplicativos. Por exemplo, é possível abrir uma guia específica de uma determinada versão de um projeto do IBM SPSS Modeler Advantage. As seções a seguir fornecem detalhes para a sintaxe de URL que pode ser usada.

Isso pode ser útil para as integrações customizadas com o IBM Analytical Decision Management.

#### **Os parâmetros username, password, pass e provider**

Juntos, esses parâmetros especificam as informações de autenticação para que o diálogo de login do IBM Analytical Decision Management não seja exibido.

O parâmetro username especifica o nome do usuário com o qual o login deve ser efetuado no IBM Analytical Decision Management.

#### **Sintaxe**:

username=<user id>

O parâmetro password especifica a senha.

#### **Sintaxe**:

password=<password>

O parâmetro pass é uma alternativa ao parâmetro password, com a diferença de que o parâmetro pass usa a codificação em base 64 para propósito de segurança. A codificação de 64 bits ajuda a ocultar a senha de visão simples. Ela não é criptografada. Para proteger a senha completamente, você deve usar SSL.

#### **Sintaxe**:

pass=<br/>base 64 encoded password>

O parâmetro provider especifica o provedor de segurança a ser usado para a validação de credenciais. Será necessário um valor para providor se os parâmetros username e password forem usados.

#### **Sintaxe**:

provider=<provider>

Em que <provider> é um dos valores a seguir:

- v Native para o provedor de segurança integrado
- AD <name>/<domain> para o Active Directory, em que <name> é o nome do provedor de segurança no sistema e <domain> é o namespace DNS
- ADL <name>/<domain> para o Active Directory com substituições locais, em que <name> é o nome do provedor de segurança no sistema e <domain> é o namespace DNS
- Idap <name> para OpenLDAP, em que <name> é o nome do provedor de segurança no sistema

Caracteres especiais, como espaços, devem conter um caractere de escape.

#### **Exemplos**:

http://yourserver:8080/DM/?username=admin&password=mypassword&provider=native

### **O parâmetro de ID e o parâmetro de versão**

Juntos, o parâmetro id e o parâmetro version podem identificar um projeto específico (arquivo de fluxo) a ser aberto a partir do repositório.

O parâmetro id especifica o *ID do objeto* do repositório do projeto a ser aberto. Consulte o administrador para obter ajuda para localizar o ID do objeto de um projeto. O ID do objeto pode ser obtido usando a várias APIs ou usando o cliente IBM SPSS Collaboration and Deployment Services Deployment Manager para com o botão direito do mouse no arquivo e visualizar suas propriedades.

O parâmetro version especifica a *version* do repositório do projeto a ser aberta usando o marcador de versão ou o rótulo de versão. Caracteres especiais, como espaços, devem conter um caractere de escape. Omita esse parâmetro para abrir a versão MAIS RECENTE do projeto.

#### **Sintaxe**:

```
id=<object id>
version=m.<version marker>
version=1.<label>
```
#### **Exemplos**:

http://yourserver:8080/DM/?id=091e53590d73db3e0000013a5aea9840bf53&version=m.1:2006-12-04%2020:39:17.995

http://yourserver:8080/DM/?id=091e53590d73db3e0000013a5aea9840bf53&version=l.firstVersion

### **O fragmento de guia**

O fragmento #T\_n pode ser usado para especificar a guia (página) do aplicativo IBM Analytical Decision Management a ser aberto. 0 indica a primeira guia, 1 a segunda, etc. -1 é usado para abrir a Página inicial. Esse fragmento é opcional. Se especificado, ele deverá ficar no final da URL.

Por exemplo, para ativar o IBM SPSS Modeler Advantage para a guia Dados, especifique #T\_0. Para ativar o IBM SPSS Modeler Advantage para a guia Modelagem, especifique #T\_1. Para ativar para a Página inicial, use #T\_-1.

#### **Exemplo**:

```
http://yourserver:8080/DM/?id=091e53590d73db3e0000013a5aea9840bf53?username=admin&password=mypassword
&provider=native#T_1
```
### **Os parâmetros datasourcename e datasourcefile**

Juntos, o parâmetro datasourcename e o parâmetro datasourcefile instruem o IBM Analytical Decision Management a criar uma origem de dados com o nome e o arquivo de origem especificados. As configurações padrão são usadas para a origem de dados. O parâmetro datasourcefile deve especificar o caminho completo do arquivo localizado na máquina do IBM SPSS Modeler Server. Quando usado em conjunto com o fragmento #T\_ para ativar uma guia específica, a origem de dados se tornará a origem de dados padrão na guia especificada. Por exemplo, #T\_1 selecionaria a origem de dados, por padrão, na guia segunda do projeto e #T\_2, selecionaria a origem de dados, por padrão, na terceira guia. Observe que o projeto será aberto com a origem de dados especificada já criada. O IBM Analytical Decision Management criará a origem de dados caso ela não exista. Caso exista, o IBM Analytical Decision Management usará o arquivo especificado (substituirá o já existente).

Essas configurações não serão salvas a menos que o usuário salve o projeto explicitamente.

### **Sintaxe**:

&datasourcefile=<full path to data on Modeler Server> &datasourcename=<name to give data source in UI>

#### **Exemplos**:

http://yourserver:8080/DM/?id=091e53590d73db3e0000013a5aea9840bf53&datasourcefile= C:\Program Files\IBM\SPSS\ ModelerServer\17\Demos\DRUG1n&datasourcename=DSDrug#T\_2

### **O parâmetro de modelo**

Esse parâmetro é usado para ativar o IBM Analytical Decision Management e criar um novo projeto com base no modelo de aplicativo especificado. O usuário é responsável por salvar o novo projeto, se desejado, com um nome e um local de sua escolha. Por exemplo, para ativar o IBM Analytical Decision Management com um novo projeto IBM SPSS Modeler Advantage:

http://yourserver:8080/DM/?template=ModelerAdvantage

Os nomes de modelos para os outros aplicativos são os seguintes:

```
template=CampaignOptimization
template=ClaimsManagement
template=CustomerInteractionManagement
template=DemandOptimization
template=ModelerAdvantage
template=PredictiveMaintenance
template=RulesManagement
```
### **O parâmetro de logout**

Este parâmetro é usado para forçar um logout do IBM Analytical Decision Management

#### **Exemplo**:

http://yourserver:8080/DM/logout

#### **Enviando informações de login usando o método POST**

Quando enviados na URL, conforme descrito anteriormente, o nome de usuário e a senha serão vistos na barra de endereços da URL do navegador. Para evitar que fiquem visíveis, o nome do usuário e a senha podem ser enviados como parte do conteúdo em uma mensagem "post".

A seguir há um exemplo de HTML que usa JavaScript para transmitir o nome do usuário, a senha e o provedor de segurança como parte dos dados POST. Dessa forma, as informações são codificadas usando a codificação base 64. Para criptografar a senha com segurança, você deverá usar SSL.

Um exemplo de HTML como este com um arquivo JavaScript (\*.*js*) associado pode ser usado para incluir um botão em uma página da web na Intranet da empresa que ative um determinado projeto do IBM Analytical Decision Management.

```
<html>
<head>
<script type="text/javascript" language="javascript" src="base64.js"></script>
<script type="text/javascript">
function post_to_url(path, parameter, method, user, pass, provider) {
    method = method || "post"; // Set method to post by default, if not specified.
    // The rest of this code assumes you are not using a library.
     // It can be made less wordy if you use one.
var form = document.createElement("form");
    form.setAttribute("method", method);
    form.setAttribute("action", path + parameter);
    if (user != null && pass != null)
     {
         var userName = Base64.encode(encodeURI(user));
         var password = Base64.encode(encodeURI(pass));
         var userField = document.createElement("input");
          userField.setAttribute("type", "hidden");
userField.setAttribute("name", "username");
userField.setAttribute("value", userName);
```

```
form.appendChild(userField);
          var passField = document.createElement("input");
           passField.setAttribute("type", "hidden");
passField.setAttribute("name", "pass");
passField.setAttribute("value", password);
           form.appendChild(passField);
     }
     if (provider != null)
     {
           var providerField = document.createElement("input");
           providerField.setAttribute("type", "hidden");
providerField.setAttribute("name", "provider");
providerField.setAttribute("value", provider);
          form.appendChild(providerField);
     }
     document.body.appendChild(form);
     form.submit();
}
</script>
</head>
     <table>
          <tr>
                <td><button onclick="post_to_url('http://localhost:9084/DM/', '', 'post', 'admin', 'spss', 'Native');">
                 Test</button> </td>
<td>Post User Info</td>
                <td>gethost() + ''</td>
          \langletr>
     \langletable>
\le/html>
```
# <span id="page-112-0"></span>**Apêndice C. Acessibilidade**

Os recursos de acessibilidade ajudam os usuários com deficiência física, como mobilidade restrita ou deficiência visual, a utilizarem os produtos de tecnologia da informação com êxito. A IBM esforça-se para fornecer produtos com acesso utilizável para todos, independentemente da idade ou capacidade. Este produto usa teclas de navegação padrão do navegador da Web.

Como o IBM Analytical Decision Management é um aplicativo baseado em navegador, as opções de acessibilidade para usuários com deficiência, como aqueles que são deficientes visuais, são controladas a partir das configurações do navegador da Web. Para obter detalhes sobre as ações na interface com o usuário, incluindo os atalhos de teclado, leitores de tela e assim por diante, consulte a documentação do navegador da Web.

### **Software do fornecedor**

O IBM Analytical Decision Management pode requerer o uso de alguns softwares de fornecedor que não são cobertos pelo contrato de licença da IBM. A IBM não representa nenhum recurso de acessibilidade desses produtos. Entre em contato com o fornecedor para obter informações de acessibilidade sobre seus produtos.

### **IBM e Acessibilidade**

Consulte o [IBM Human Ability and Accessibility Center](http://www-03.ibm.com/able/) para obter informações adicionais sobre o compromisso da IBM com a acessibilidade.

# **Avisos**

Estas informações foram desenvolvidas para produtos e serviços oferecidos nos Estados Unidos.

O IBM pode não oferecer os produtos, serviços ou recursos discutidos neste documento em outros países. Consulte um representante IBM local para obter informações sobre produtos e serviços disponíveis atualmente em sua área. Toda referência a um produto, programa ou serviço IBM não tem a intenção de declarar ou implica em que apenas esse produto, programa ou serviço IBM possa ser usado. Qualquer produto, programa ou serviço funcionalmente equivalente, que não infrinja nenhum direito de propriedade intelectual da IBM, poderá ser usado em substituição. Entretanto, a avaliação e verificação da operação de qualquer produto, programa ou serviço não IBM são de responsabilidade do usuário.

A IBM pode ter patentes ou solicitações de patentes pendentes relativas a assuntos tratados nesta publicação. O fornecimento desta publicação não garante ao Cliente nenhum direito sobre tais patentes. O Cliente pode enviar consultas sobre licença, por escrito, para:

Gerência de Relações Comerciais e Industriais da IBM Brasil Av. Pasteur, 138/146 Botafogo Armonk, NY 10504-1785 CEP 22290-240

Para pedidos de licença relacionados a informações de Conjunto de Caracteres de Byte Duplo (DBCS), entre em contato com o Departamento de Propriedade Intelectual da IBM em seu país ou envie pedidos de licença, por escrito, para:

Intellectual Property Licensing Lei de Propriedade Legal e Intelectual IBM Japan Ltd. 1623-14, Shimotsuruma, Yamato-shi Tokyo 106, Japan

O parágrafo a seguir não se aplica a nenhum país em que tais disposições não estejam de acordo com a legislação local: A INTERNATIONAL BUSINESS MACHINES CORPORATION FORNECE ESTA PUBLICAÇÃO "NO ESTADO EM QUE SE ENCONTRA", SEM GARANTIA DE NENHUM TIPO, SEJA EXPRESSA OU IMPLÍCITA, INCLUINDO, MAS A ELAS NÃO SE LIMITANDO, AS GARANTIAS IMPLÍCITAS DE NÃO INFRAÇÃO, COMERCIALIZAÇÃO OU ADEQUAÇÃO A UM DETERMINADO PROPÓSITO. Alguns estados não permitem a exclusão de garantias expressas ou implícitas em determinadas transações, portanto, essa declaração pode não se aplicar ao Cliente.

Esta publicação pode incluir imprecisões técnicas ou erros tipográficos. Periodicamente são feitas alterações nas informações aqui contidas; tais alterações serão incorporadas em novas edições da publicação. A IBM pode, a qualquer momento, aperfeiçoar e/ou alterar os produtos e/ou programas descritos nesta publicação, sem aviso prévio.

Referências nestas informações a Web sites não IBM são fornecidas apenas por conveniência e não representam de forma alguma um endosso a esses Web sites. Os materiais contidos nesses Web sites não fazem parte dos materiais desse produto IBM e a utilização desses Web sites é de inteira responsabilidade do Cliente.

A IBM pode utilizar ou distribuir as informações fornecidas da forma que julgar apropriada, sem incorrer em qualquer obrigação para com o Cliente.

Licenciados deste programa que desejam obter informações sobre esse assunto com objetivo de permitir: (i) a troca de informações entre programas criados independentemente e outros programas (incluindo este) e (ii) a utilização mútua das informações trocadas, devem entrar em contato com:

Gerência de Relações Comerciais e Industriais da IBM Brasil Av. Pasteur, 138-146 Av. Pasteur, 138-146 Botafogo CEP 22290-240

Tais informações podem estar disponíveis, sujeitas a termos e condições apropriadas, incluindo em alguns casos o pagamento de uma taxa.

O programa licenciado descrito nesta publicação e todo o material licenciado disponível são fornecidos pela IBM sob os termos do Contrato com o Cliente IBM, do Contrato de Licença de Programa Internacional IBM ou de qualquer outro contrato equivalente.

Todos os dados de desempenho aqui contidos foram determinados em um ambiente controlado. Portanto, os resultados obtidos em outros ambientes operacionais poderão variar significativamente. Algumas medidas podem ter sido tomadas em sistemas em nível de desenvolvimento e não há garantia de que estas medidas serão iguais em sistemas geralmente disponíveis. Além disso, algumas medidas podem ter sido estimadas por meio de extrapolação. Os resultados reais podem variar. Usuários deste documento devem verificar os dados aplicáveis para seus ambientes específicos.

As informações relativas a produtos não IBM foram obtidas junto aos fornecedores dos respectivos produtos, de seus anúncios publicados ou de outras fontes disponíveis publicamente. A IBM não testou estes produtos e não pode confirmar a precisão do desempenho, da compatibilidade ou de qualquer outra reivindicação relacionada a produtos não IBM. Dúvidas sobre os recursos de produtos não IBM devem ser encaminhadas diretamente a seus fornecedores.

Todas as instruções relativas as direções ou intenções futuras da IBM estão sujeitas a mudanças ou retirada sem aviso prévio, e apenas representam metas e objetivos.

Estas informações contêm exemplos de dados e relatórios utilizados em operações comerciais diárias. Para ilustrá-los da forma mais completa possível, os exemplos podem incluir nomes de indivíduos, empresas, marcas e produtos. Todos esses nomes são fictícios e qualquer semelhança com nomes e endereços utilizados por uma empresa real é mera coincidência.

Se estiver visualizando essas informações em formato eletrônico, as fotografias e ilustrações coloridas podem não aparecer.

### **Marcas Comerciais**

IBM, o logotipo IBM e ibm.com são marcas ou marcas registradas da International Business Machines Corp., registradas em vários países no mundo todo. Outros nomes de empresas, produtos e serviços podem ser marcas registradas ou marcas da IBM ou de outras empresas. Uma lista atual de marcas registradas da IBM está disponível na web em "Copyright and trademark information" em www.ibm.com/legal/copytrade.shtml.

Adobe, o logotipo Adobe, PostScript e o logotipo PostScript são marcas ou marcas registradas da Adobe Systems Incorporated nos Estados Unidos e/ou em outros países.

Intel, logotipo Intel, Intel Inside, logotipo Intel Inside, Intel Centrino, logotipo Intel Centrino, Celeron, Intel Xeon, Intel SpeedStep, Itanium e Pentium são marcas comerciais ou marcas registradas da Intel Corporation ou de suas subsidiárias nos Estados Unidos e em outros países.

Linux é uma marca registrada de Linus Torvalds nos Estados Unidos e/ou em outros países.

Microsoft, Windows, Windows NT e o logotipo Windows são marcas registradas da Microsoft Corporation nos Estados Unidos e/ou em outros países.

UNIX é uma marca registrada da The Open Group nos Estados Unidos e em outros países.

Java e todas as marcas registradas e logotipos baseados em Java são marcas ou marcas registradas da Oracle e/ou de suas afiliadas.

Outros nomes de produtos e serviços podem ser marcas comerciais da IBM ou de outras empresas.

# **Índice Remissivo**

### **A**

[acessibilidade 109](#page-112-0) [antes de usar o utilitário de modelo 78](#page-81-0) [aparência 51](#page-54-0) [aplicar utilitário de modelo 77](#page-80-0)[, 78](#page-81-0) [antes de usar 78](#page-81-0) [arquivos XML de correção 78](#page-81-0) [notas especiais 81](#page-84-0) [usando 82](#page-85-0) Aplicativo [CSS e gráficos customizados 52](#page-55-0) [customizando a aparência 51](#page-54-0) [customizando o texto de interface com](#page-49-0) [o usuário 46](#page-49-0) [elementos do esquema XML 5](#page-8-0) [exemplo de gerenciamento de](#page-30-0) [interação do cliente 27](#page-30-0) [exemplo de gerenciamento de](#page-38-0) [reclamação 35](#page-38-0) [exemplo de manutenção preditiva 36](#page-39-0) [exemplo de modelagem 25](#page-28-0) [exemplo de operações 36](#page-39-0) [exemplo de otimização de](#page-33-0) [campanha 30](#page-33-0) [exemplo de otimização de](#page-42-0) [demanda 39](#page-42-0) [exemplo somente de regras 26](#page-29-0) [exemplos de XML 25](#page-28-0) [locais do arquivo 45](#page-48-0) [modelo 6](#page-9-0) [projetando e configurando 1](#page-4-0) [suporte ao idioma 46](#page-49-0) [terminologia customizada 50](#page-53-0) [texto da mensagem 48](#page-51-0) [texto da tela 49](#page-52-0) [texto de treinamento 47](#page-50-0) [aplicativo de gerenciamento de interação](#page-30-0) [do cliente 27](#page-30-0) [aplicativo de gerenciamento de](#page-38-0) [solicitação 35](#page-38-0) [aplicativo de manutenção preditiva 36](#page-39-0) [aplicativo de operações 36](#page-39-0) [aplicativo de otimização de](#page-33-0) [campanha 30](#page-33-0) [aplicativo de otimização de demanda 39](#page-42-0) [appGroup.xml 6](#page-9-0) [arquivos de correção 78](#page-81-0) [arquivos GIF 52](#page-55-0) [arquivos XML de correção 78](#page-81-0) [atualizando aplicativos customizados 77](#page-80-0) [atualizando aplicativos customizados e](#page-80-0) [projetos 77](#page-80-0) [atualizando o](#page-100-0) [OrderOptimization.mod 97](#page-100-0) [atualizando o OrderOptimization.xml 98](#page-101-0) [atualizando projetos 78](#page-81-0)

### **C**

[configurando o modelo de aplicativo 6](#page-9-0) [configurando um aplicativo 1](#page-4-0) [construindo um aplicativo 1](#page-4-0) [CSS 51](#page-54-0)[, 52](#page-55-0) customizada [terminologia 50](#page-53-0) customizado [CSS e gráficos 52](#page-55-0) [texto da mensagem 48](#page-51-0) [texto da tela 49](#page-52-0) [texto de treinamento 47](#page-50-0) customizando [aparência 51](#page-54-0) [CSS 51](#page-54-0)[, 52](#page-55-0) [gráficos 51](#page-54-0)[, 52](#page-55-0) [terminologia 50](#page-53-0) [texto da mensagem 48](#page-51-0) [texto da tela 49](#page-52-0) [texto de interface com o usuário 46](#page-49-0) [texto de treinamento 47](#page-50-0)

**D**

[description.xml 6](#page-9-0) [documentação disponível 2](#page-5-0)

### **E**

[editor de tarefas 57](#page-60-0) [localizando parâmetros 24](#page-27-0) [solicitando parâmetros 24](#page-27-0) [elemento AdditionalResponseInfo 5](#page-8-0) [elemento CurrentStateReport 5](#page-8-0) [Elemento de dimensão 5](#page-8-0) [elemento de entradas 5](#page-8-0) [Elemento de implementação 5](#page-8-0) [Elemento de otimização 5](#page-8-0) [elemento de tarefas 5](#page-8-0) [Elemento do Relatório 5](#page-8-0) [elemento EntityDimension 5](#page-8-0) [elemento InterfaceControl 5](#page-8-0) [elemento OutputAttribute 17](#page-20-0) [modelo de saída 18](#page-21-0)[, 21](#page-24-0)[, 22](#page-25-0)[, 24](#page-27-0) [saída de regra 18](#page-21-0)[, 21](#page-24-0)[, 22](#page-25-0)[, 24](#page-27-0) [saídas de priorização 20](#page-23-0) [elemento PredictiveApplication 5](#page-8-0) [elementos de esquema 5](#page-8-0) [elementos do esquema XML 5](#page-8-0) [esquema 6](#page-9-0) [esquema XSD 6](#page-9-0) [estrutura de diretório 45](#page-48-0) [exemplo de aplicativo somente de](#page-29-0) [regras 26](#page-29-0) [exemplo de modelagem de aplicativo 25](#page-28-0) [exemplo de otimização 85](#page-88-0) [aplicativo Order Optimization 86](#page-89-0) [atualizando o](#page-100-0) [OrderOptimization.mod 97](#page-100-0)

[exemplo de otimização](#page-88-0) *(continuação)* [atualizando o](#page-101-0) [OrderOptimization.xml 98](#page-101-0) [IBM ILOG CPLEX Optimization](#page-88-0) [Studio 85](#page-88-0) [novo requisito de negócio 97](#page-100-0) [OrderOptimization.mod 92](#page-95-0) [OrderOptimization.xml 94](#page-97-0) [problema de negócios inicial 86](#page-89-0) [Referência XML e OPL 100](#page-103-0) [usando o IBM ILOG CPLEX](#page-92-0) [Optimization Studio 89](#page-92-0) [usando o Optimization Studio 89](#page-92-0) [visão geral do exercício 86](#page-89-0) [exemplos de cenários de migração 83](#page-86-0)

### **F**

[folhas de estilo 51](#page-54-0) [formato de URL 105](#page-108-0)

### **G**

[gráficos 51](#page-54-0)[, 52](#page-55-0)

### **I**

IBM Analytical Decision Management [referências de regra do serviço da](#page-72-0) [web 69](#page-72-0) [referências de regra externa 69](#page-72-0) [Referências de regra locais do IBM](#page-72-0) [Operational Decision](#page-72-0) [Management 69](#page-72-0) [IBM Analytical Decision Management for](#page-33-0) [Campaign Optimization 30](#page-33-0) [IBM Analytical Decision Management for](#page-38-0) [Claims 35](#page-38-0) [IBM Analytical Decision Management for](#page-30-0) [Customer Interactions 27](#page-30-0) [IBM Analytical Decision Management for](#page-42-0) [Demand Optimization 39](#page-42-0) [IBM Analytical Decision Management for](#page-39-0) [Operations 36](#page-39-0) [IBM ILOG CPLEX Optimization](#page-88-0) [Studio 85](#page-88-0) [idioma alemão 46](#page-49-0) [idioma japonês 46](#page-49-0) implementação [saída de pontuação 17](#page-20-0)[, 18](#page-21-0)[, 20](#page-23-0)[, 21](#page-24-0)[, 22](#page-25-0)[,](#page-27-0) [24](#page-27-0)

## **L**

[locais do arquivo 45](#page-48-0)

### **M**

[migração 77](#page-80-0) [modelo 6](#page-9-0) [modelo de aplicativo XML 6](#page-9-0) [elementos do esquema XML 5](#page-8-0) [exemplos 25](#page-28-0)[, 26](#page-29-0)[, 27](#page-30-0)[, 30](#page-33-0)[, 35](#page-38-0)[, 36](#page-39-0)[, 39](#page-42-0) [modelo XML 6](#page-9-0) modelos de aplicativo customizado [upgrade 77](#page-80-0)

# **N**

[notas especiais para o utilitário de](#page-84-0) [modelo 81](#page-84-0) [novo requisito de negócio 97](#page-100-0)

# **O**

obtendo ajuda [documentação disponível 2](#page-5-0) [OrderOptimization.mod 92](#page-95-0) [OrderOptimization.xml 94](#page-97-0) otimização [exemplo 85](#page-88-0)

### **P**

página de ativação [efetuando bypass 105](#page-108-0) página de ativação de aplicativo [efetuando bypass 105](#page-108-0) [problema de negócios inicial 86](#page-89-0) [projetando um aplicativo 1](#page-4-0)

# **R**

[Referência XML e OPL 100](#page-103-0) referências de regra [IBM Analytical Decision](#page-72-0) [Management 69](#page-72-0) Referências de regra do IBM Operational Decision Management [IBM Analytical Decision](#page-72-0) [Management 69](#page-72-0) referências de regra externa [IBM Analytical Decision](#page-72-0) [Management 69](#page-72-0) regras [compartilhada 61](#page-64-0) [externa 61](#page-64-0) [IBM Operational Decision](#page-64-0) [Management 61](#page-64-0) [reutilizando 61](#page-64-0) regras do IBM Operational Decision Management [usando aplicativos 61](#page-64-0) regras externas [usando aplicativos 61](#page-64-0)

### **S**

saída de pontuação [configurando para](#page-20-0) [implementação 17](#page-20-0)[, 18](#page-21-0)[, 20](#page-23-0)[, 21](#page-24-0)[, 22](#page-25-0)[, 24](#page-27-0)

### **T**

[terminologia 46](#page-49-0)[, 50](#page-53-0) [texto da mensagem 46](#page-49-0)[, 48](#page-51-0) [texto da tela 46](#page-49-0)[, 49](#page-52-0) [texto de interface com o usuário 46](#page-49-0) [texto de treinamento 46](#page-49-0)[, 47](#page-50-0)

# **U**

[upgrade 77](#page-80-0) [usando o IBM ILOG CPLEX Optimization](#page-92-0) [Studio 89](#page-92-0) [Usando o Optimization Studio 89](#page-92-0) [usando o utilitário de modelo 82](#page-85-0) [utilitário de modelo 77](#page-80-0)[, 78](#page-81-0) [antes de usar 78](#page-81-0) [arquivos XML de correção 78](#page-81-0) [notas especiais 81](#page-84-0) [usando 82](#page-85-0)

### **V**

[visão geral do exercício 86](#page-89-0)

# IBM.